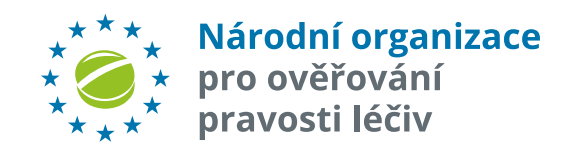

### **NOOL ALERT MANAGEMENT SYSTEM WEBOVÉ ROZHRANÍ**

Uživatelská příručka pro držitele rozhodnutí o registraci (MAH) a on-boarding partnery (OBP) **Release 7.0**

*19. října 2023*

# **ÚVOD**

### Účel dokumentu

Tato příručka je určena pro MAH/OBP, ale může poskytnout informace také ostatním uživatelům Systému pro správu alertů, kteří spravují své alerty přes webové rozhraní AMS.

Příklady uváděné v této příručce jsou tedy cílené hlavně na MAH/OBP. Sada funkcí dostupná pro MAH/OBP se mírně liší od funkcí dostupných pro distributory a lékárny.

### Předpoklady pro používání systému

- ü MAH/OBP má uzavřenou smlouvu s NOOL.
- $\checkmark$  MAH/OBP obdržel primární přístupové administrátorské údaje do Systému pro správu alertů. Ty na vyžádání zašle NOOL.

Poznámka: **Vlastní správu dalších uživatelů a jejich oprávnění** (včetně zasílání notifikací) **si poté administrátor spravuje již sám.**

### Terminologie\*

#### **Národní organizace pro ověřování pravosti léčiv, z.s. (NOOL)**

Nezisková organizace, která zajišťuje implementaci a provoz Národního systému pro ověřování pravosti léčiv (NSOL) v České republice.

#### **AMS – NOOL Alert Management System**

Doplňkový systém k Národnímu systému pro ověřování pravosti léčiv provozovaný NOOL.

#### **Alert Level 5**

U tohoto stupně incidentu vždy vzniká systémové upozornění a o jeho vzniku je informován ten, u koho alert vnikl (koncový uživatel, MAH/OBP, paralelní distributor), a dále pak NOOL a SÚKL.

#### \*Další definice pojmů na straně 62 - "Stavy alertů a jejich řešení"

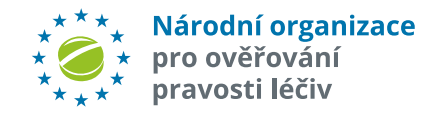

## **SYSTÉM PRO SPRÁVU ALE**

**Systém pro správu alertů (AMS),** vyvíjený a provozovaný NOOL, je podpůrný systém k Národnímu systému pro ověřování pravosti léčiv. Účelem tohoto systému je usnadnit administrativu, spojenou s vyšetřováním alertů, a napomoci tak zjednodušení a zrychlení celého procesu investigace.

**Správa alertů, vzniklých na území České republiky, může probíhat třemi způsoby**:

- ü **Integrací vlastního systému** pro správu alertů uživatele s NOOL Systémem pro správu alertů pomocí **API komunikace**.
- ü **Plným přístupem** do **webového rozhraní** NOOL Systému pro správu alertů. **Popis této možnosT je hlavní náplní této příručky**.
- ü **Jednorázovým časově omezeným přístupem** ve webovém rozhraní NOOL AMS pouze k danému alertu. Přístupový link včetně tokenu je zasílán automaticky generovaným e-mailem.

Viz NOOL Alert Management System - uživatelská příručka\_MAH.7.0\_jednorázovy přístup.pdf https://www.czmvo.cz/file.php?id=701

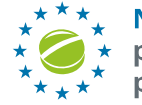

Národní organizace pro ověřování pravosti léčiv

# Pracovník lékárny/distributora se software pro řešení alertů **Software** lékárny/distributora

Lékárna/distributor

Pracovník lékárny/distributora bez software pro řešení alertů s účtem v AMS

# **UPOZORNĚNÍ, LHŮTY NA ZPRACOVÁNÍ, ESKALACE**

### Systémová upozornění (notifikace, eskalace)

**Systémová upozornění** jsou zasílána na ty uživatele, kteří je mají aktivní ve svém nastavení ve **Správě uživatelů**. Jednotlivé typy upozornění lze vypínat nebo zapínat dle potřeb uživatele, vždy však musí existovat alespoň jeden příjemce daného typu systémového upozornění v rámci organizace.

### Upozornění na nové alerty

#### **TRANSAKCE KONCOVÉHO UŽIVATELE**

**a) Technická chyba koncového uživatele** (A2,A3,A68,A52) – MAH/OBP obdrží z AMS informaci o novém alertu **ihned**. **b) Procesní chyba koncového uživatele** (A7,A24) – MAH/OBP obdrží AMS informaci o novém alertu z AMS **za 48 hodin**.

#### **TRANSAKCE MAH/OBP**

MAH/OBP dostávají informaci také o alertech, které vznikly při transakci MAH/OBP, a to vždy **hromadně na všechny alerty za předchozí den**.

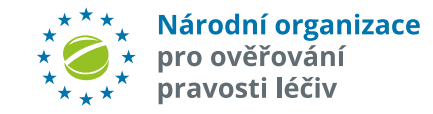

### Doba šetření

Alert by měl být vyšetřen a **uzavřen** co nejdříve během **14 dnů od vzniku**, což je zákonná lhůta, po kterou bude léčivý přípravek držen v lékárně. Po uplynutí této lhůty by měl být přípravek vrácen z lékárny zpět distributorovi.

**Lhůta 14 dnů je definována zákonem 44/2019 Sb., § 89, oddíl 4.**

### Upozornění na nečinnost (eskalace)

**TRANSAKCE KONCOVÉHO UŽIVATELE**

- **a) Technická chyba koncového uživatele** (A2,A3,A68,A52)
- Při nečinnosti zúčastněných stran MAH/OBP obdrží první upozornění po **5 dnech**, druhé po **10 dnech** od vzniku alertu.
- **b) Procesní chyba koncového uživatele** (A7,A24)

MAH/OBP obdrží informaci po **48 hodinách,** a může jej ihned začít řešit. Do té doby má lhůtu pro řešení koncový uživatel. Na nečinnost je upozorňován pouze koncový uživatel. MAH/OBP upozornění na nečinnost nedostává.

#### **TRANSAKCE MAH/OBP**

Při nečinnosti MAH/OBP obdrží první eskalaci po **5 dnech**, další pak po **10 dnech** od vzniku alertu.

## **UPOZORNĚNÍ, LHŮTY NA ZPRACOVÁNÍ, ESKALACE**

Pokud si MAH/OBP vyžádá doplňující informace k výstraze od koncového uživatele a ten nereaguje, lhůty pro upozornění na nečinnost jsou: první upozornění na nečinnost obdrží koncový uživatel po **48** hodinách od vzniku požadavku, podruhé za **5 dní** od vzniku požadavku.

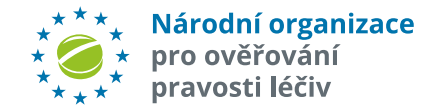

### **ARCHIVACE**

### Archivace

**Uzavřený alert** je **po 90 dnech** označen příznakem "**Archiv**". Po této době již nelze stav alertu měnit, ale je stále viditelný v systému.

Poznámka: V rámci 90 dní lze již uzavřený alert **znovu otevřít** a pokračovat v investigaci. Týká se ale jen těch alertů, které byly u**zavřeny se stavem, neumožňujícím výdej balení LP**. Pokud byl LP již vydáno, tj. není k dispozici, nelze vyšetřování znovu otevřít.

**Po 5 letech** je **uzavřený alert** přesunut do archívu, a v systému pro správu alertů již dále není viditelný.

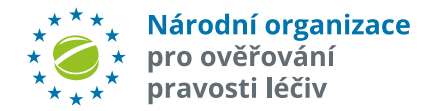

## **IT BEZPEČNOST**

### Dvou-faktorové ověřování pro webové rozhraní

Pro přístup do webového rozhraní je implementováno **dvou-faktorové ověřování**. Jako druhý faktor může být využit primárně **e-mail** a/nebo **Google Authenticator**.

Volba typu druhého faktoru je nastavitelná administrátorem, ev. samotným uživatelem ve správě uživatelů dané organizace.

### Časový limit pro webové přihlášení

Je implementováno **automatické odhlášení uživatele po definované době nečinnosti** (aktuálně **4 hodiny**).

### Uzamknutí účtu po několika neúspěšných přihlášení

Pokud uživatel při přístupu do webového rozhraní zadá opakovaně nesprávné heslo, tak dojde k uzamčení účtu na definovanou dobu. (Aktuálně **3 neúspěšné pokusy = 60 minut blokace**).

### Nastavení atributu pro přihlašovací stránku

Je nastaven parametr autocomplete="off" pro přihlašovací stránku k zabránění některých typů útoků.

### Nastavení unifikace chybových hlášení při přihlašování

Cílem je unifikací chybových hlášení při pokusech o přihlášení znemožnit hádání platných přihlašovacích jmen.,

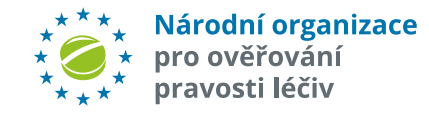

# **PŘÍSTUPOVÉ ÚDAJE**

### Kontakt

Pro všechny požadavky, týkající se registrace použijte kontaktní email: registrace@czmvo.cz

Jakmile Vás NOOL zaregistruje do systému pro správu alertů, systém Vám zašle email s údaji.

#### **Příklad emailu s registračními údaji**

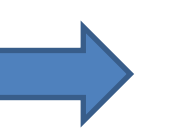

**Poznámka:** Přístupové údaje umožňují přístup jak do produkčního prostředí, tak i do testovacího nebo vývojového prostředí.

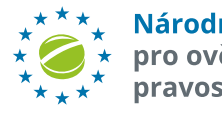

Národní organizace pro ověřování pravosti léčiv

### Příklad registračního e

From: NOOL <no-reply@czmvo.cz> Date: Wednesday 12th February 2021 To whom: <info@czmvo.cz> Subject: < CZMVS - registrace - sprava

Vazeny pane/pani, zasilame Vam pristu

Dear Sir/ Madam, We send you access

Pristupove udaje/Access credentials:

Login: TEST Heslo/Password: 92ec2350cf

Ostre prostredi/Production enviromen Webove rozhrani/Web interface: https Rozhrani API/API interface: https://api

Doporucujeme si pristupove udaje po **We recommend that you change the a** 

Na tento e-mail neodpovdejte - je auto Do not reply to this e-mail - it is autom

\_\_\_\_\_\_\_\_\_\_\_\_\_\_\_\_\_\_\_\_\_\_\_\_\_\_\_\_\_\_\_\_\_\_\_\_\_\_\_\_\_\_\_\_\_\_\_\_\_\_\_\_\_\_\_\_\_\_\_\_\_\_\_\_\_\_\_\_\_\_

NOOL, z.s.

## **PŘIHLÁŠENÍ DO SYSTÉMU PRO SPR**

Webové rozhraní **PRODUKČNÍHO** Systému pro správu alertů je na adrese: https://portal.czmvo.cz/

- 1. Stiskněte tlačítko Click "*Přihlásit*". Objeví se přihlašovací dialog
- 2. Vložte svoje přístupové údaje, které Vám poskytl NOOL a stiskněte "*Přihlásit se*"

Webové rozhraní **TESTOVACÍHO** Systému pro správu alertů je [na adrese:](https://beta.czmvo.cz/) https://sandbox.czmvo.cz/. Slouží pro testování softwaru pro stávající produkční prostředí (tj. funkčně je shodné jako produkční prostředí). Do testovacího prostředí se pravidelně každou noc nahrává kopie produkčních dat. Testovat lze tedy na reálných datech uživatele. Změny v testovacím prostředí nijak neovlivňují data v produkční databázi, lze je tedy libovolně měnit. Každou noc jsou ale data přepsána, s tím je nutné v rámci testování počítat.

**VÝVOJOVÉ** prostředí slouží IT firmám k testování a vývoji software pro verzi AMS, která teprve **bude nasazena na produkční a testovací** prostředí. Webové vývojové rozhraní Systému pro správu alertů je na adrese: https://beta.czmvo.cz//

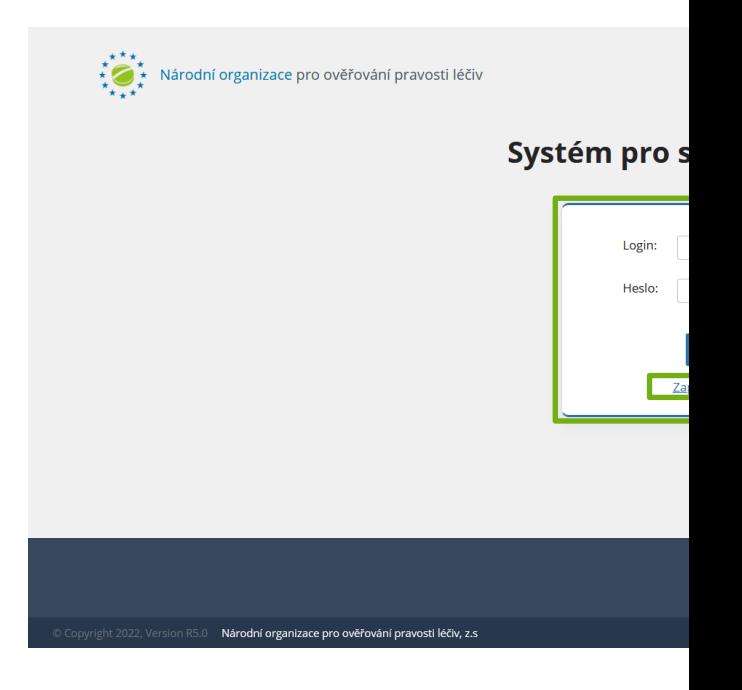

Poznámka: Pokud zapomenete heslo, je klinutím na "Zapomenuté heslo" vyg heslo nové. V případě, že neznáte V požádejte o vygenerování a zaslání nové na registrace@czmvo.cz.

## **NASTAVENÍ DVOU-FAKTOROVÉHO OVĚŘOVÁNÍ**

Po úspěšném přihlášení do webového rozhraní budete vyzváni k nastavení dvou-faktorového ověřování. Jako druhá úroveň zabezpečení může být zvolena buď **e-mailová adresa**, nebo **Google Authenticator**.

**Postup pro nastavení zabezpečení pomocí e-mailové adresy:**

- 1. Zvolte **Způsob ověření** "*E-mail*". Klikněte *"Pokračovat*".
- 2. Do pole "*E-mail*" vložte e-mailovou adresu, na kterou bude zaslán ověřovací kód
- 3. Z těla e-mailu, který byl odeslán na Vámi zvolenou e-mailovou adresu zkopírujte autorizační kód
- 4. Kód vložte do pole "*Ověřovací kód*" a klikněte "*Dokončit*".
- 5. Klikněte "*OK*". Nastavení je dokončeno.

Toto je automaticky generovany e-mail. Na tuto zpravu neodpovidejte. This is an automatically generated email. Do not reply to this message. Vazeny uzivateli CZ AMS/Dear users of CZ AMS. vas autorizacni kod pro vstup je / your authorization code for entry is: 784835 Platnost kodu je 10 minut. / The code is valid for 10 minutes.

S pozdravem/Regards NOOL, z.s.

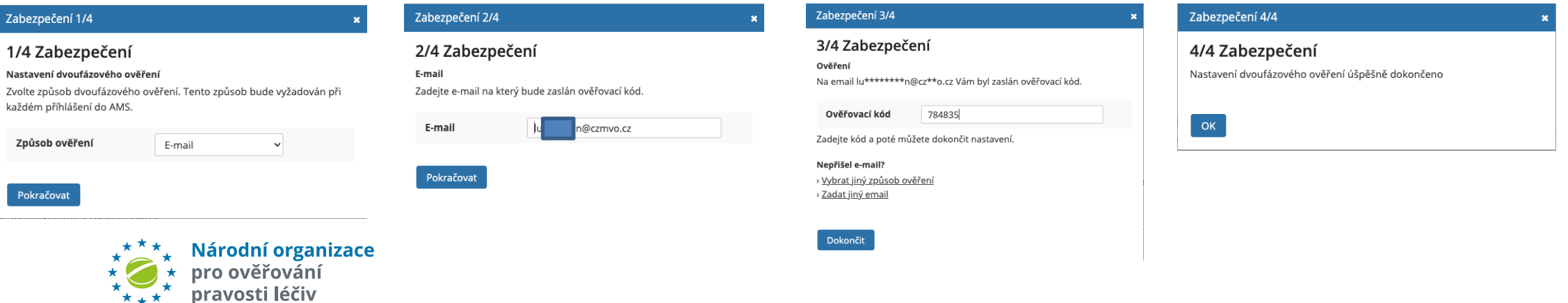

### **NASTAVENÍ DVOU-FAKTOROVÉHO**

#### **Postup pro nastavení zabezpečení pomocí aplikace Google Authenticator:**

- 1. Zvolte způsob ověření "*Google Authenticator*". Klikněte "*Pokračovat*".
- 2. Do **aplikace Google Authenticator ve svém zařízení** naskenujte **QR kód**.
- 3. Do pole "*Ověřovací kód*" zadejte akt[uální kód, který vidíte v](https://support.google.com/accounts/answer/1066447?hl=en&co=GENIE.Platform%3DAndroid) aplikaci a klikněte na "*Dokončit*".
- 4. Klikněte "*OK*". Nastavení je dokončeno.

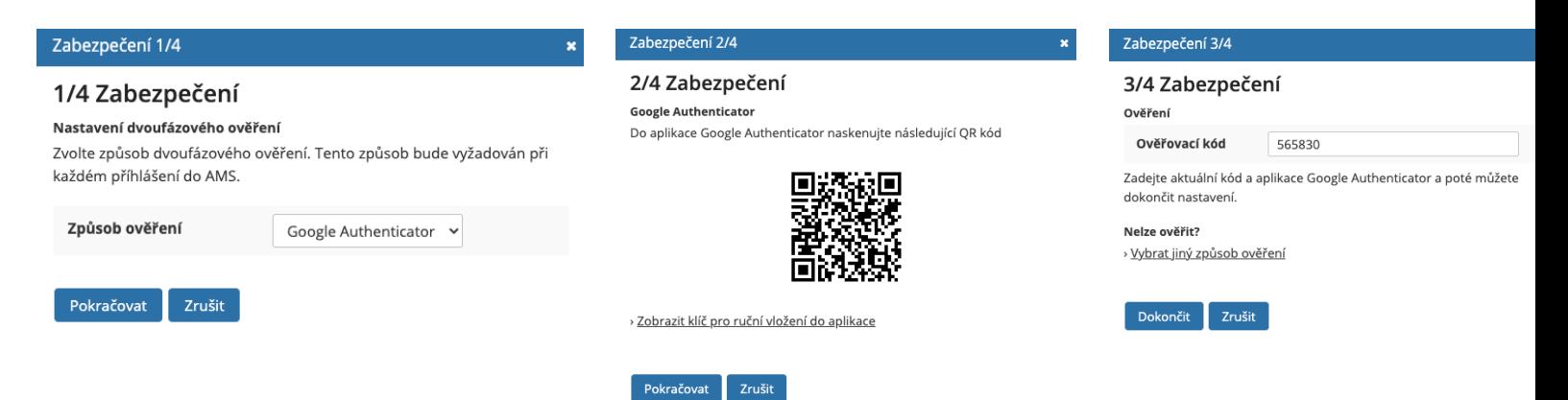

Více informací o používání aplikace Google Authenticator nalez Google Authenticator

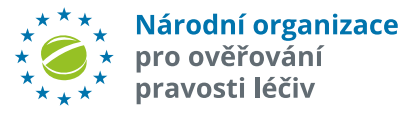

## **NASTAVENÍ DVOU-FAKTOROVÉHO OVĚŘOVÁNÍ**

V závislosti na vámi zvoleném způsobu ověření budete při každém přihlášení vyzváni k zadání ověřovacího kódu, a to buď prostřednictvím **e-mailu** nebo aplikace **Google Authenticator**.

#### **Způsob dvou-faktorového ověřování lze kdykoliv měnit.**

1. Vpravo nahoře klikněte na odkaz "Z*abezpečení*" a vyberte požadovaný způsob ověření. Dále postupujte dle instrukcí ze **str. 10 a 11**.

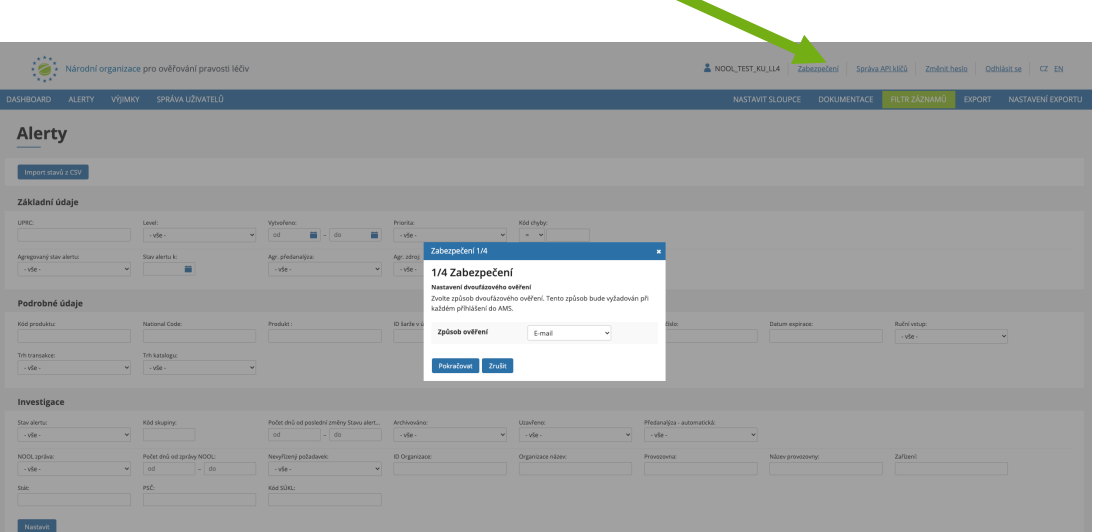

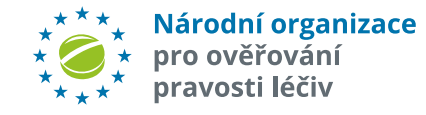

## **NASTAVENÍ KLÍČŮ PRO API KOMUNIKACI S AMS**

Pokud uživatelská aplikace **komunikuje pomocí API s AMS**, musí si každý uživatel vygenerovat své vlastní API klíče ( "*Client ID*", což je ID zařízení a "*Client Secret Key***"** = unikátní identifikátor pro každého uživatele).

Generování klíčů provádí každý uživatel samostatně ve volbě "**Správa API klíčů**". Tyto klíče pak musí uživatelská aplikace každému uživateli umožnit uložit/vložit, a dále již komunikuje aplikace s AMS pomocí nich.

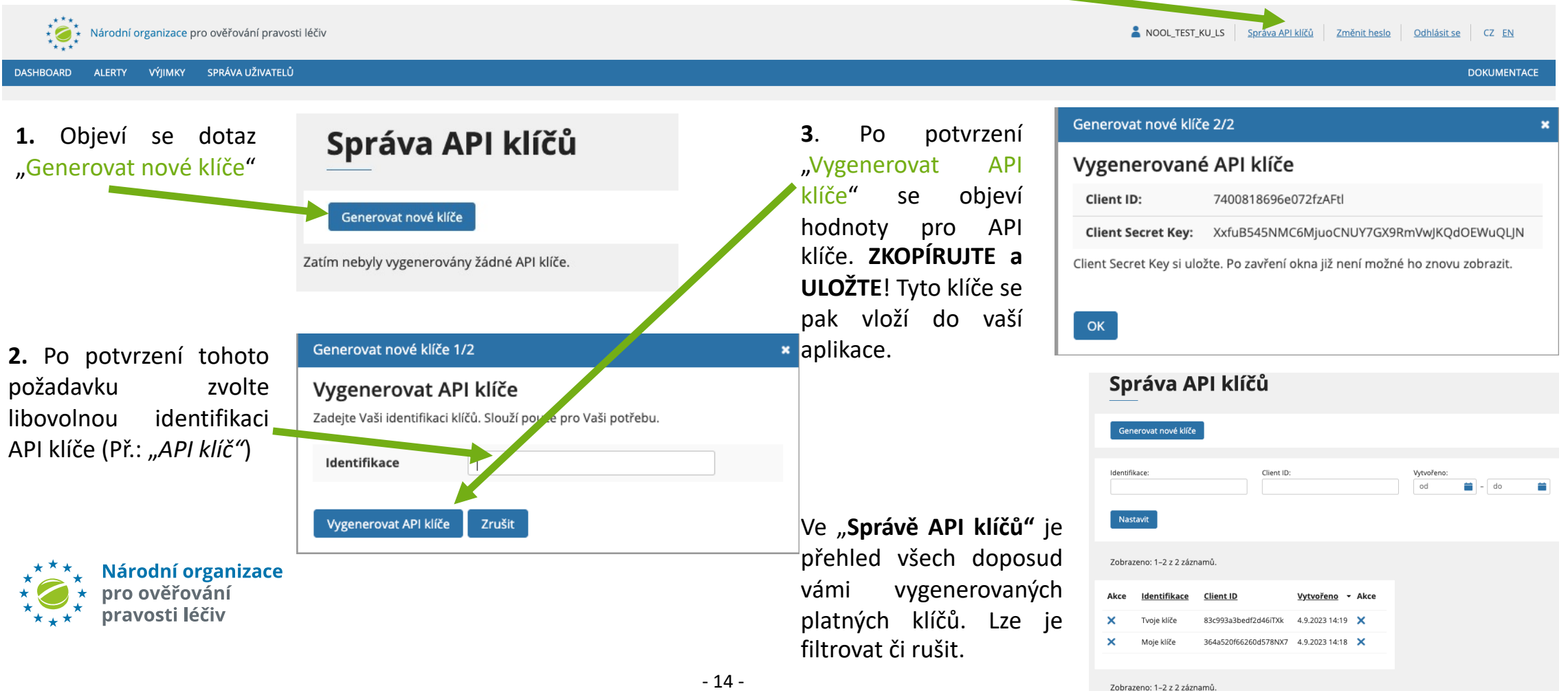

### **SOUHLAS S LICENČNÍMI PODMÍNKAMI**

Před **prvním vstupem uživatele do AMS v rámcei dané organizace** je potřeba se seznámit a poté odsouhlasit **Licenční podmínky užívání systému pro správu alertů**

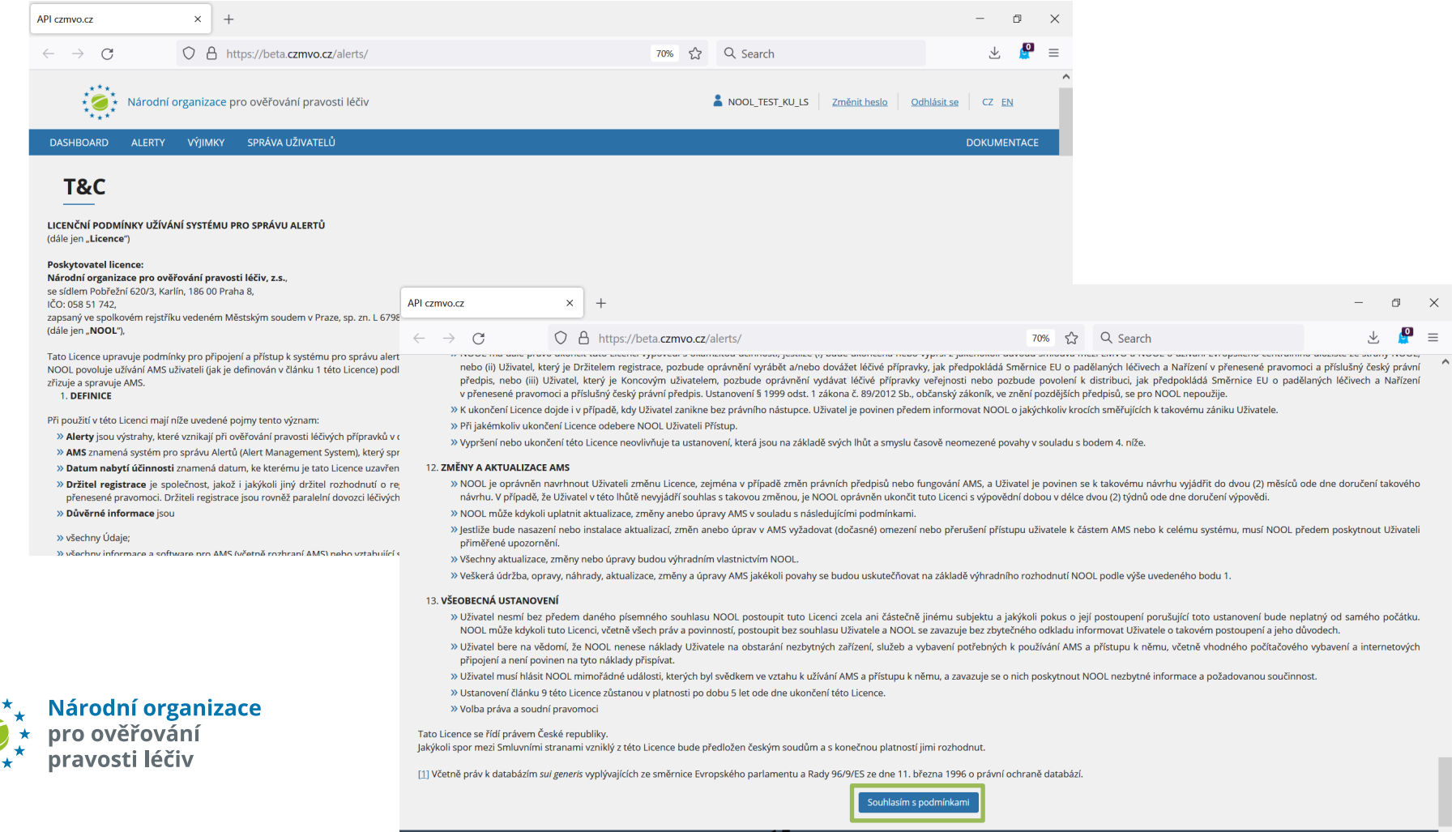

### **HLAVNÍ OBRAZOVKA - DASHBOARD**

Po úspěšném přihlášení se objeví hlavní obrazovka aplikace Dashboard.

Obsah je tvořen:

a) **Sloupcový graf** vzniklých alertů za zvolené období v aktuálním stavu **1**

b) **Souhrnný přehled** počtu alertů a požadavků za zvolené období **2**

c) **Koláčové grafy** s detailní analýzou alertů za dané období:

- $\triangleright$  Dle stavu Alertů (uzavřené/ neuzavřené) 3
- Ø Vzniklé u MAH **4**
- $\triangleright$  Vzniklé u koncového uživatele 5
- Ø Dle kódů Alertů **6**

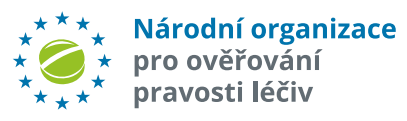

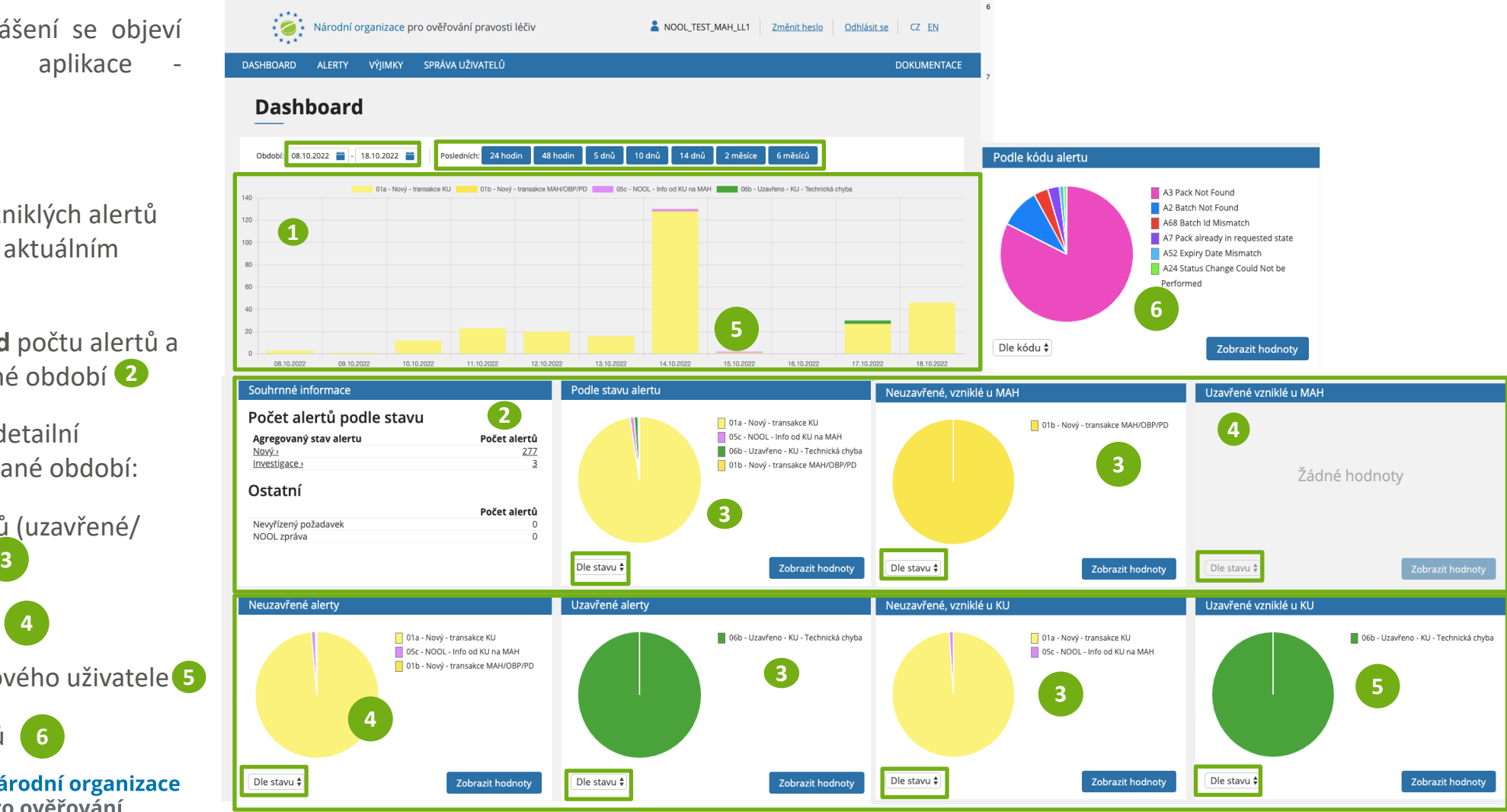

Přepínačem Dle stavu/Dle kódu lze v dlaždicích "*Neuzavřené alerty*" a "*Uzavřené alerty*" přepínat mezi zvolenými zobrazeními.

## **HLAVNÍ OBRAZOVKA – VOLBA ZOBRAZENÉHO OBDOBÍ**

#### **Dashboard**

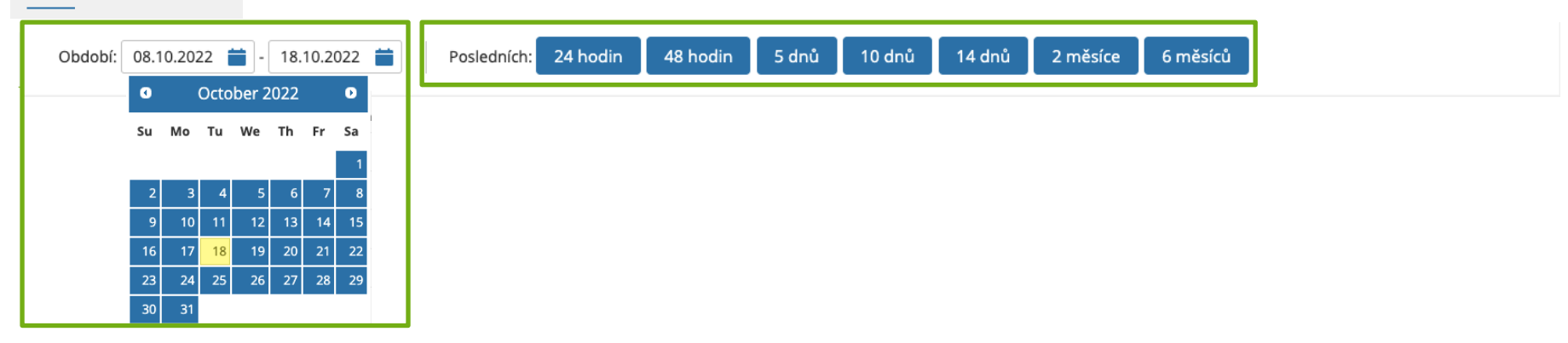

Klepnutím do rámečku je možné zvolit zobrazované období pomocí kalendáře, nebo zvolit předvolené období na liště. Poslední zvolené období se předbídne i při dalším přihlášení.

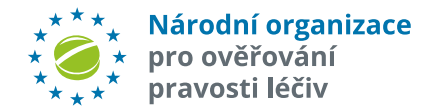

### **HLAVNÍ OBRAZOVKA – SOUHRNNÉ INFORMACE**

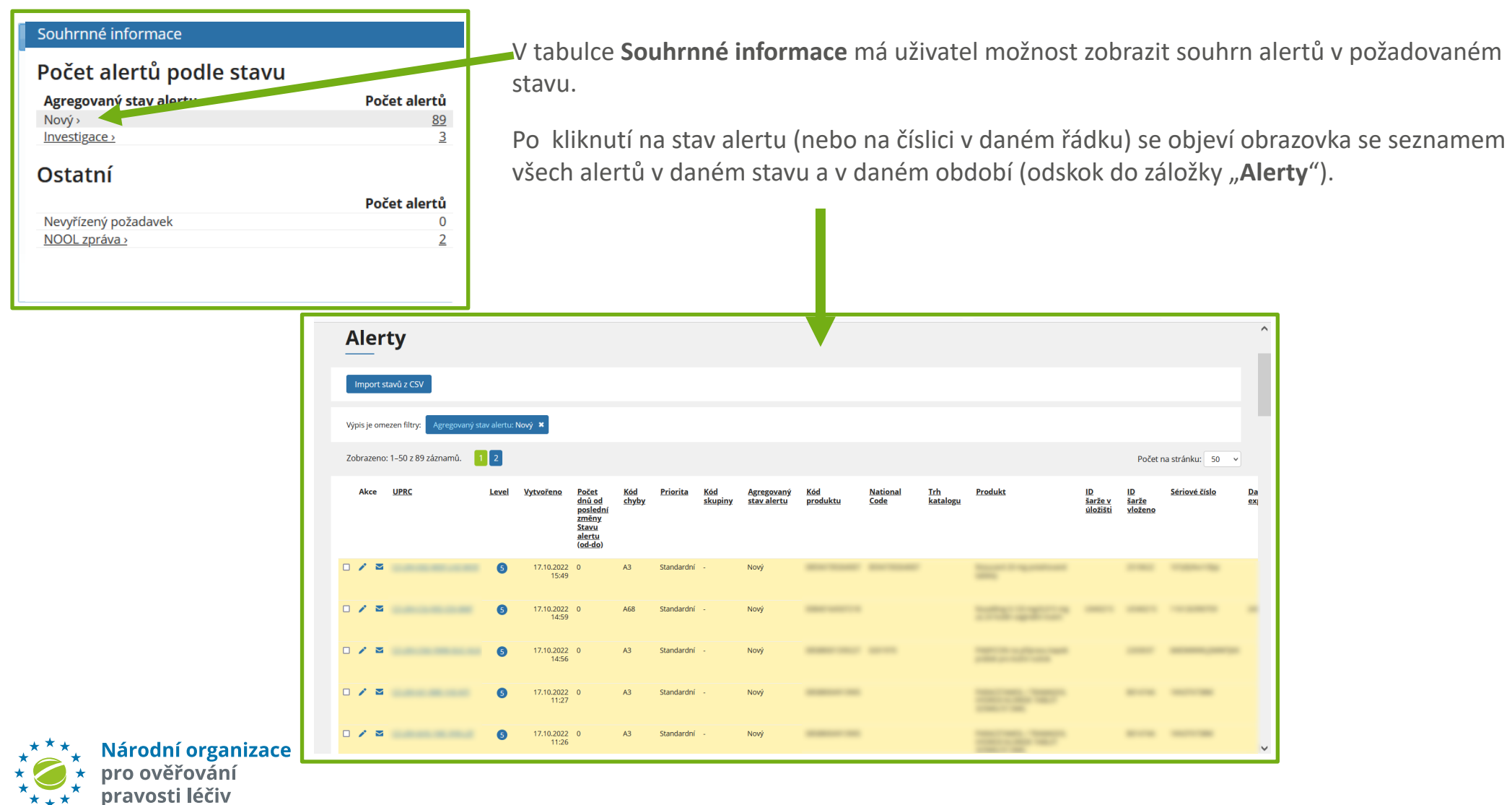

## **HLAVNÍ OBRAZOVKA – ZOBRAZENÍ HODNOT ALERTŮ**

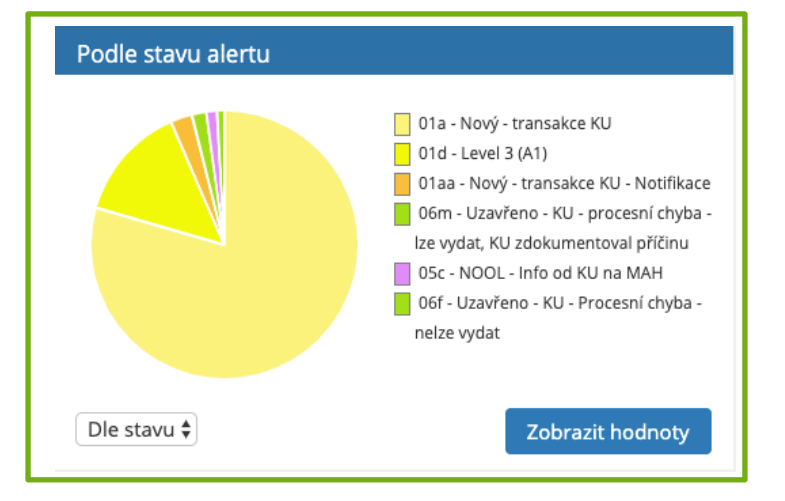

V dlaždici **Podle stavu alertu, Neuzavřené alerty, Uzavřené alerty a Podle kódu alertu** má uživatel možnost kliknutím na tlačítko "Zobrazit hodnoty" zobrazit počet a procentuální poměr alertů.

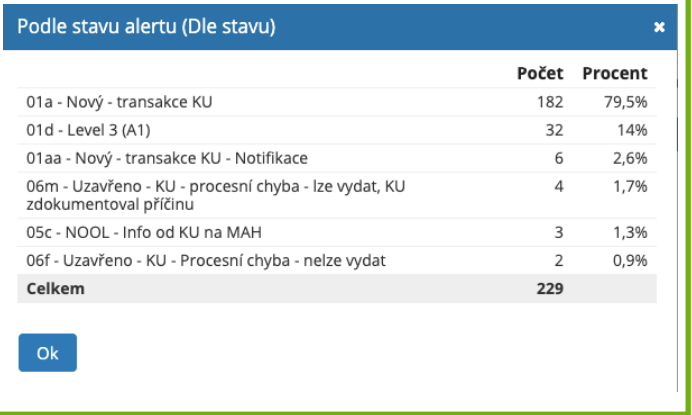

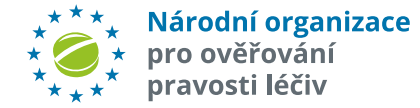

### **INFORMACE O ZMĚNÁCH, NOVINKÁCH, UPOZORNĚNÍCH**

V horní liště je viditelná "obálka" s indikací počtu nepřečtených zpráv. Po kliknu| na "obálku" se objeví seznam všech zpráv. Nepřečtené jsou indikované tučně, přečtené jsou normálním písmem. Po přečtení se do dat uloží informace, že zpráva byla tímto konkrétním loginem/ uživatelem přečtena.

V základní nabídce ve sloupci "Dokumentace" byl přidán nový řádek "Přehled změn v AMS". S každým novým releasem AMS v této nabídce vznikne nový řádek. Bude obsahovat název releasu s linkem na příslušný změnový dokument daného releasu AMS.

Dále byl přidán nový řádek "Aktuality". Zde jsou řádky s textem s proklikem na vybrané Aktuality z webu NOOL (např. na "Víte, že").

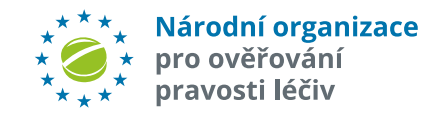

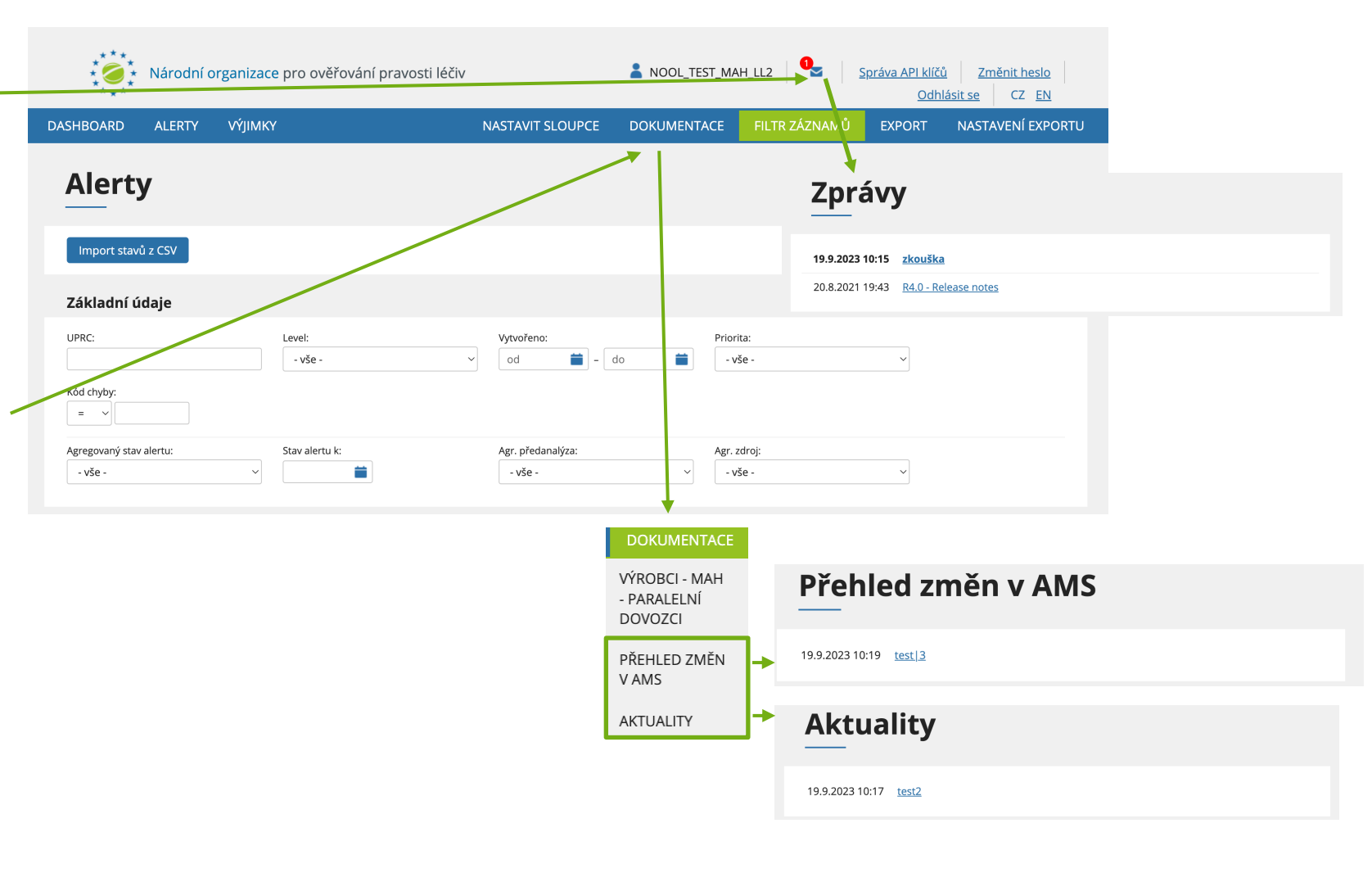

# **SPRÁVA UŽIVATELŮ**

Tlačítko "*Správa uživatelů* " **se zobrazuje uživateli s oprávněním "***Administrátor***"** a umožňuje mu vstoupit do podsekce pro **Správu uživatelů**.

**ROLE UŽIVATELŮ:**

**Administrátor** - správa uživatelů, plná správa alertů **Uživatel** - plná správa alertů **Viewer** – pouze prohlížení, výstupy

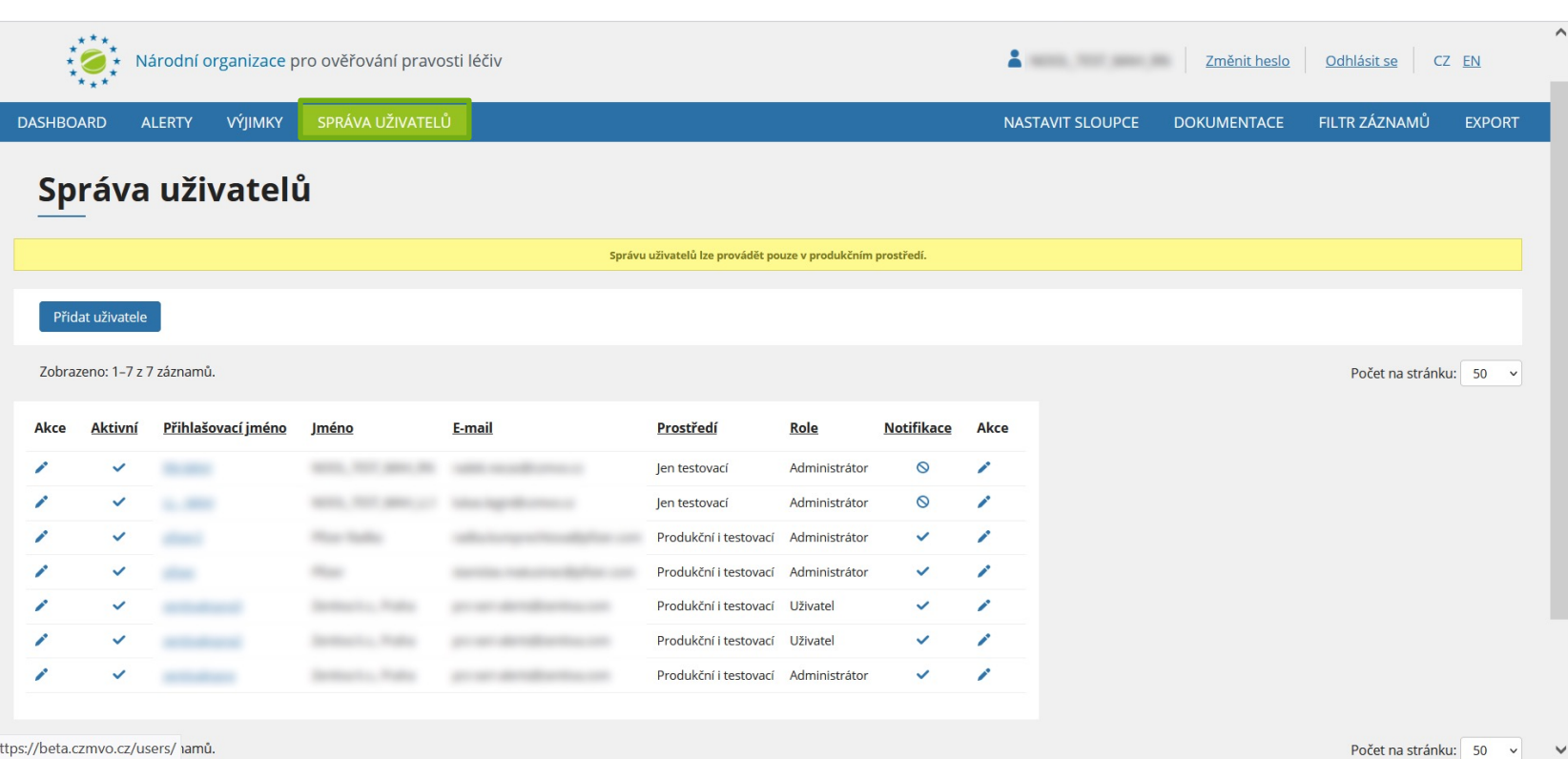

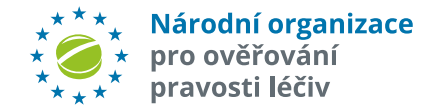

## **SPRÁVA UŽIVATELŮ**

V sekci "**Správa uživatelů**" může uživatel s rolí "**Administrátor**" **zakládat nové uživatele, editovat je nebo je deaktivova**t.

Po kliknutí na "Přidat *uživatele*" se objeví obrazovka s poli pro nového uživatele.

Pozn.: jednou zadaného uživatele lze pouze zneaktivnit, nelze jej zrušit (z důvodu konzistence logů).

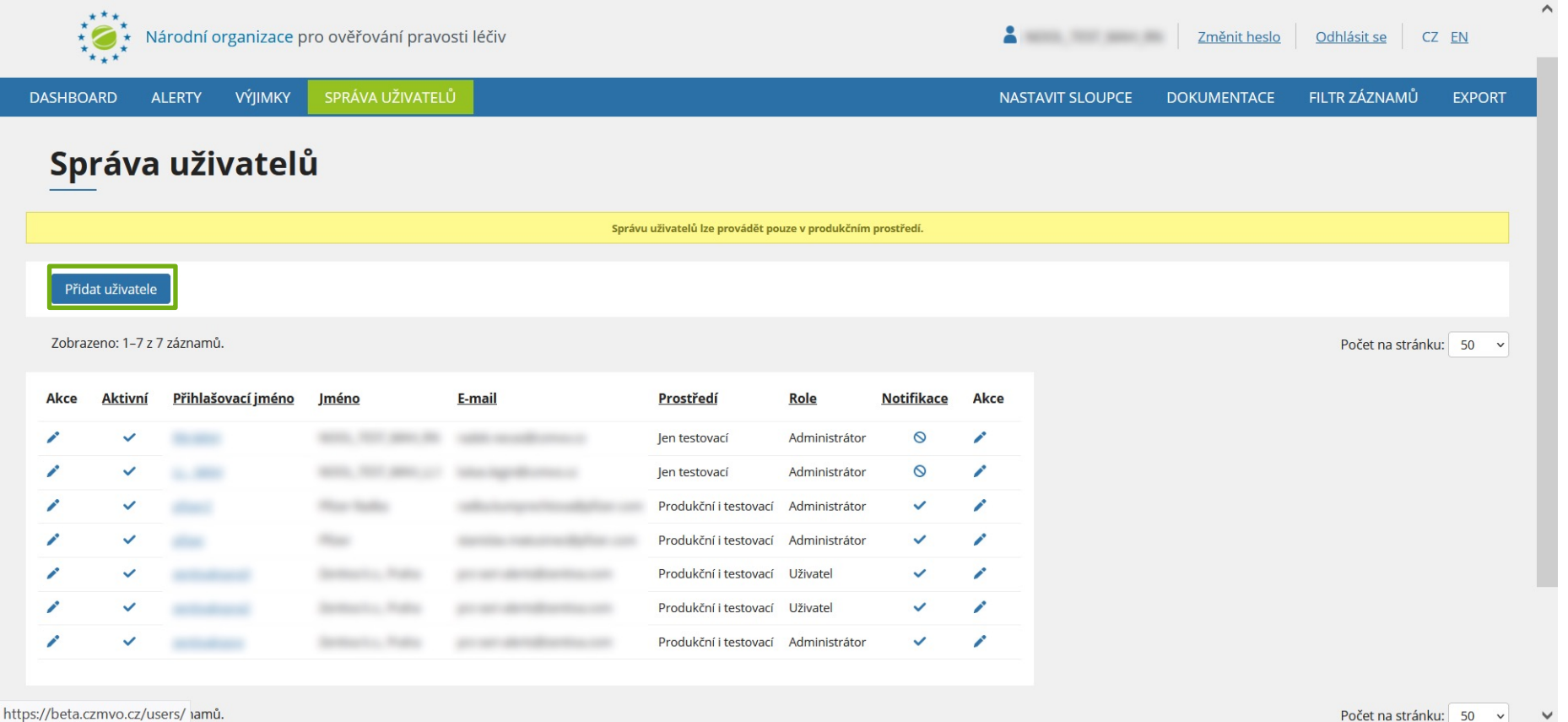

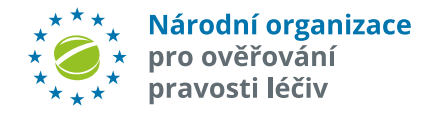

## **SPRÁVA UŽIVATELŮ**

V sekci "**Správa uživatelů**" může uživatel s rolí "**Administrátor**" **vytvářet nové uživatele, editovat je nebo je deaktivova**t.

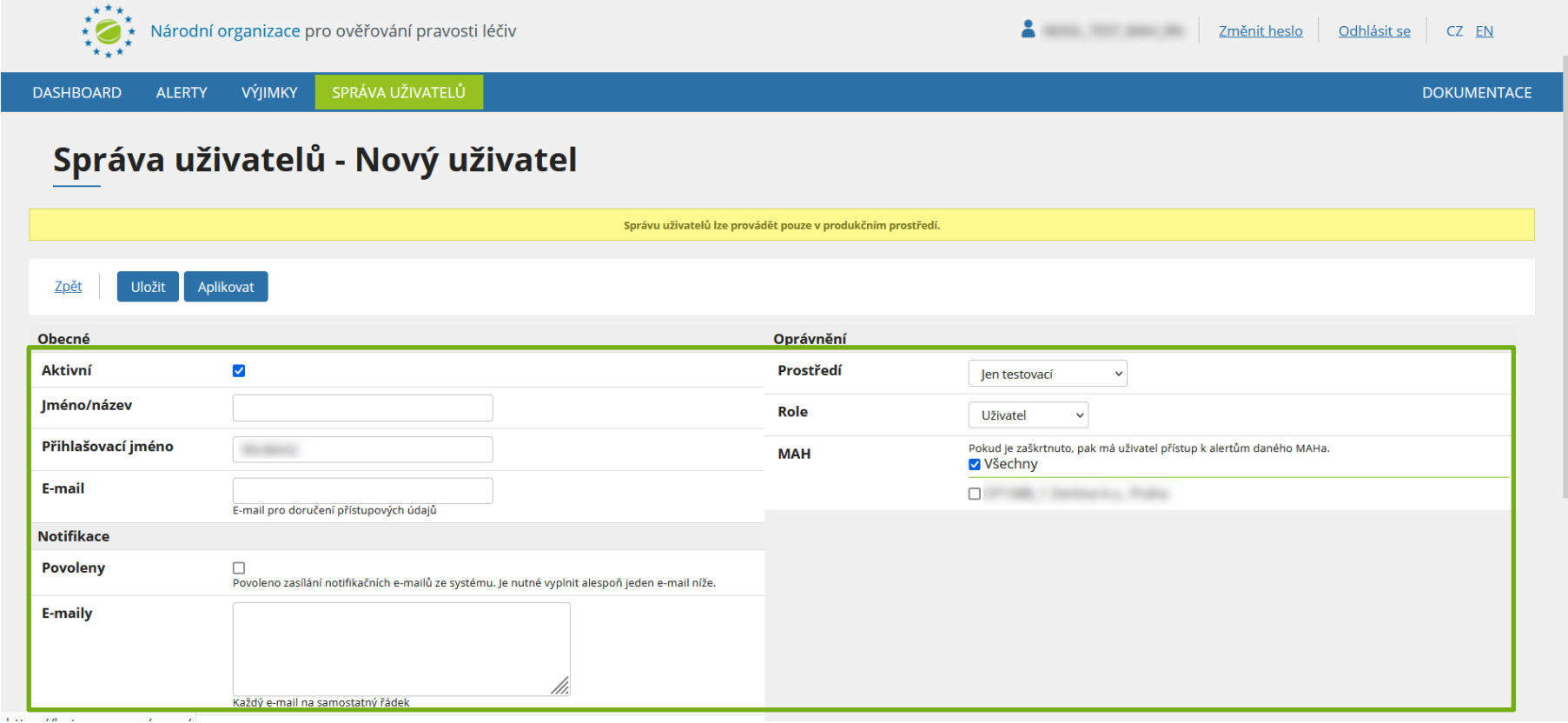

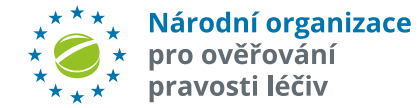

- 1. Zapnutí/vypnutí **uživatele**
- **2. Identifikátor** (Jméno/Název)
- **3. Login** (přihlašovací jméno)
- **4. E-mail** pro zaslání přístupových údajů
- **5. Povolení notifikačních emailů**. To jsou e-maily s upozorněním na nový alert nebo lhůtní upozornění (např. 10 dní nečinnosti MAH/OBP při vyšetřování alertu).
- **6. Pole pro vložení e-mailové adresy** příjemce/ů notifikačních e-mailů. Pokud je zapnuto Povolení, pak se zde vloží 1 až n e-mailových adres.

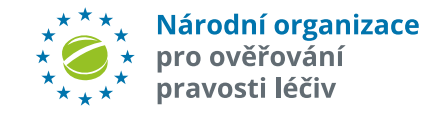

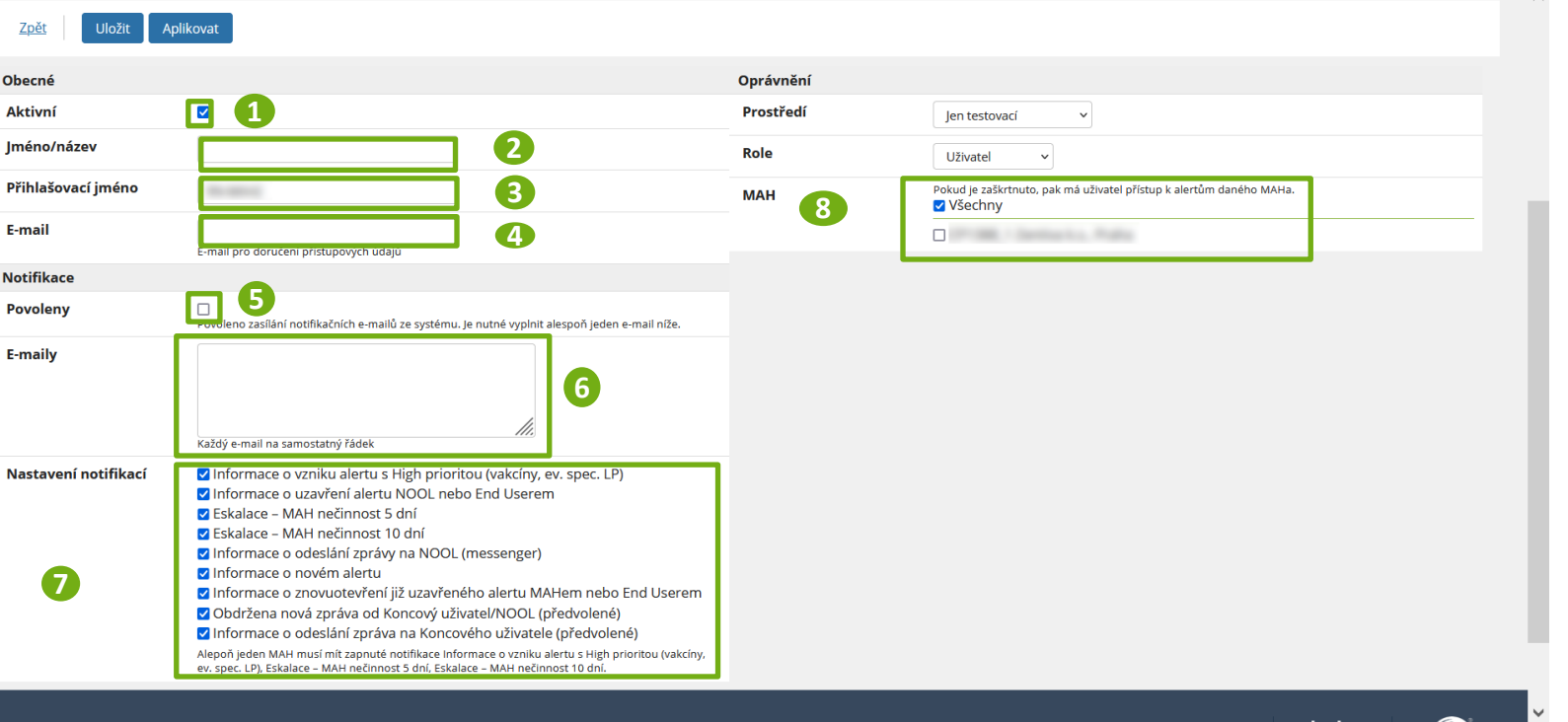

- **7**. **Výběr Notifikací**, které se budou zasílat uživateli nebo i na jiné adresy.
- **8**. **Výběr MAHů,** s jejichž alerty může uživatel pracovat (všechny nebo výčet).

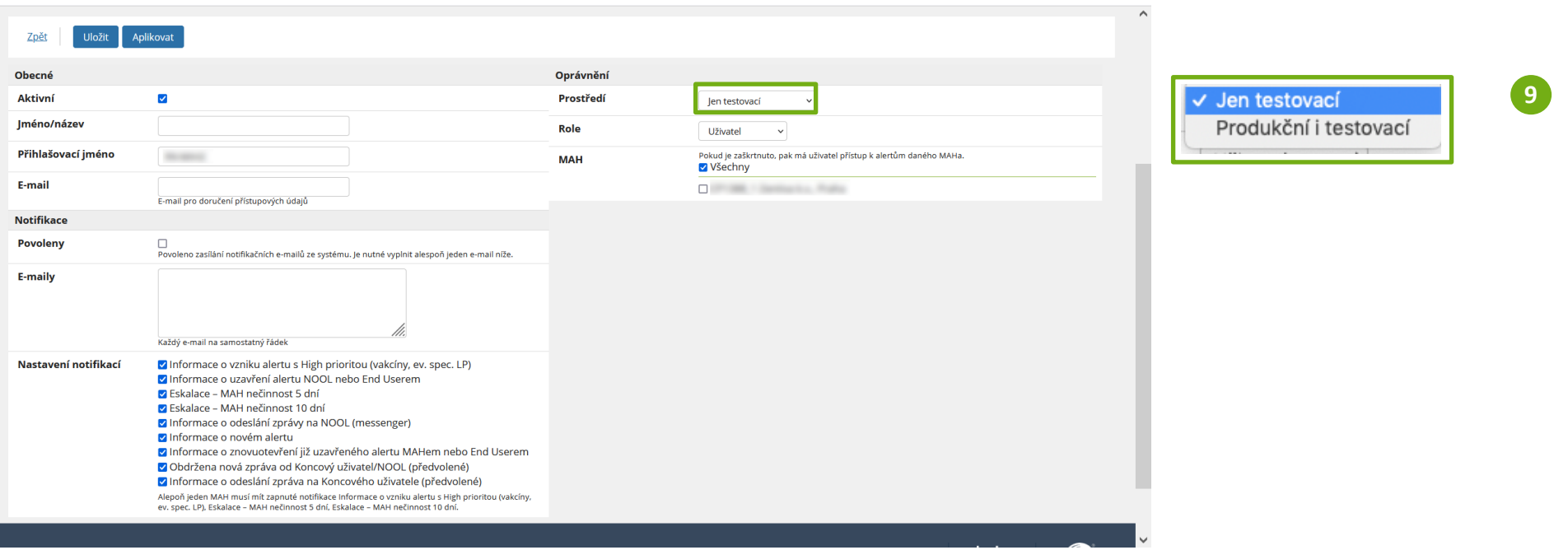

**9**. **Výběr Prostředí**, do kterého má uživatel přístup (**testovací, testovací a produkční**).

Poznámka: Přístupové údaje (login a heslo) jsou pro obě prostředí stejné.

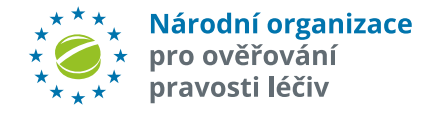

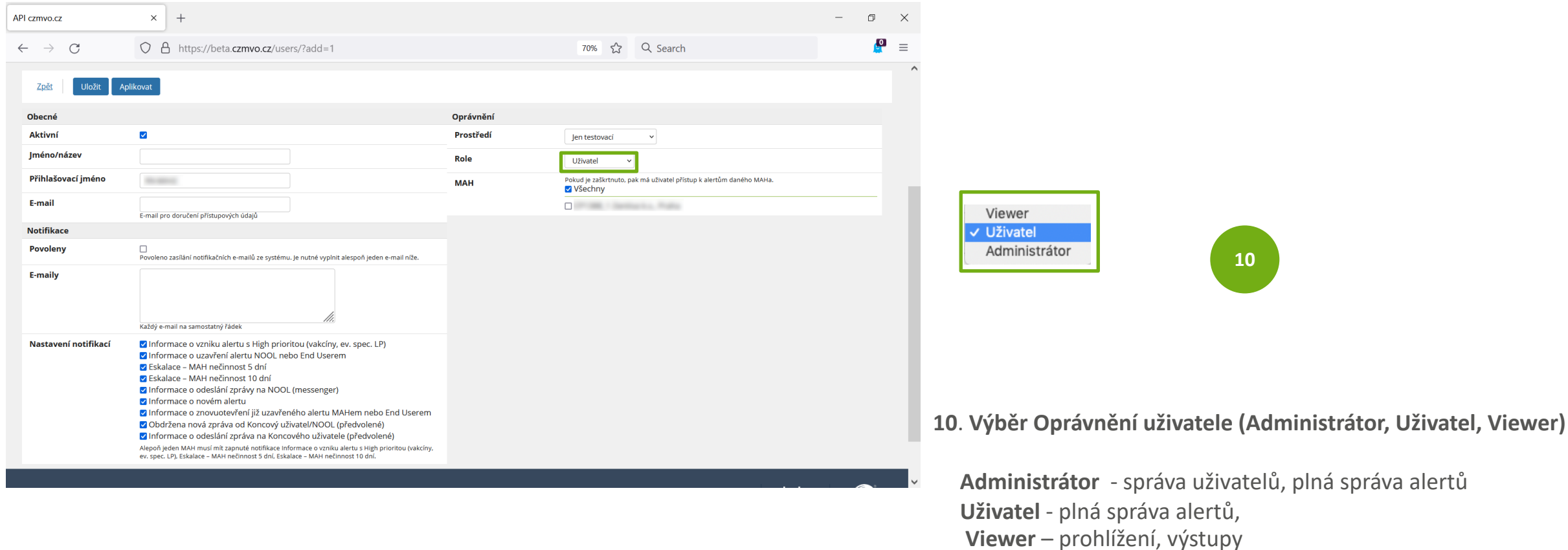

Uložení nastavení se provede kliknutím na "Uložit"

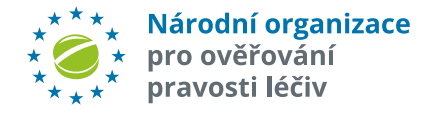

Po uložení dat pro nového uživatele máte možnost **přístupové údaje zaslat** na zadaný e-mail a/nebo si je zobrazit. Volba "Změnit heslo".

Odeslání pak potvrdíte kliknutím na "OK"

Pozn.: Heslo si poznamenejte, pokud si ho nepošlete e-mailem.

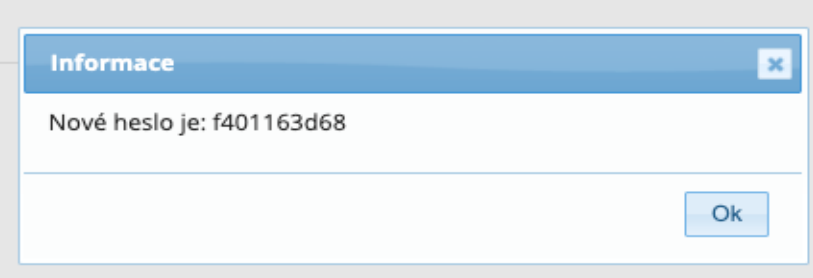

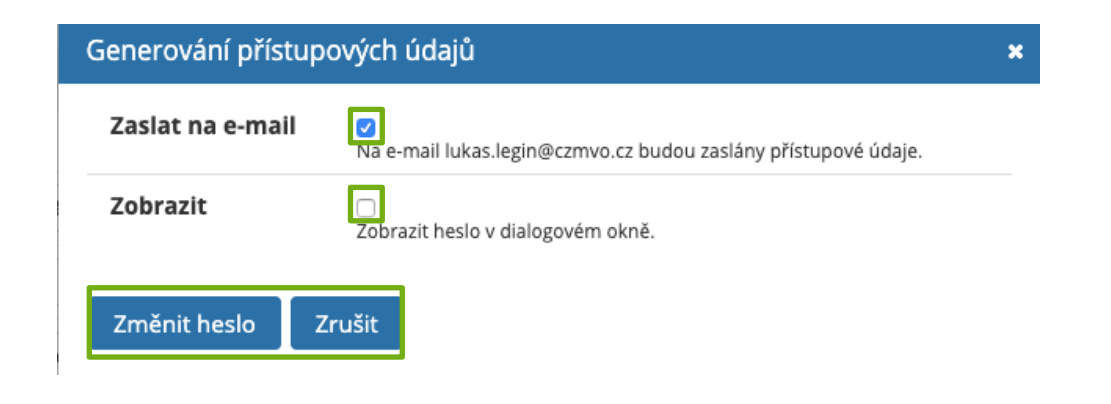

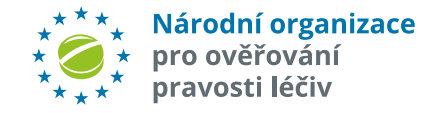

### **EDITACE UŽIVATELE**

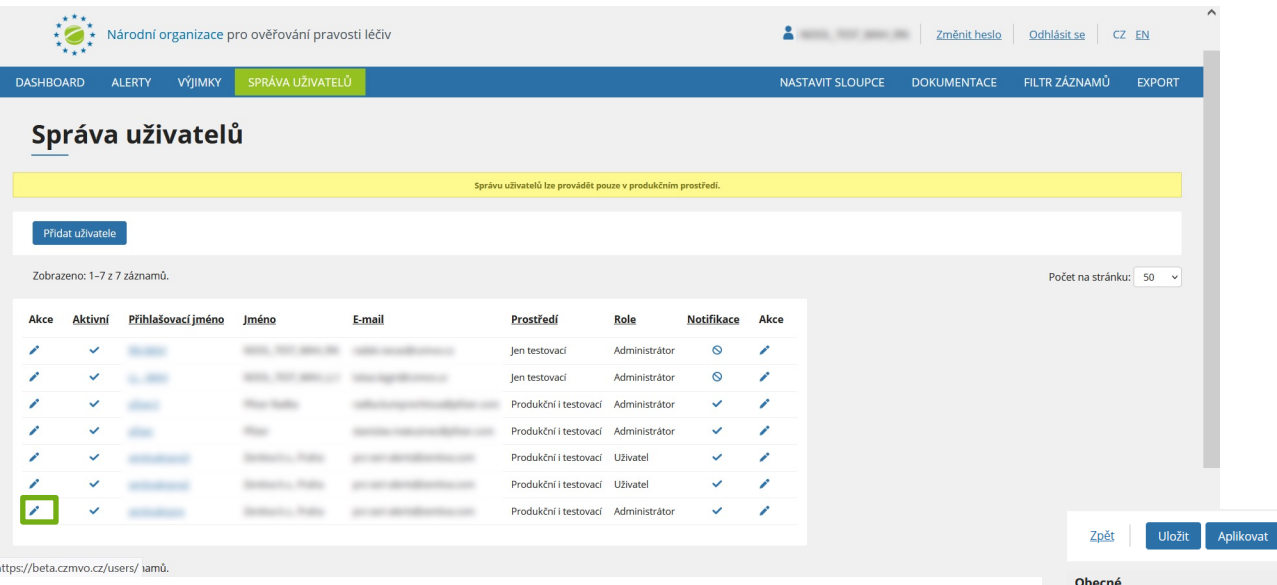

Po kliknutí na "tužku" se objeví obrazovka s údaji uživatele. Uživatel s rolí *administrátora* má oprávnění editovat stávající uživatele či je deaktivovat.

Lze zneaktivnit libovolné uživatele za podmínky, že zůstane **alespoň 1 uživatel s rolí Administrátor. V** rámci nastavení notifikace **každý typ notifikace musí mít alespoň 1**

> $\pm\star\star$ ← <mark>Národní organizace</mark><br>★ pro ověřování pravosti léčiv

**příjemce**!

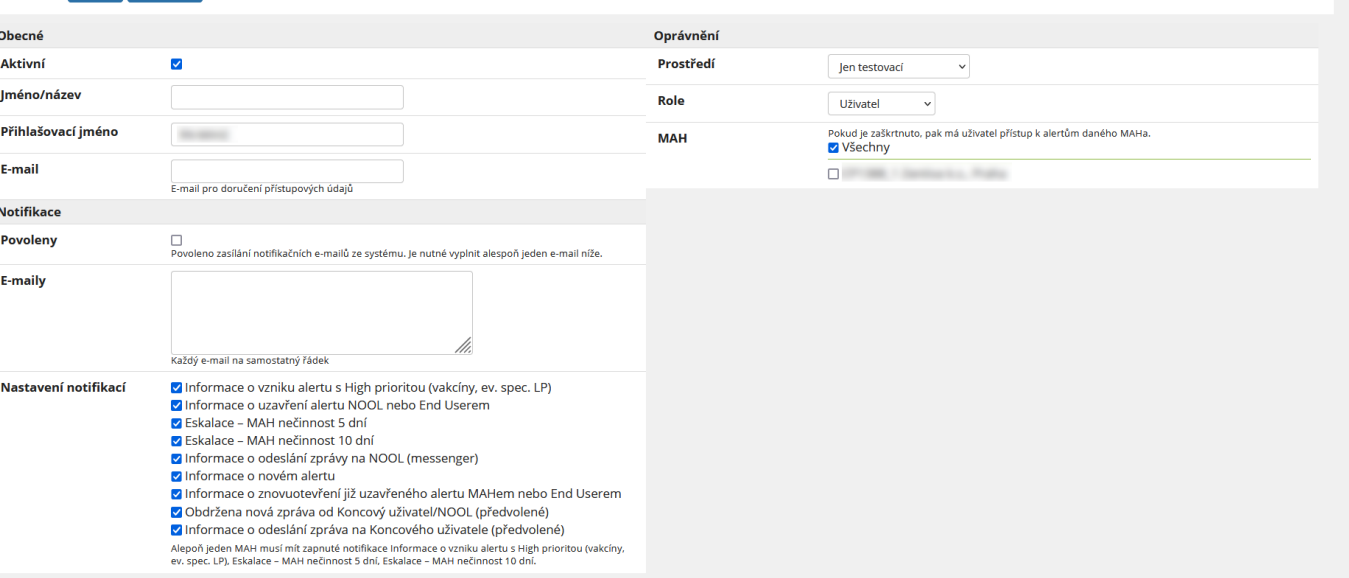

### **ZMĚNA HESLA**

Uživatel může své heslo kdykoliv změnit. V hlavním okně klikněte vpravo nahoře na *"Změnit heslo".*

Dále postupujte podle instrukcí ve vyskakovacím okně.

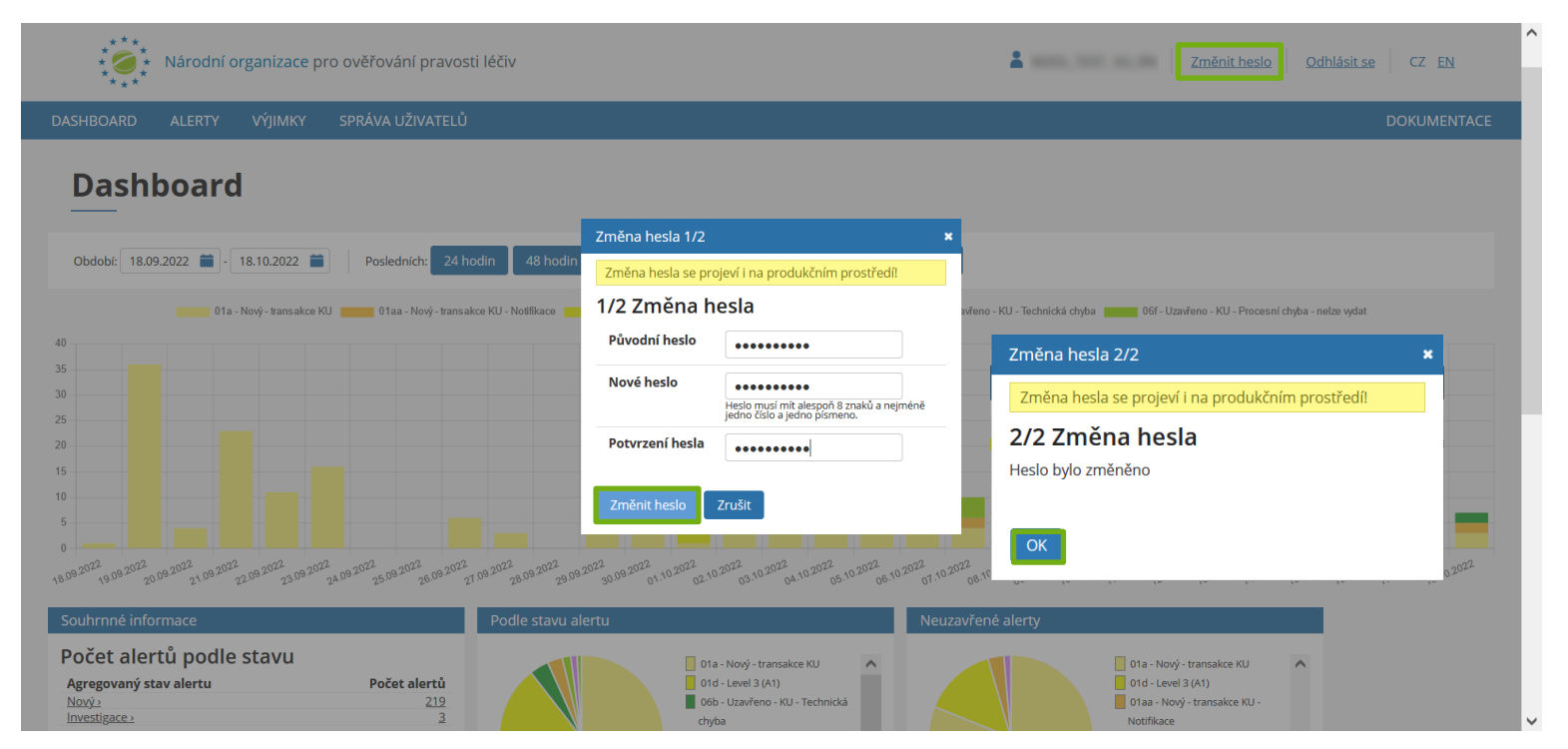

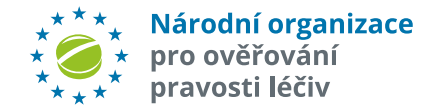

## **ALERTY – OVLÁDACÍ PRVKY**

- 1. Volba **jazyka**
- 2. Změna **hesla**
- 3. Přepnutí do **dashboardu**
- 4. Přepnutí do seznamu **výjimek**
- 5. Přepnutí do **správy uživatelů**
- 6. Nastavení zobrazovaných **sloupců**
- 7. Odkaz na **dokumentaci** na webových stránkách NOOL
- 8. Zobrazení/nezobrazení **filtru**
- **9. Export** dat (všech položek zobrazených v seznamu)
- **10. Nastavení exportu** (výběr z možností: tabulka, všechny údaje, log)

Národní organizace pro ověřování pravosti léčiv

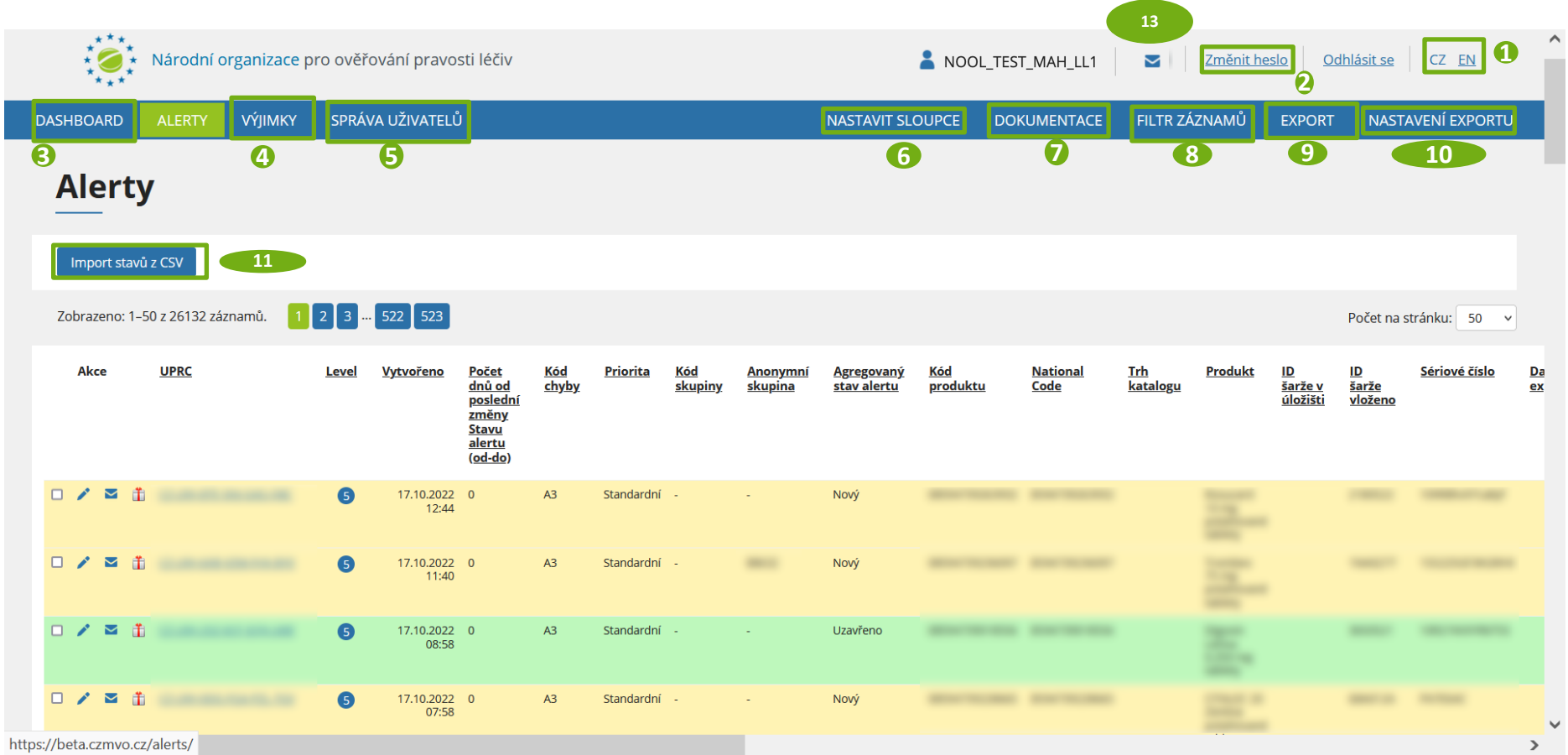

12. Hromadný **import změny stavu alertů**

13. Doručené zprávy

#### **Poznámka:**

Kliknutím na název sloupce setřídíte položky podle daného sloupce

### **ALERTY – OVLÁDACÍ PRVKY**

**12.** Volba **Export/Změna stavu/Vyjmutí ze skupiny/Přidání do skupiny** vybraných (označených) položek.

**13.** Kliknutím se zaktivní volba **Detail/Zaslání zprávy/Skupina** pro vybraný alert.

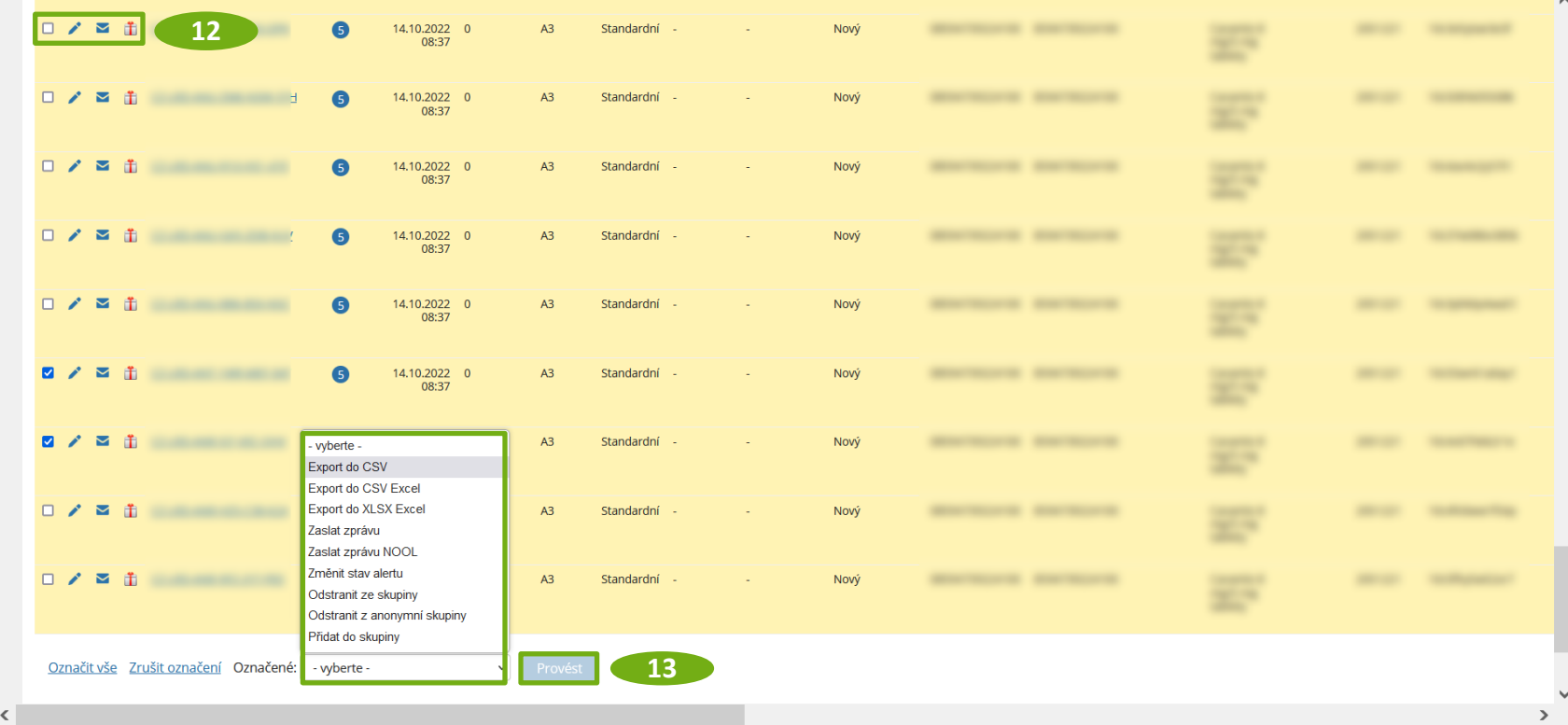

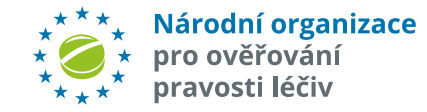

## **NASTAVENÍ SLOUPCŮ V SEZNAMU**

Standardně se zobrazují všechny sloupce.

**Uživatel může zobrazení změnit** stisknutím tlačítka "Nastavit sloupce". Zobrazí se okno se seznamem všech sloupců. Uživatel může vybrat, které sloupce chce zobrazit, volbu potvrdí tlačítkem "Ok".

> Národní organizace pro ověřování pravosti léčiv

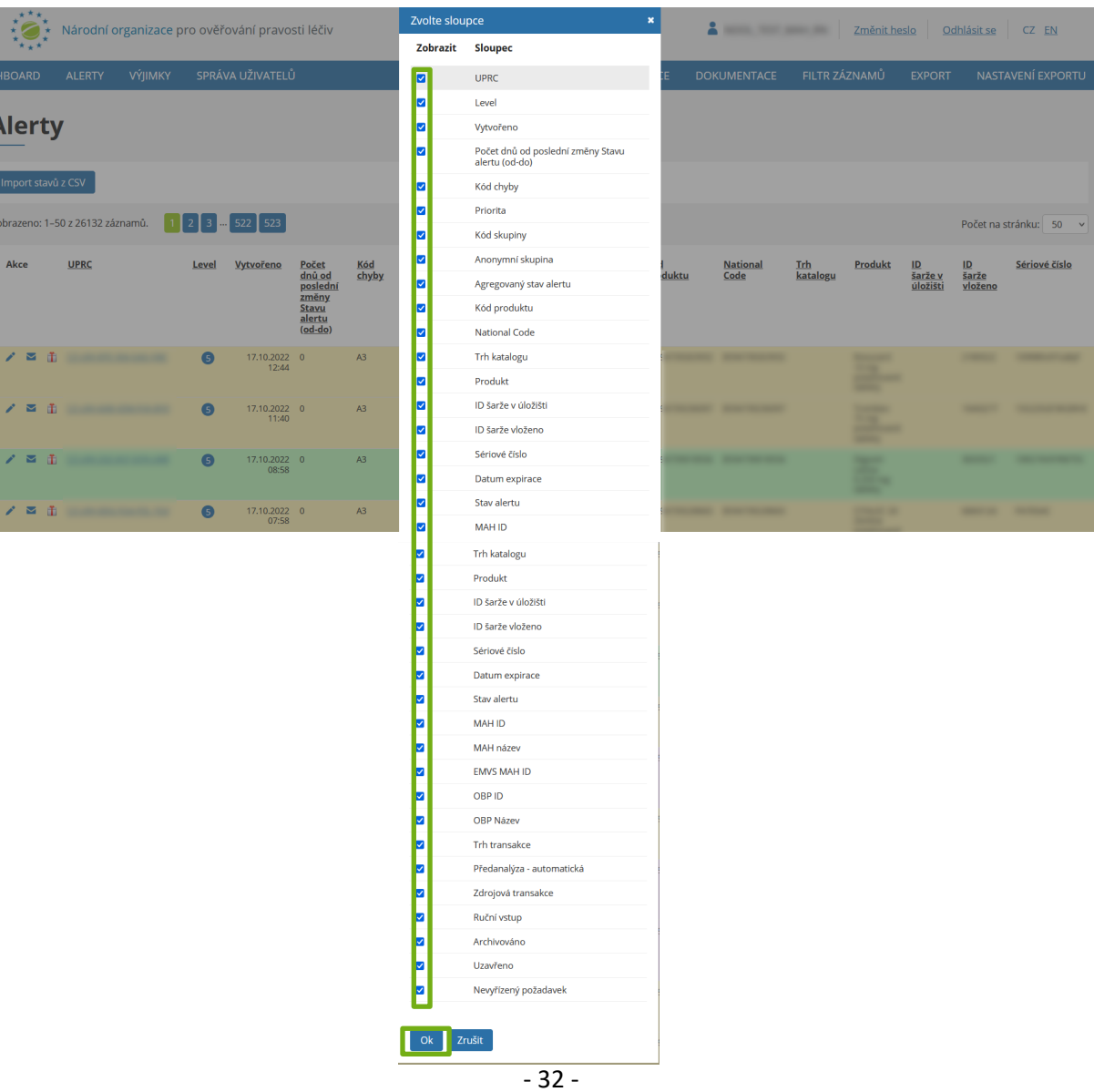

## **FILTROVÁNÍ ALERTŮ**

Tlačítko "Alerty" zobrazí všechny alerty přiřazené MAH/OBP nebo skupině MAH/OPB.

Seznam alertů může být filtrován podle řady různých kritérií: **UPRC, číslo skupiny, šarže, období, kódu produktu, sériového číslo, kód chyby alertu, jméno produktu, stav alertu, příznak intermarket, business process** nebo **podle výsledku automatické předanalýzy,** zda bylo požadováno **doplnění informací, atd.**

Klikněte na tlačítko "Filtr záznamů" pro zobrazení filtru. Vložte požadovaná kritéria a stiskněte tlačítko "Nastavit" nebo "Enter".

Pro zrušení filtru klikněte na tlačítko "*Zrušit filtr*".

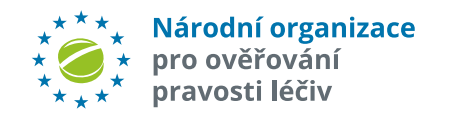

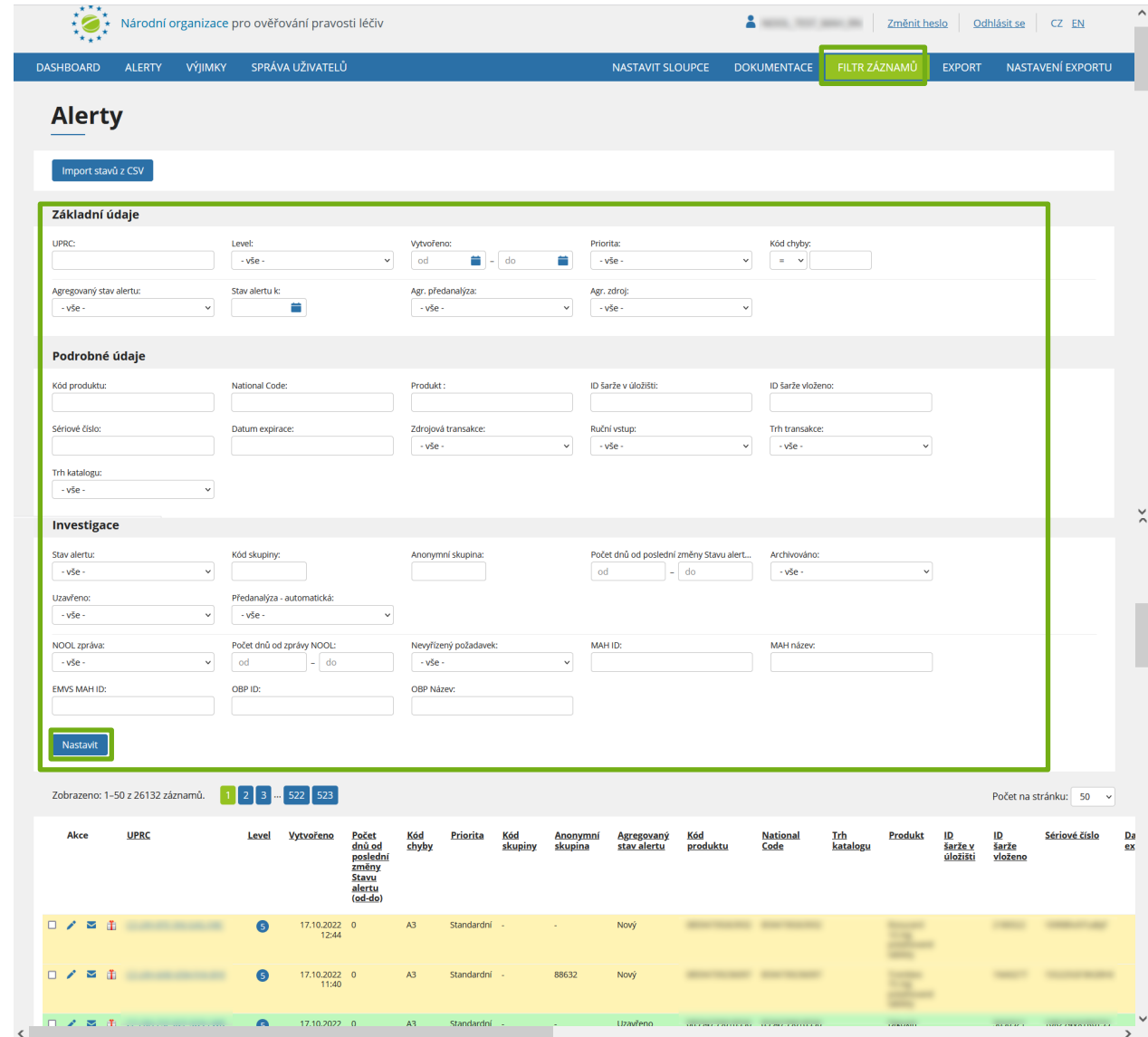

### **ZOBRAZIT DETAIL ALERTU**

Klikněte na UPRC alertu nebo "tužtičku". Zobrazí se **stránka se všemi dostupnými detailními informacemi o daném alertu**.

#### **Stránka má čtyři záložky.**

Záložka "*Obecné*" zobrazuje stavové informace o alertu, jako je datum vzniku, uživatelem zadané a v EU-HUBu uložené (stored) informace, apod.

Záložka "*Řešení*" zobrazuje aktuální *Stav alertu*, historii změn stavů či záznam komunikace s koncovým uživatelem (zprávy a soubory), datum poslední změny stavu, apod.

Záložka "*Skupina*" zobrazí seznam všech alertů, patřících do stejné skupiny (MAH, kód alertu, produktový kód).

Záložka "*Anonymní skupina*" zobrazí seznam všech alertů, patřících do stejné skupiny v rámci jedné organizace koncového uživatele.

Pro návrat do seznamu alertů stiskněte tlačítko "Zpět".

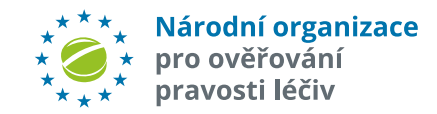

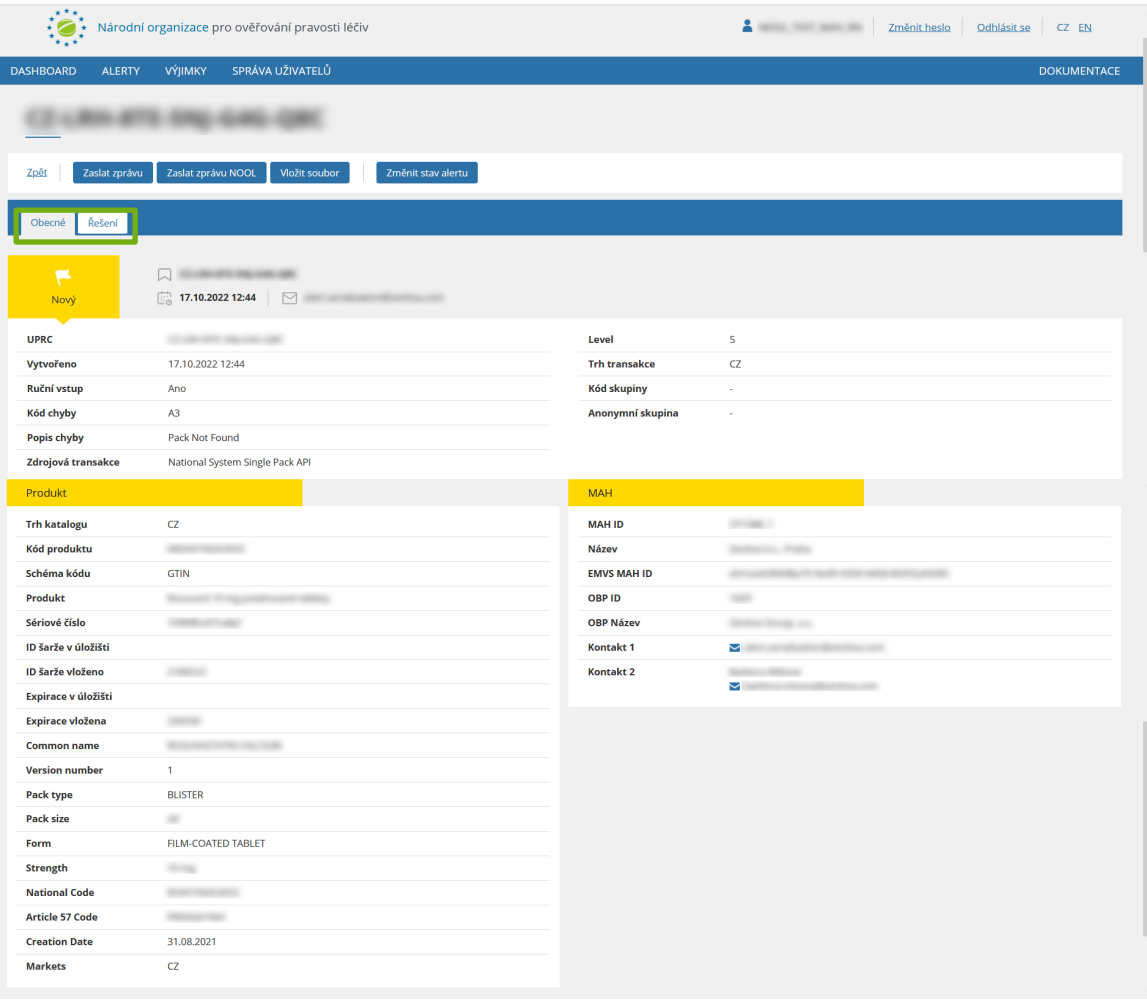

### **ZMĚNA STAVU ALERTU**

Tlačítko "*Změna stavu alertu*" umožňuje změnit stav alertu. Po stisknutí se objeví okno, kde lze vybrat požadovaný nový stav.

Při zaškrtnutí volby "*Pro celou skupinu*" se nový stav alertu nastaví pro všechny alerty patřící do stejné skupiny.

Při zaškrtnutí volby "*Pro celou anonymní skupinu*" se nový stav alertu nastaví pro všechny alerty patřící do stejné anonymní skupiny.

#### **Důležité:**

Před změnou stavu celé skupiny alertů **zkontrolujte, že všechny mají stejnou příčinu vzniku a řešení**. **Seskupování je automatická funkce** a může se stát, že budou do stejné skupiny zařazeny alerty s různou příčinou vzniku. V případě, že zjistíte, že některé alerty do skupiny nepatří, můžete je ze skupiny odebrat pomocí funkce "*Odebrat ze skupiny*".

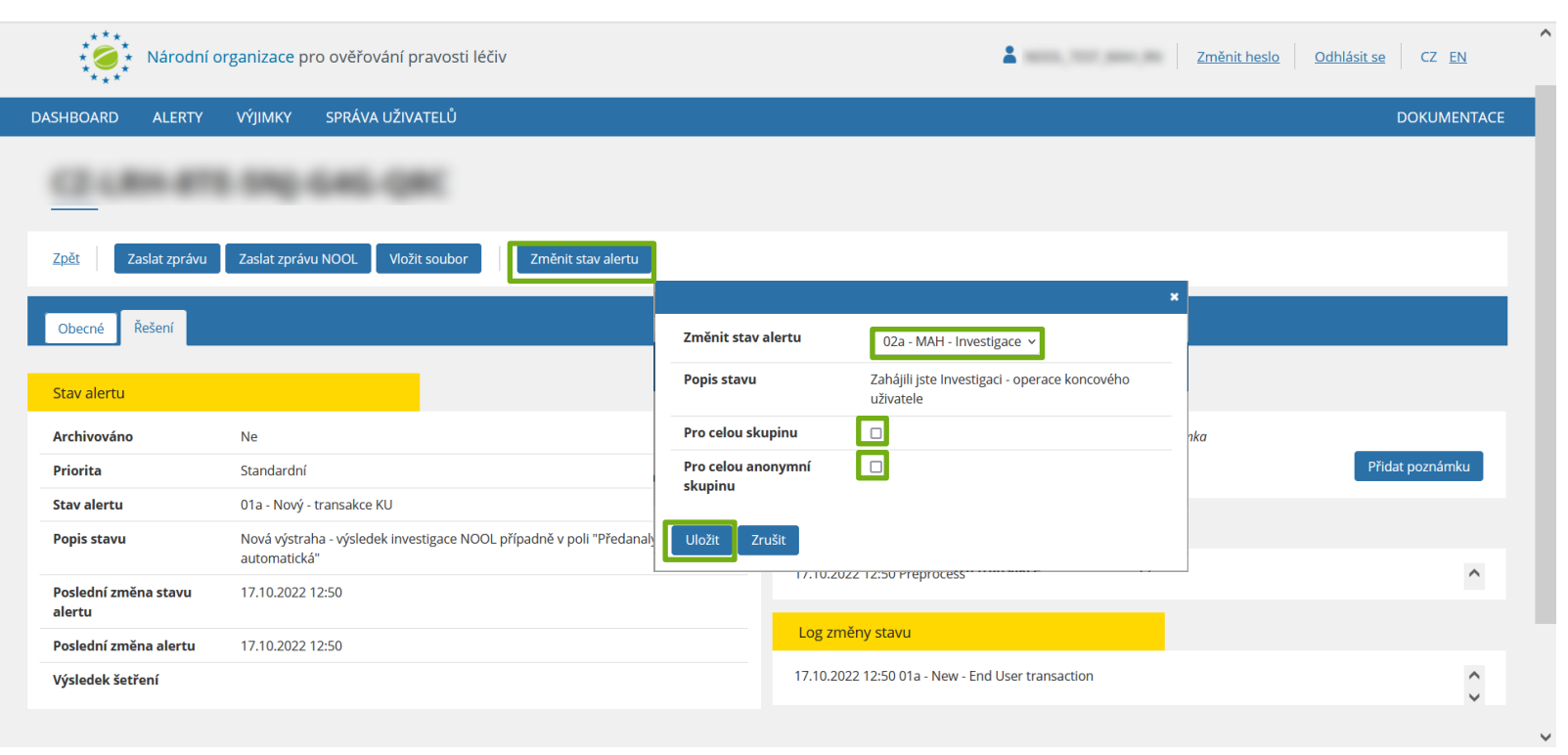

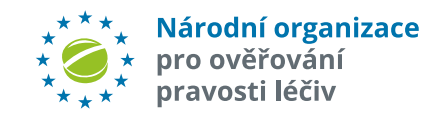

Poznámka: Nelze hromadně změnit stav alertů ve skupině v různých stavech, pokud některý z těchto stavů neumožňuje dle workflow jeho změnu do požadovaného stavu (tzn. pokud existuje alespoň jeden takový alert, požadavek na změnu stavu se neprovede). Pokud chcete zároveň zaslat zprávy na End User na alerty ve skupině, použijte tlačítko "Zaslat zprávu", tím lze také změnit stav alertu (podle typu použité zprávy) v rámci celé zvolené skupiny alertů. Možné stavy alertů a běžné postupy pro jejich řešení naleznete v závěru této uživatelské příručky spolu s kompletním **číselníkem stavu alertů v AMS.** - 35 -

## **HROMADNÁ ZMĚNA STAVU ALERTŮ**

Pro **hromadnou změnu stavu alertů** lze do AMS importovat CSV soubor, který obsahuje seznam alertů a požadované ID stavu, který si přejete u alertů nastavit. Požadovaná změna stavu však musí odpovídat procesnímu workflow, jinak systém změnu stavu neprovede.

Nejprve ve Filtru záznamů klikněte na tlačítko "*Import stavů z CSV*".

Poté vyberte soubor z adresáře. V tabulce Povolené stavy je přehled všech ID, kódů a názvů stavů. Vložený soubor ve formátu CSV musí na každém řádku obsahovat UPRC alertu a ID stavu alertu, který si přejete nastavit. Tyto dvě hodnoty musí být odděleny čárkou. Klikněte "Pokračovat".

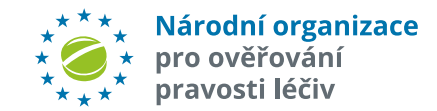

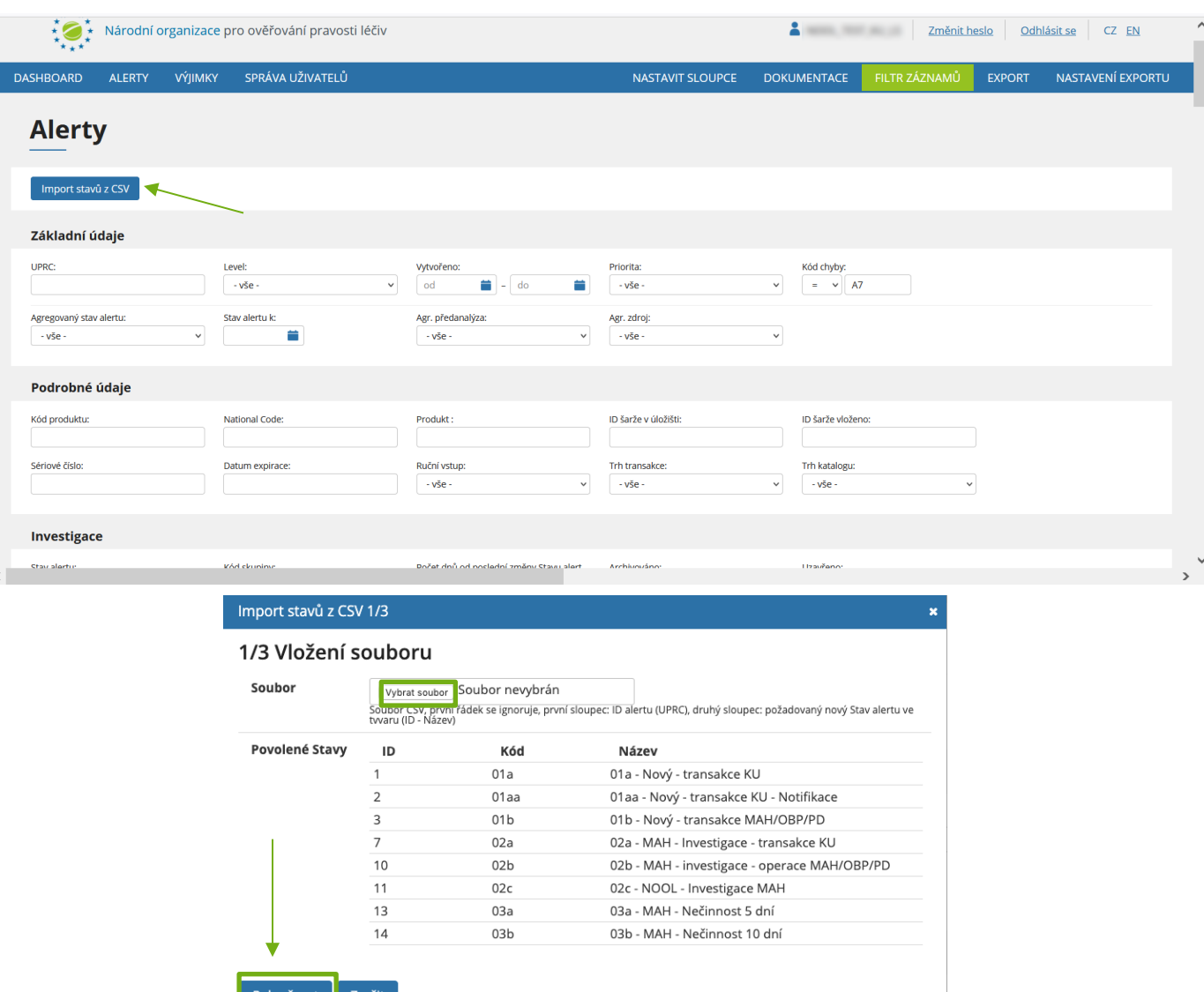

## **HROMADNÁ ZMĚNA STAVU ALERTŮ**

Pokud je soubor v pořádku, zobrazí se seznam alertů, u kterých má dojít ke změně stavu. Stav, který má být nastaven je vidět ve sloupci "*Nový stav alertu".* Klikněte "*Pokračovat*".

#### Import stavů z CSV 2/3

#### 2/3 Kontrola dat před provedením importu

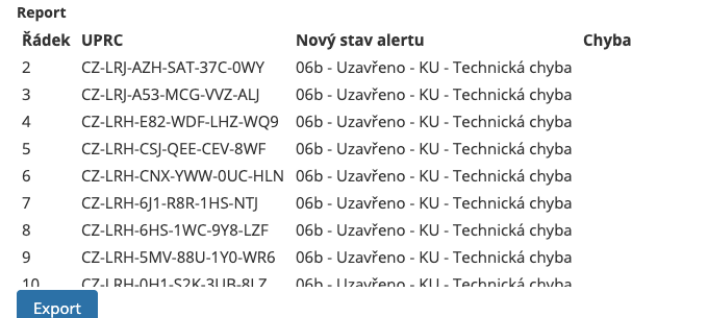

Kliknutím na "Pokračovat" se provedou změny stavu alertů dle seznamu výše, u kterých není zjištěna žádná chyba. Operace může trvat delší čas, vyčkejte jejího dokončení

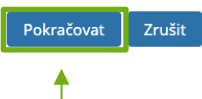

Pokud byl požadavek na změnu stavu správný dle procesního workflow, stav alertů je nyní změněn. Klikněte "Dokončit".

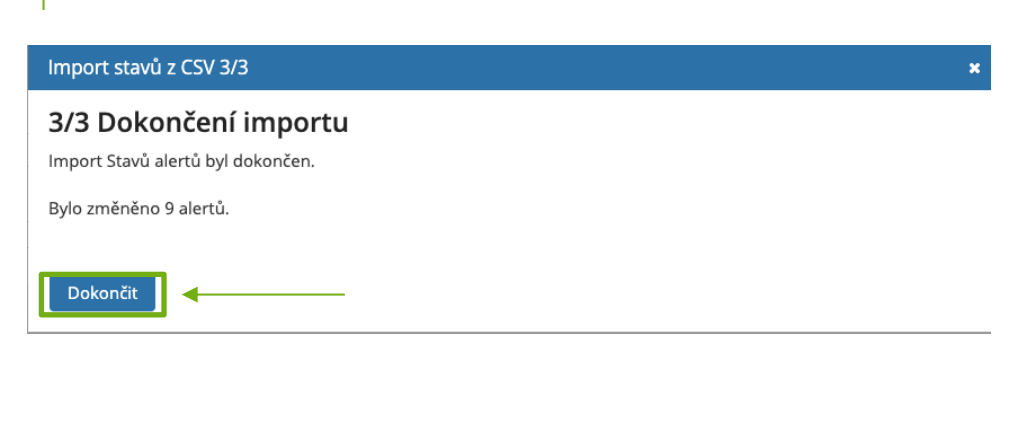

Poznámka: Vložený soubor musí být ve formátu CSV a musí obsahovat hodnoty oddělené čárkou (bez mezery).

V příkladu níže chceme u uvedených alertů nastavit stav "*06b - Uzavřeno - KU - Technická chyba"*. Tento stav má ID 34. První řádek sloupce A souboru může obsahovat libovolné hodnoty, systém jej bude ignorovat. Je proto třeba, aby hodnoty UPRC a ID stavu alertu byly uvedené až na druhém řádku ve sloupci A. Všechny další sloupce souboru musí zůstat prázdné, jinak systém soubor vyhodnotí jako neplatný.

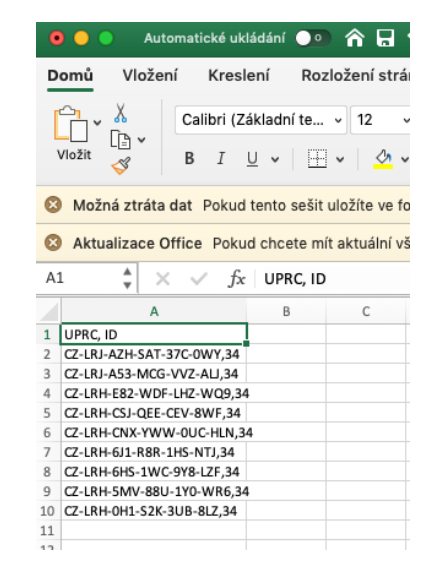

Národní organizace pro ověřování pravosti léčiv
### **INDIKACE U ALERTU – POČET DNÍ/HODIN DO UMOŽNĚNÍ/VYNUCENÍ ZMĚNY STAVU**

V detailu každého neuzavřeného alertu je nyní v horní části zobrazena indikace, kolik času zbývá k jeho uzavření. Po této době vyprší zákonná lhůta na uchování potenciálního podezření na padělek v karanténě a balení již nebude možné vydat.

V případě vzniku alertu A7 nebo A24 se rovněž zobrazuje lhůta, po které se alert otevře MAH k uzavření (V prvních **48 hodinách** má prostor k investigaci a uzavření alertu koncový uživatel).

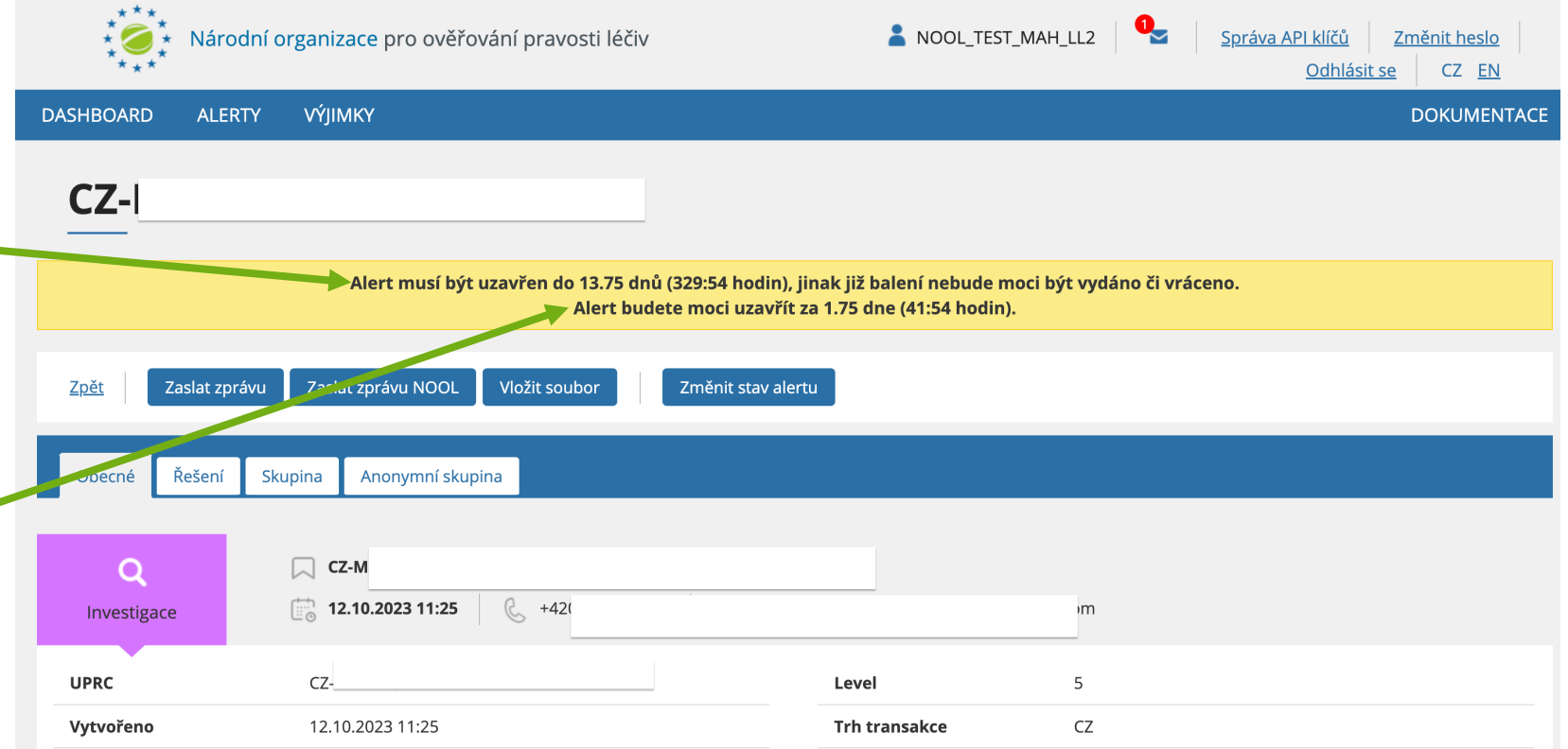

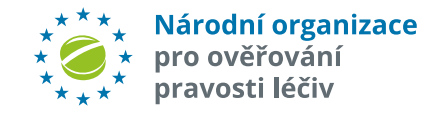

### **ALERTY LEVEL 3**

Pokud dojde v NSOL k situaci, která naruší běžný procesní tok, systém vygeneruje upozornění (výstrahu). Výstrahy jsou rozděleny podle závažnosti na úroveň 1 až 5. AMS zahrnuje všechny výstrahy úrovně 5, kdy se jedná o potenciální případ padělání a nově také 2 druhy výstrah úrovně 3:

- A1 produktový kód nenalezen
- A5 pokus o reaktivaci balení, které bylo vyřazeno na jiné lokalitě
- Alert A1 představuje výstrahu, kdy produktový kód přípravku (GTIN) nelze najít v žádném evropském národním úložišti. Držitel rozhodnutí o registraci přípravku (MAH) není znám. NOOL kontaktuje koncového uživatele pro identifikaci MAH a zjištění podrobností o alertu. Po vyloučení technické chyby na straně KU je MAH následně kontaktován pro potvrzení držení registrace k danému přípravku a objasnění příčiny chybějících dat v úložišti. Pokud MAH chybu opraví a následné ověření balení je úspěšné, lze balení vydat veřejnosti.
- V zájmu zajištění co nejrychlejší investigace prosíme KU v případě vzniku výstrahy A1 o poskytnutí identifikace MAH. Informaci můžete poslat na emailovou adresu alert@czmvo-alert.cz

Pozn:.U alertů úrovně 3 nevznikají v úložišti UPRC ve formátu CZ-XXX-XXX-XXX-XXX-XXX. Identifikátor výstrahy je řetězec znaků skládající se z prefixu CZ, ID lokace a pořadového čísla (CZ-ff760bfd-7704-4ddf-b77e-9db0aa2a80a6-000001).

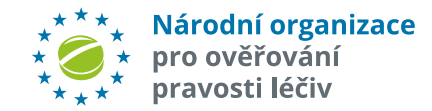

### **ALERTY LEVEL 3**

Pro zobrazení alertů level 3 nastavte ve "Filtru záznamů" v poli "Level" hodnotu "3" a klikněte na *"Nastavit".*

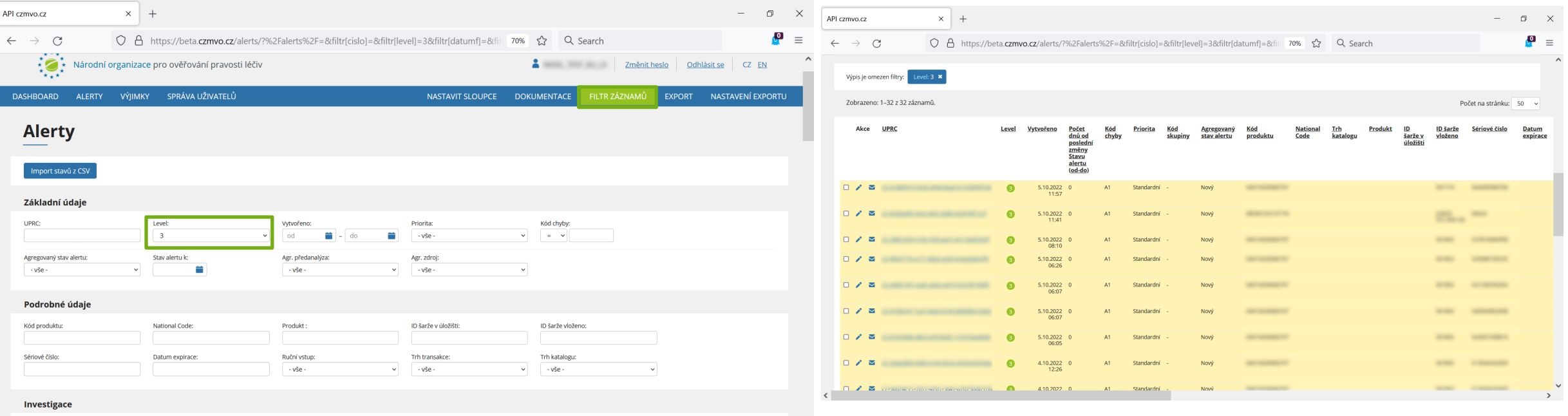

Nastavit Zrušit filtr

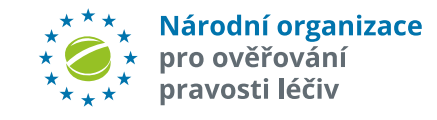

## **ANONYMNÍ KOMUNIKACE MEZI MAH/OBP A KONCOVÝM UŽIVATELEM**

Systém pro správu alertů podporuje **anonymní výměnu "předdefinovaných" zpráv** mezi MAH/OBP a koncovým uživatelem.

Tato komunikace slouží k podpoře a usnadnění procesu šetření. MAH/OBP může využít např. v situaci, kdy potřebuje dle fotografie balení léčivého přípravku ověřit obsah skutečně vytištěného 2D Matrix kódu.

Pro zaslání zprávy koncovému uživateli stiskněte tlačítko "*Zaslat zprávu*". Objeví se dialogové okno. Z rozbalovacího menu "*Požadavek*" vyberte požadovanou předdefinovanou zprávu. Zaškrtnutím políčka "*Skupina*" můžete zprávu přiřadit všem alertům ve skupině. Tlačítkem "Vybrat soubor" lze připojit přílohu. Zprávu odešlete kliknutím na tlačítko "*Odeslat*".

Jestliže koncový uživatel v přiměřené lhůtě (**48 hodin**) neodpoví, je vhodné použít služeb NOOL call-centra (např. i využitím "NOOL messengeru").

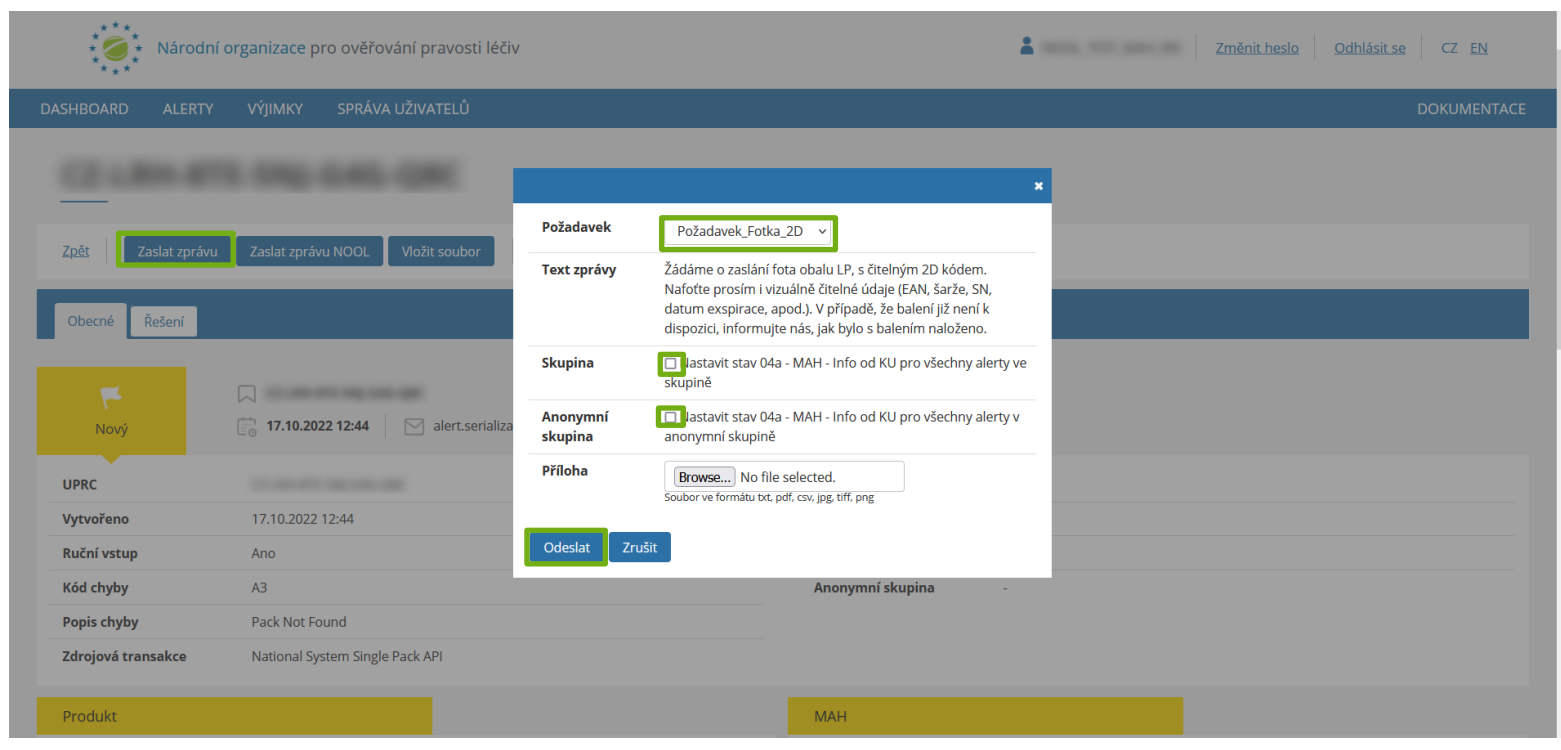

Národní organizace pro ověřování pravosti léčiv

Poznámka: Pokud MAH/OBP zadá požadavek na koncového uživatele (stav "**04a**"), pak při nečinnosti koncového uživatele je ten po **48 hodinách upozorněn** na požadavek MAH/OBP e-mailem. Pokud ani po té po dobu dalších **5 dnů KU** nereaguje, je KU zasíláno **varování**, že musí urychleně začít spolupracovat. **Po 30 dnech nečinnosti koncového uživatele je informace o nesoučinnosti předávána na SUKL.** - 41 -

### **KOMUNIKACE MEZI NOOL A UŽIVATELI**

Systém pro správu alertů podporuje **anonymní výměnu zpráv** mezi NOOL a uživateli (MAH/OBP/ koncový uživatel).

Pro zaslání zprávy NOOL stiskněte tlačítko "*Zaslat zprávu NOOL*". Objeví se dialogové okno. Tlačítkem "Vybrat soubor" lze připojit přílohu. Zprávu odešlete kliknutím na tlačítko "Odeslat".

Poznámka: text může být teoreticky v libovolném jazyce, práci NOOL však nejvíce usnadní *angličtina* (nebo čeština).

Tato komunikace slouží k podpoře a usnadnění procesu šetření a **nemá vliv na změnu stavu alertu.**

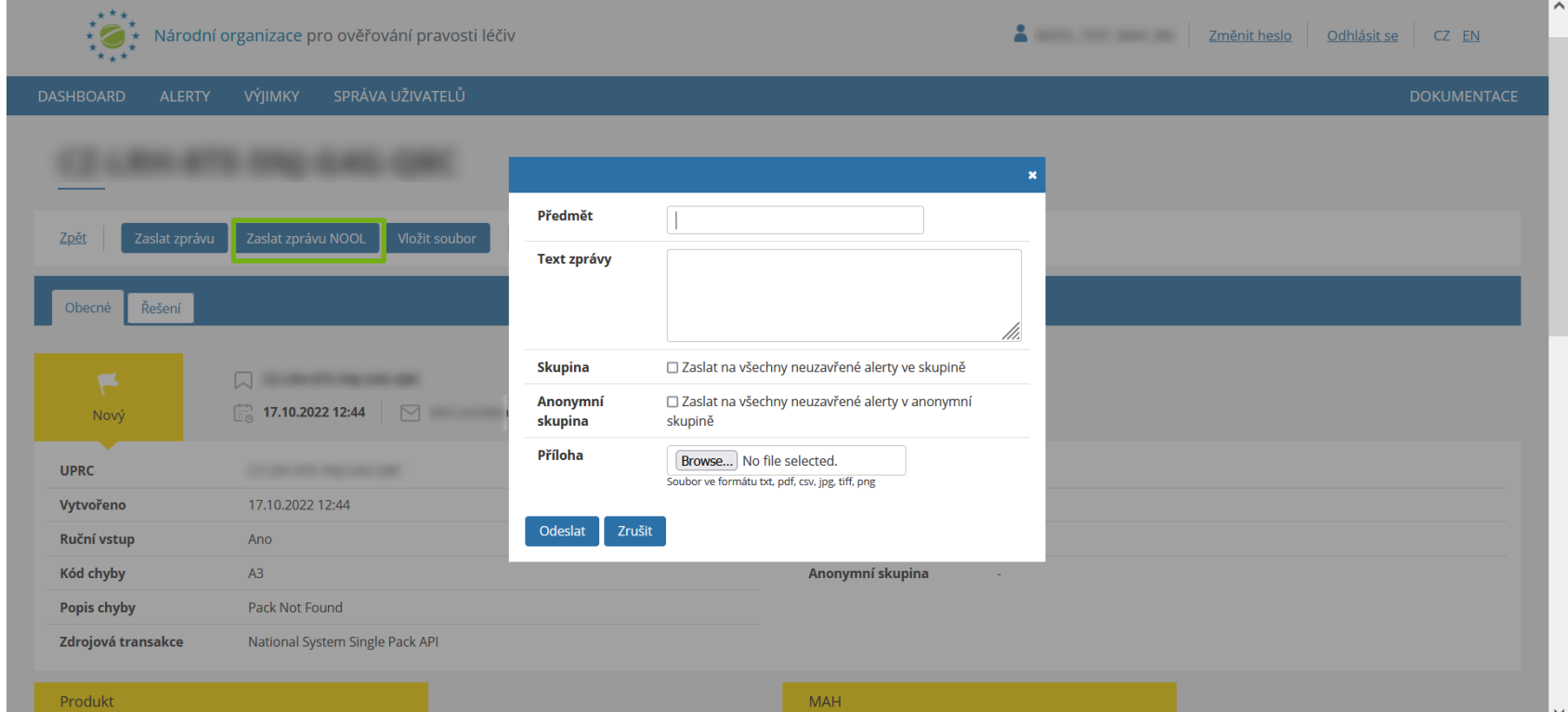

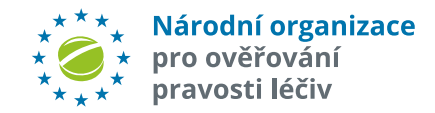

## **KOMUNIKACE – PŘEDDEFINOVANÉ ZPRÁVY**

**Seznam předdefinovaných zpráv MAH/OBP:**

#### **Poznámka:**

Seznam a texty zpráv průběžně upravují základě zpětné vazby uživatelů systému.

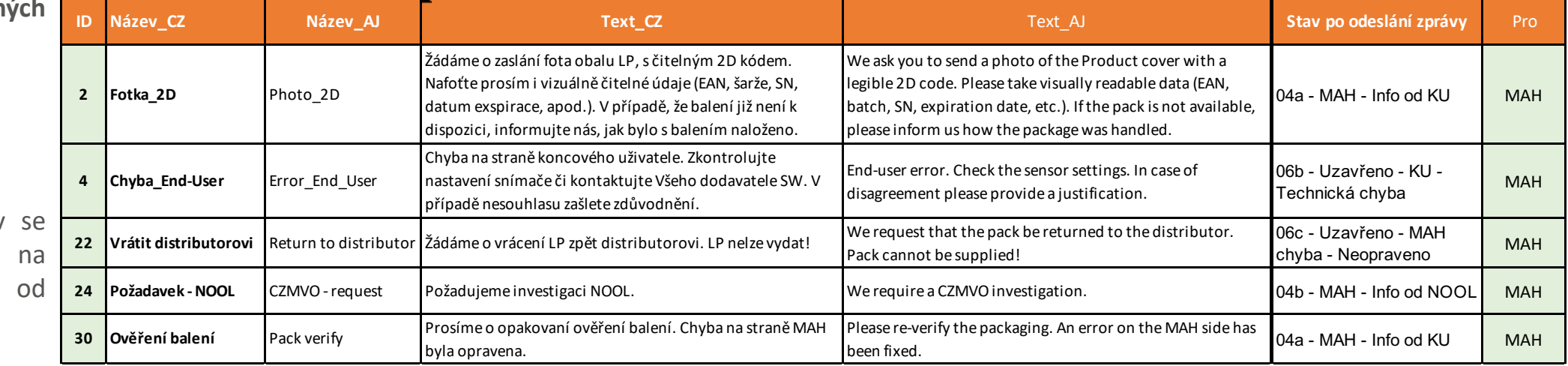

**Seznam** 

předdefinovaných zprá **koncového uživatele:**

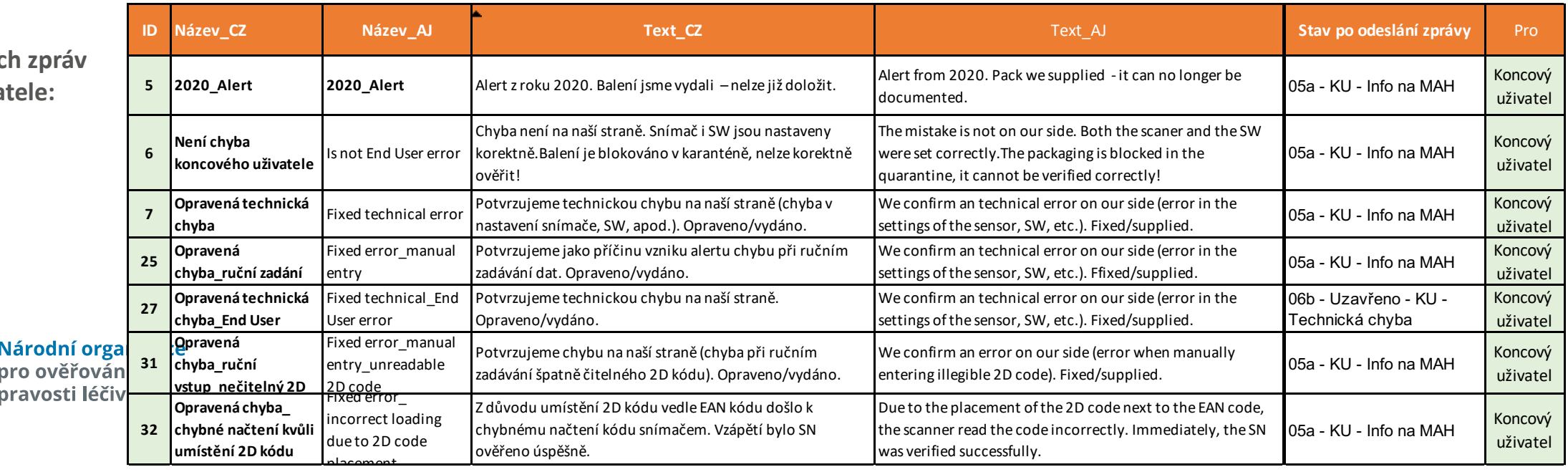

### **KOMUNIKACE – ZOBRAZENÍ SEZNAMU ALERTŮ SE ŽÁDOSTÍ O DOPLNĚNÍ INFORMACÍ**

**Seznam alertů, u kterých MAH/OBP požádal o zaslání doplňkových informací**, lze zobrazit pomocí filtru.

Zobrazte filtr kliknutím na tlačítko "*Filtr záznamů*". Nastavte pole "*Nevyřízený požadavek*". Vyberte jednu z možností a stiskněte tlačítko "*Nastavit"* nebo "Enter".

*MAH od KU* – požadavek MAHa na informaci od KU (např. foto balení) alert je ve stavu "**04a**", "**03c**", "**03d**" *MAH od NOOL* - požadavek MAHa na informaci od NOOL - alert je ve stavu "**04b**"

*NOOL od KU* - požadavek NOOL na informaci od KU - alert je ve stavu "**04d"**

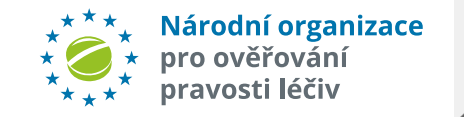

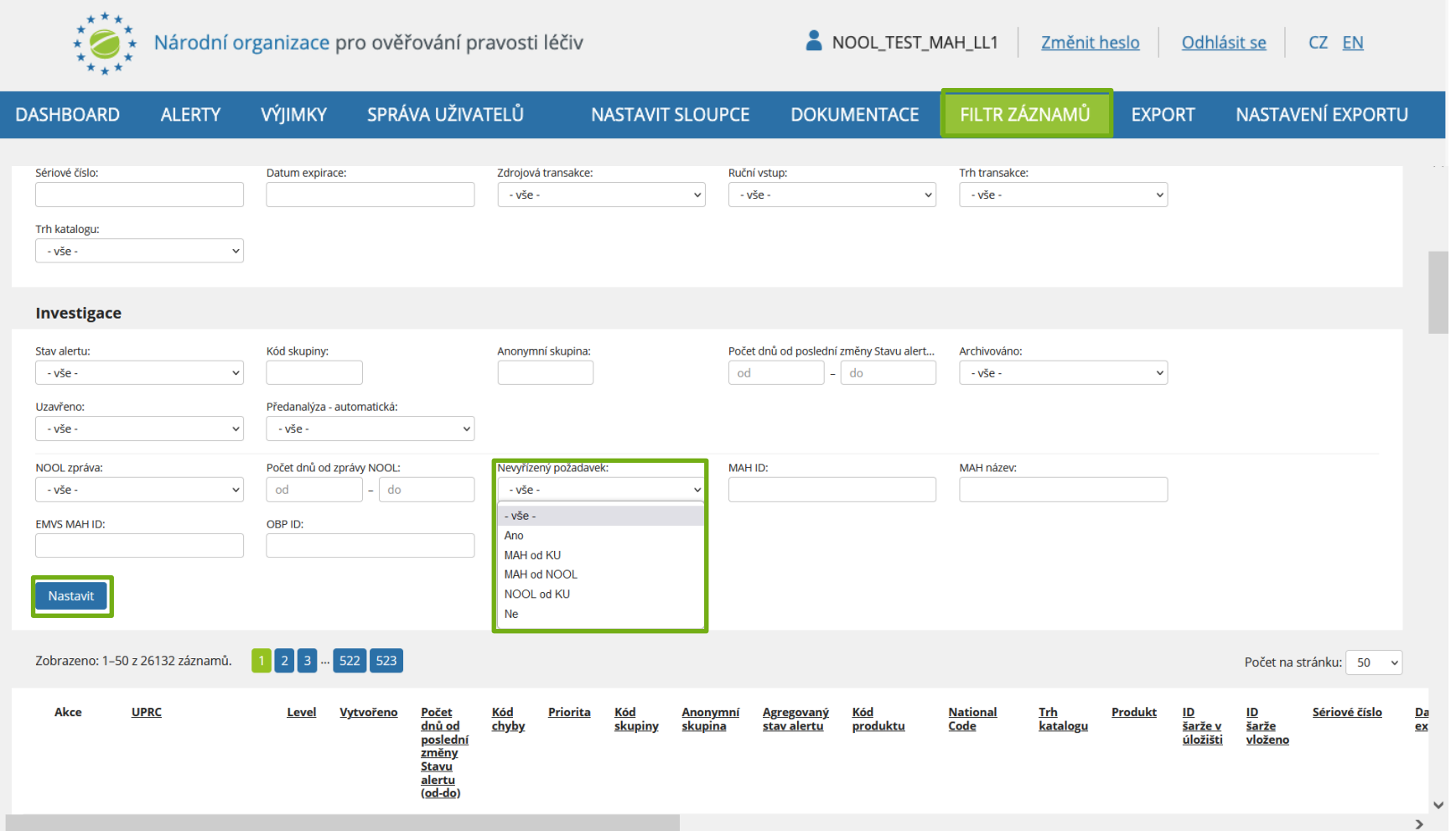

### **KOMUNIKACE – ZOBRAZENÍ SEZNAMU ALERTŮ S ODPOVĚDÍ OD KONCOVÉHO UŽIVATELE**

**Seznam alertů s odpověďmi od koncového uživatele** lze zobrazit pomocí filtru.

Zobrazte filtr kliknutím na tlačítko "*Filtr záznamů*". Nastavte pole "Stav *alertu*" na "*05a - KU – info na MAH*" a stiskněte tlačítko "Nastavit".

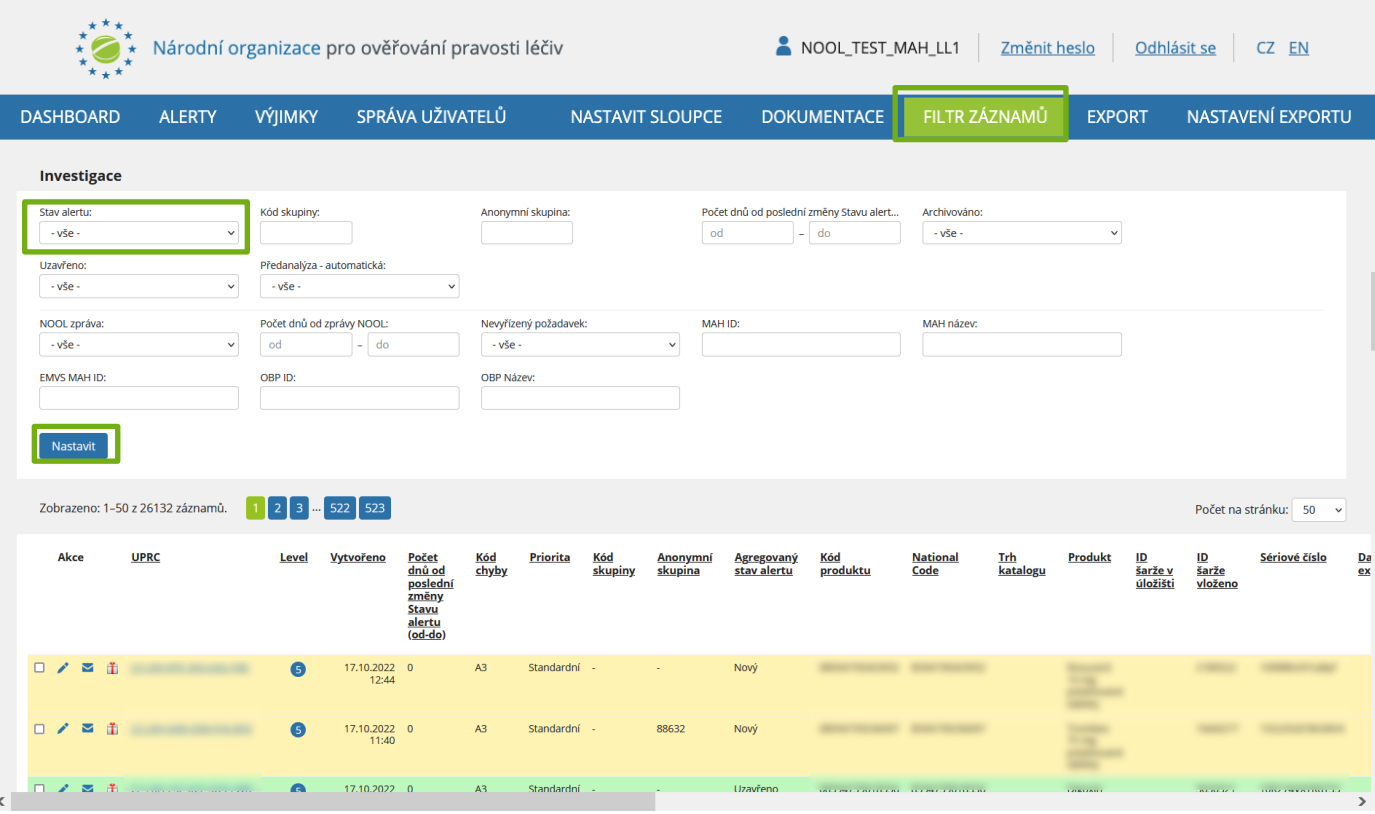

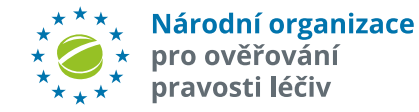

## **ZOBRAZENÍ SKUPINY ALERTŮ**

#### **Sdružování alertů do skupiny**

Tvorba skupin je automatická funkce systému pro seskupení alertů, které mají **pravděpodobně** shodnou příčinu v rámci určitého časového intervalu (nyní nastaveno na 1 den).

#### Systém vytváří **dva typy skupin**:

#### **SKUPINA**

- $\checkmark$  Seskupování probíhá podle MAH, produktového kódu, kódu chyby, šarže a případně exspirace.
- Skupina je vždy tvořena přípravky se stejným kódem produktu.

#### **ANONYMNÍ SKUPINA**

- $\checkmark$  Seskupování probíhá podle kódu chyby a lokality (provozovny).
- Skupina je vždy tvořena v rámci jedné provozovny.

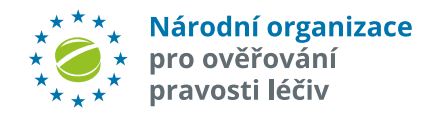

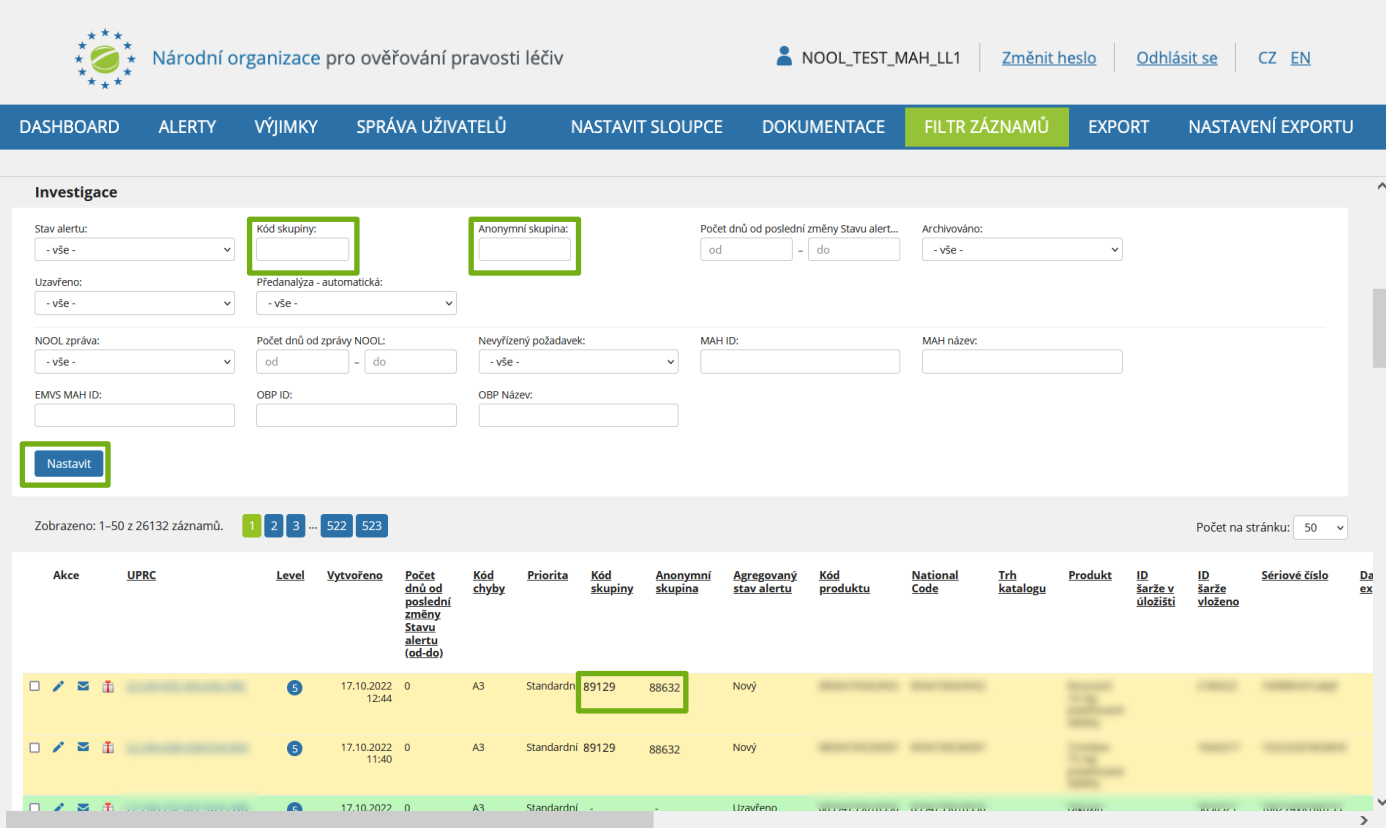

K zobrazení skupiny/anonymní skupiny použijte filtr. Vložte číslo skupiny do pole "Kód skupiny" a stiskněte tlačítko "*Nastavit*".

V případě, že neznáte číslo skupiny/anonymní skupiny, můžete ho zjistit v seznamu alertů. Vyhledejte alert, který do skupiny patří a číslo skupiny je zobrazené ve sloupci "Kód skupiny".

Alert, u kterého není zobrazeno žádné číslo skupiny, je samostatný, nepatří do žádné skupiny.

# **ODEBRÁNÍ ALERTŮ ZE SKUPINY**

Jestliže během šetření zjistíte, že některé alerty mají jinou příčinu a do skupiny nepatří, **můžete je ze skupiny/anonymní skupiny odebrat.**

Označte alerty pomocí označovacího pole vlevo. Potom v roletě operací vyberte "Odebrat ze skupiny" a stiskněte tlačítko "Provést".

Analogicky lze volbou "*Přidat do skupiny*" přidat do požadované skupiny libovolný alert dle uvážení uživatele.

**Skupiny/anonymní skupiny umožňují:**

- ü **Hromadné uzavírání alertů**, které vznikly ze stejné příčiny
- ü **Hromadnou komunikaci** (MAH <–> koncový uživatel), tzn. hromadné odesílání zpráv či dokumentů

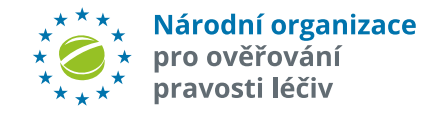

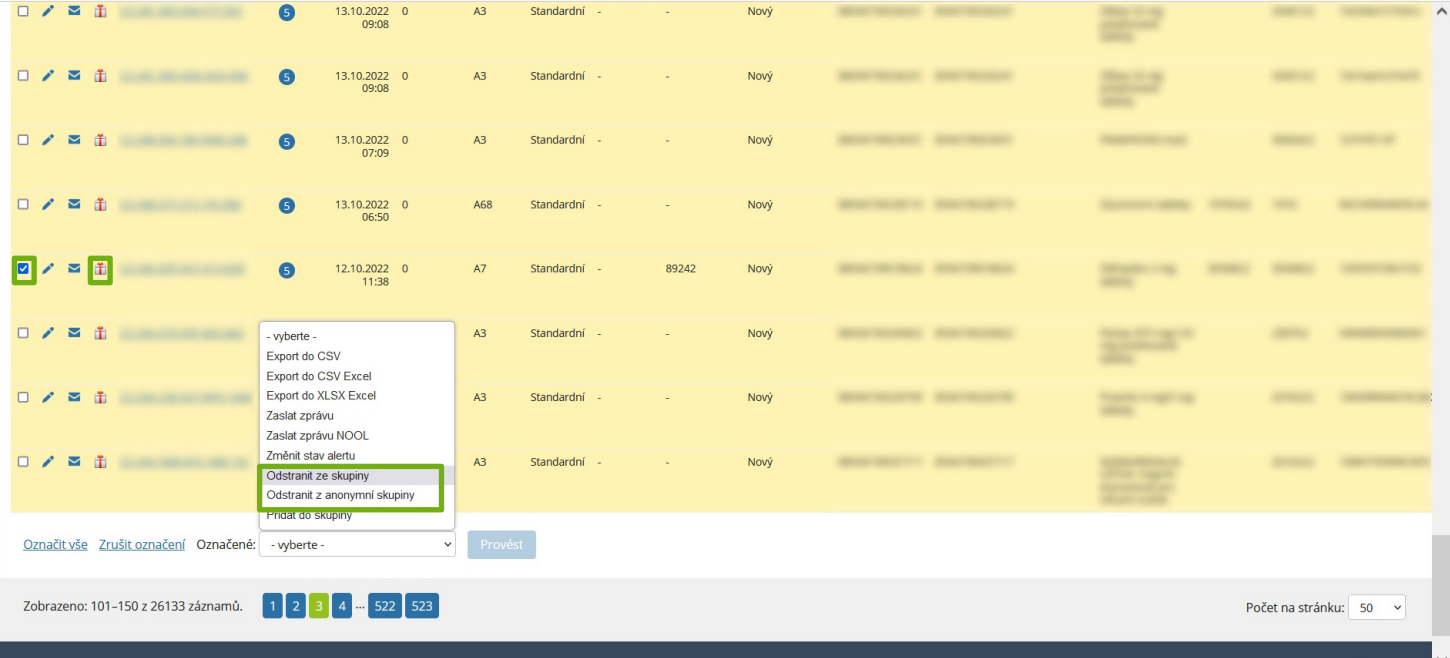

# **NASTAVENÍ PERIODY PŘIŘAZOVÁNÍ ALERTŮ DO SKUPIN**

U každé běžné i anonymní skupiny lze nastavit periodu, během které se budou alerty do příslušné skupiny zařazovat. Výchozí hodnota u každé skupiny je **1 den**. Nastavit však lze až **90 dní**.

V záložce "*Skupina" nebo "Anonymní skupina"* klikněte na tlačítko "Upravit platnost".

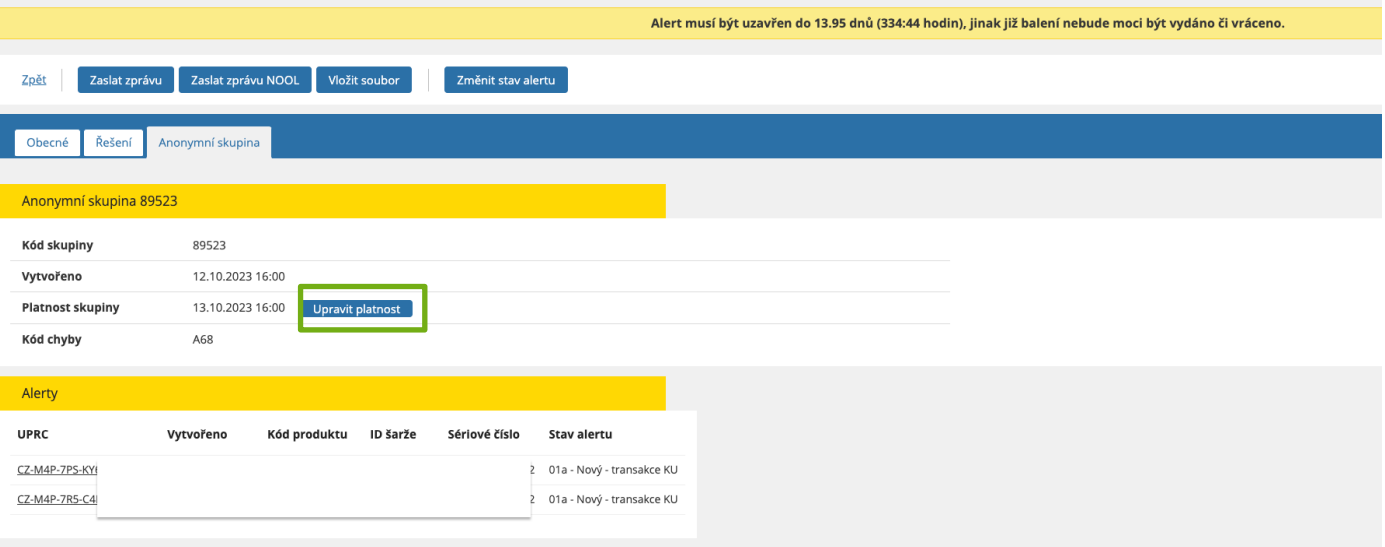

Ve vyskakovacím okně napište číslovku pro počet dní během kterých se budou alerty do příslušné skupiny přiřazovat. Klikněte na tlačítko "Uložit"

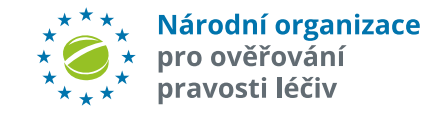

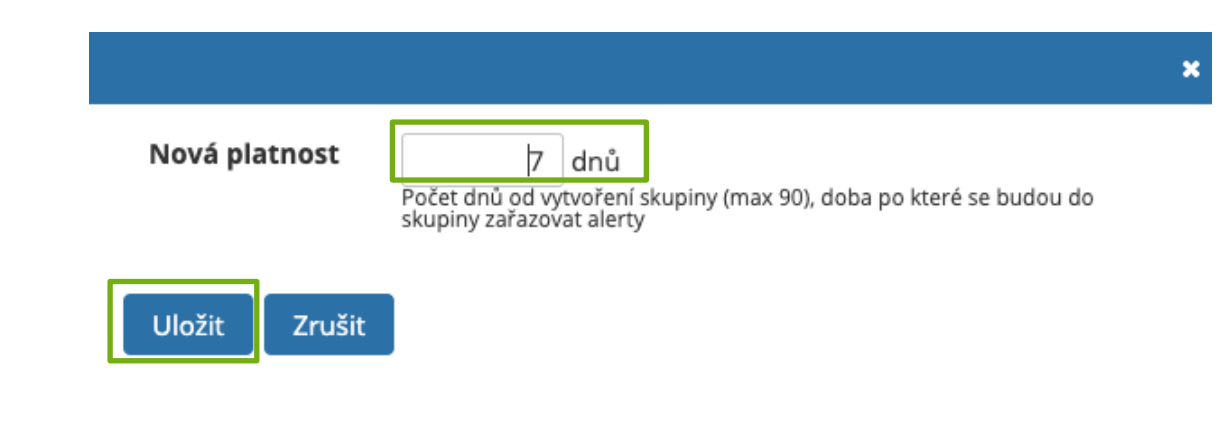

### **REPORTY - SOUHRNNÝ EXPORT**

*"Souhrnný export"* vygeneruje přehled alertů za stanovené období.

Report lze vygenerovat za určité období nebo od okamžiku provedení poslední změny. Dostupné formáty jsou CSV, CSV Excel a XLSX Excel.

Vygenerování přehledu potvrdíte kliknutím na tlačítko "Report".

*Příklad souhrnného reportu za zvolené období:*

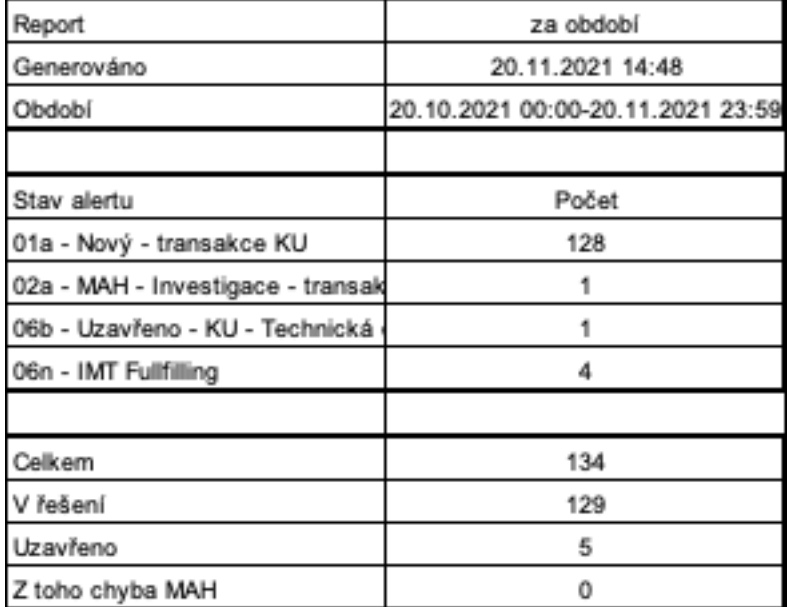

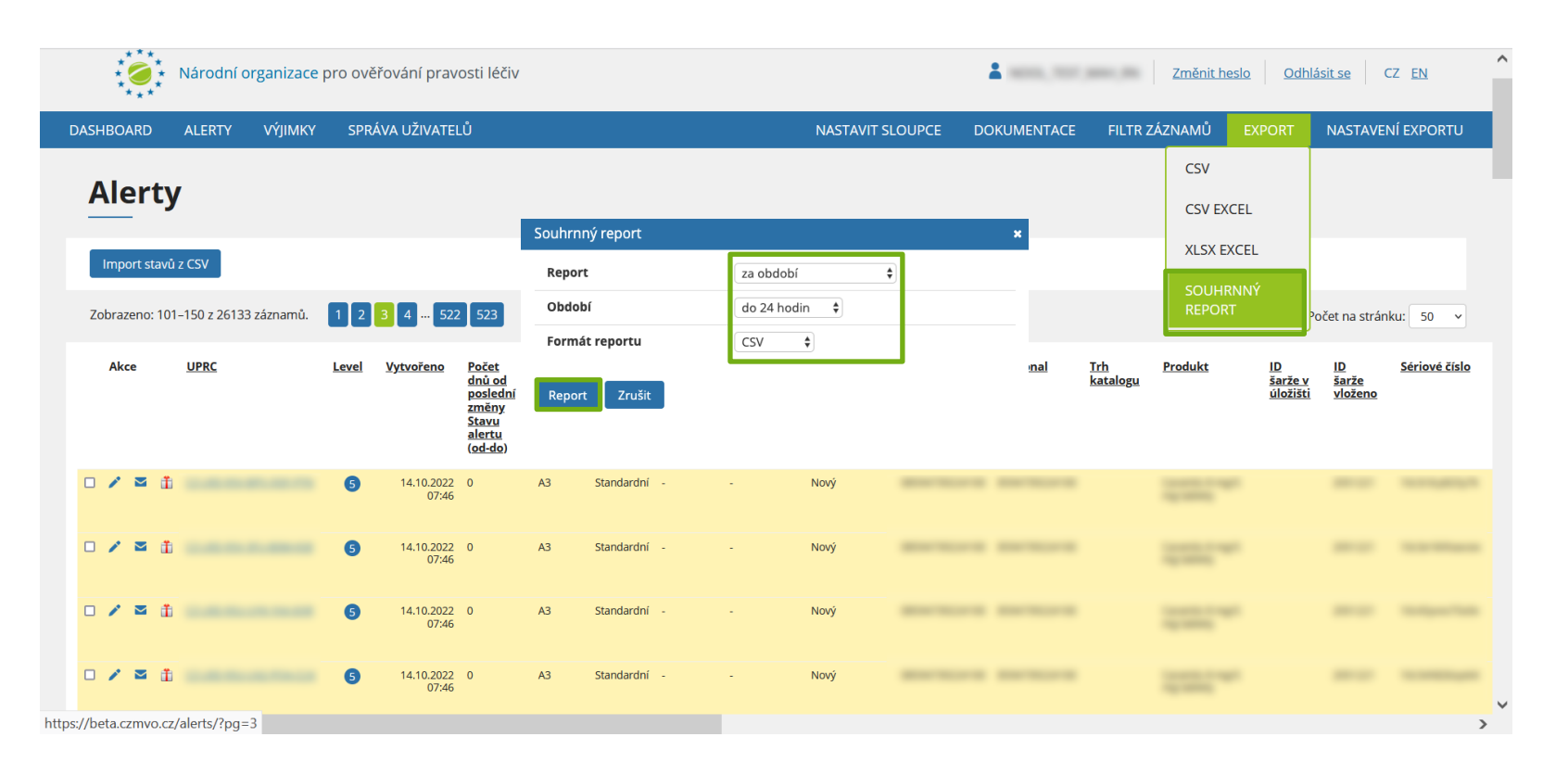

# **REPORTY - EXPORT VŠECH ALERTŮ DLE NASTAVENÉHO FILTRU**

Stiskněte tlačítko "Export" na pravé straně a vyberte požadovaný formát "*CSV, CSV EXCEL, XSLX* ".

V seznamu vyberte požadovaný typ exportu a stiskněte tlačítko "Export". Soubor se uloží do vašeho přednastaveného adresáře pro ukládání souborů.

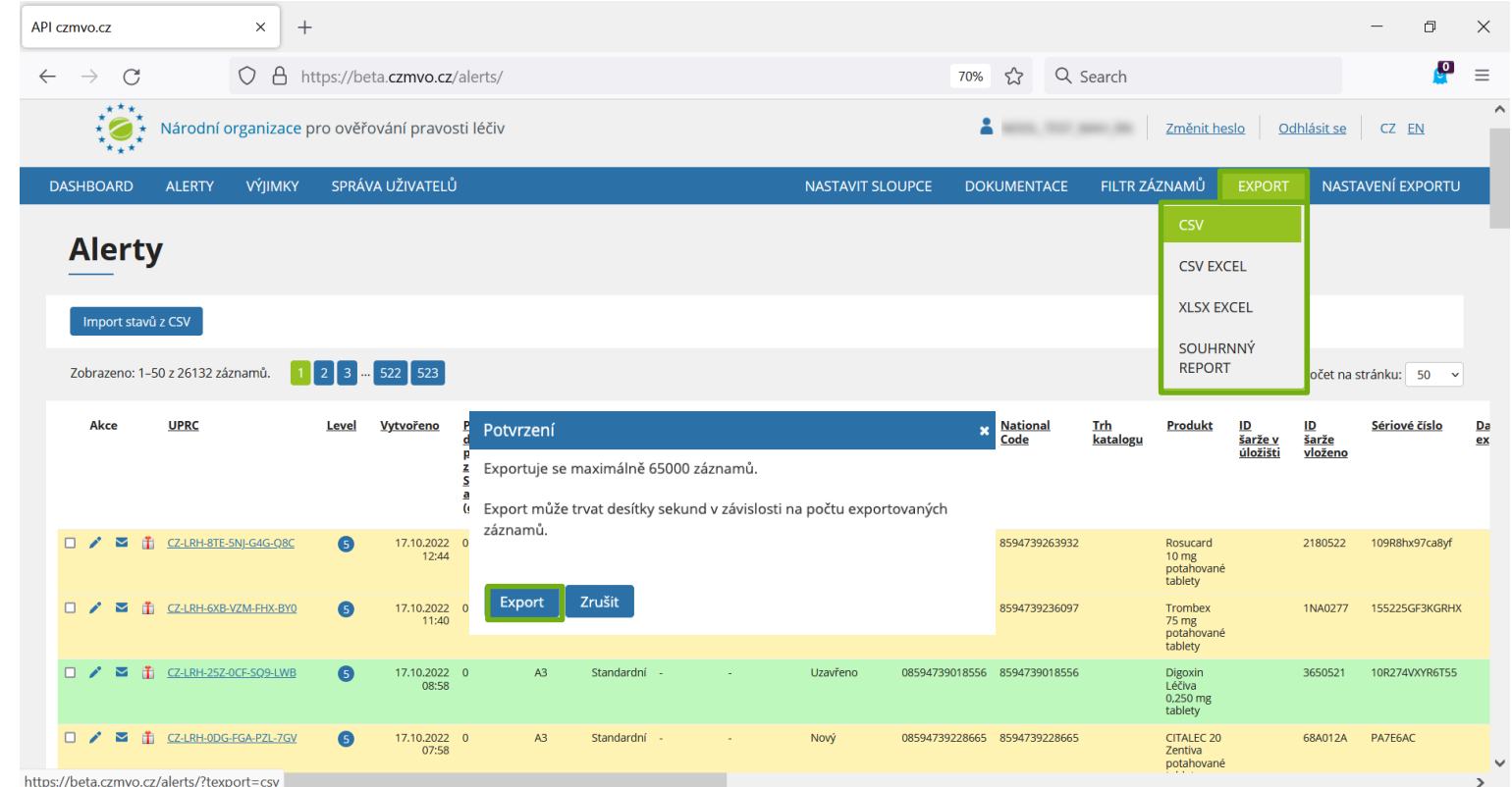

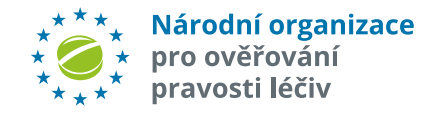

Pozn.: Čas stažení exportu závisí na počtu záznamů. Najednou lze exportovat maximálně 65 000 záznamů.

### **REPORTY - EXPORT VYBRANÝCH ALERTŮ**

V případě, že chcete exportovat pouze **několik vybraných alertů** zvolte z nabídky "*Export do CSV, do CSV Excel, Export do XLSX Excel*" dostupnou v panelu operací, který se nachází nad a pod seznamem alertů.

Vyberte požadované alerty kliknutím na označovací pole vlevo. V seznamu operací vyberte požadovaný typ exportu a stiskněte tlačítko "Provést". Soubor se uloží do vašeho přednastaveného adresáře pro ukládání souborů.

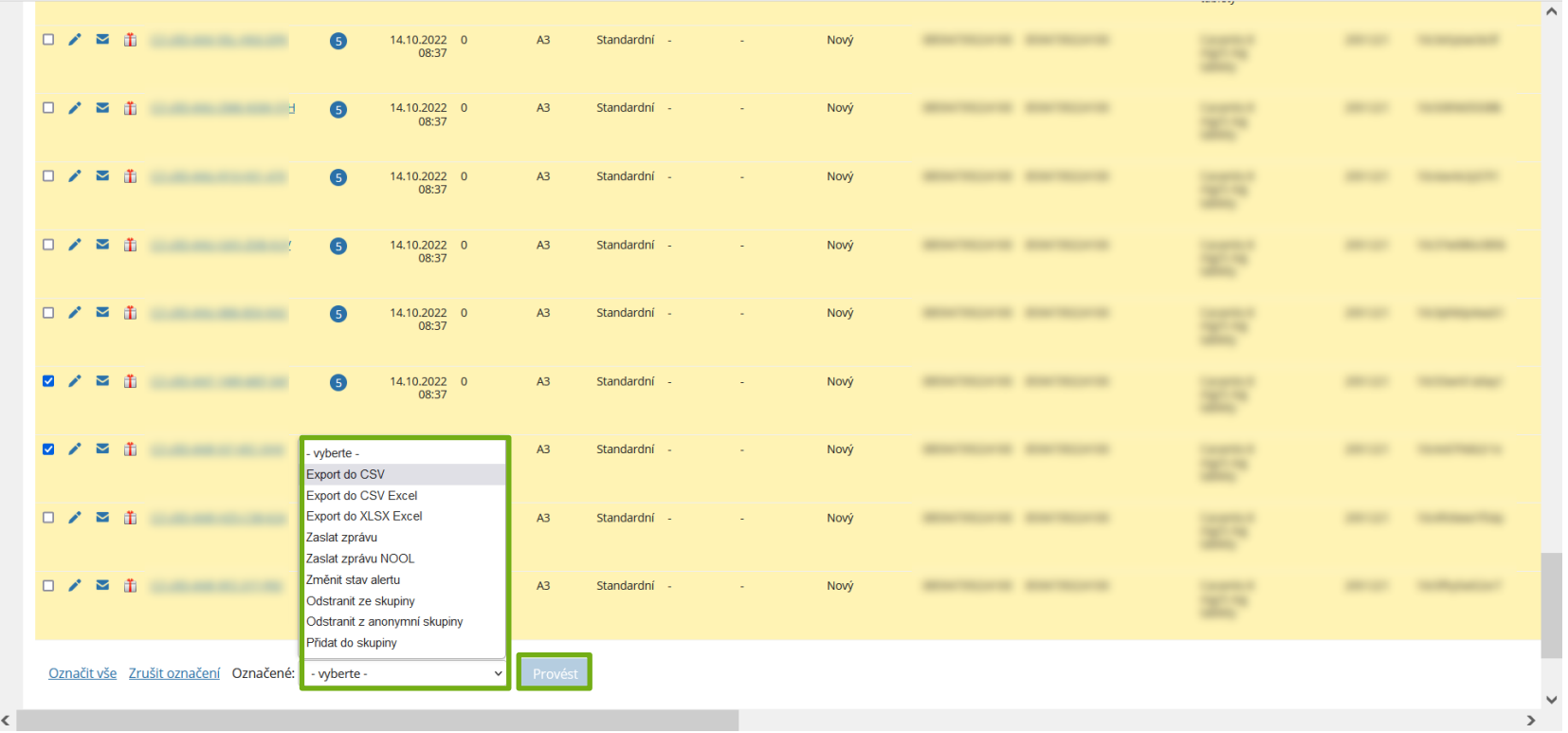

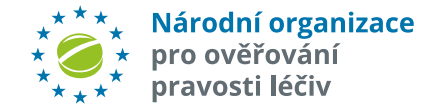

## **VÝJIMKY**

**Výjimky na léčivé přípravky udělované Ministerstvem zdravotnictví dle ZOL par11r umožňují vydat přípravky i s negativním výsledkem verifikace.**

Seznam výjimek je vytvářen a editován NOOL, nicméně **za úplnost a správnost odpovídá MAH/OBP**.

MAH má možnost seznam průběžně doplňovat a upravovat.

Stiskněte tlačítko "Výjimky" pro zobrazení seznamu výjimek.

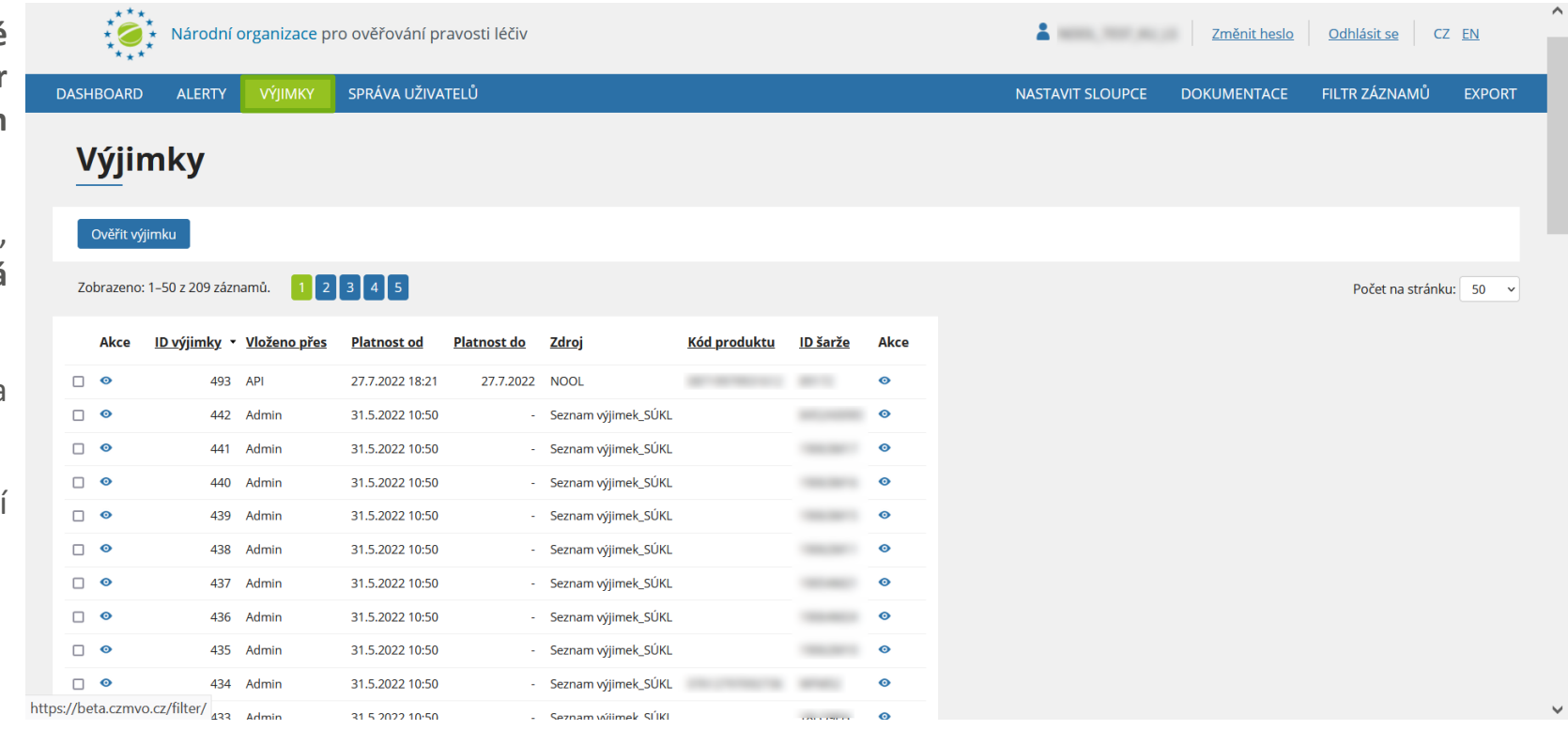

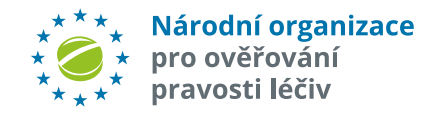

# **PŘIDÁNÍ VÝJIMKY**

Novou výjimku lze přidat stisknutím tlačítka "*Přidat výjimku*".

Zobrazí se dialog do kterého je nutné zadat všechny potřebné údaje a stisknout tlačítko "*Uložit*".

Jakmile je výjimka zadaná, všechny nově příchozí alerty, na které se výjimka vztahuje, budou automaticky uzavřeny – nastaví se stav "*Uzavřeno – výjimka ZOL par11r*".

#### Upozornění:

**Automatické uzavření alertů,** spadajících pod výjimky**,** se provede pouze pro **nově příchozí alerty. Starší alerty,** vzniklé před zadáním výjimky**,** je třeba **uzavřít ručně.**

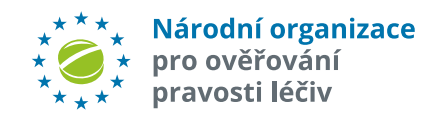

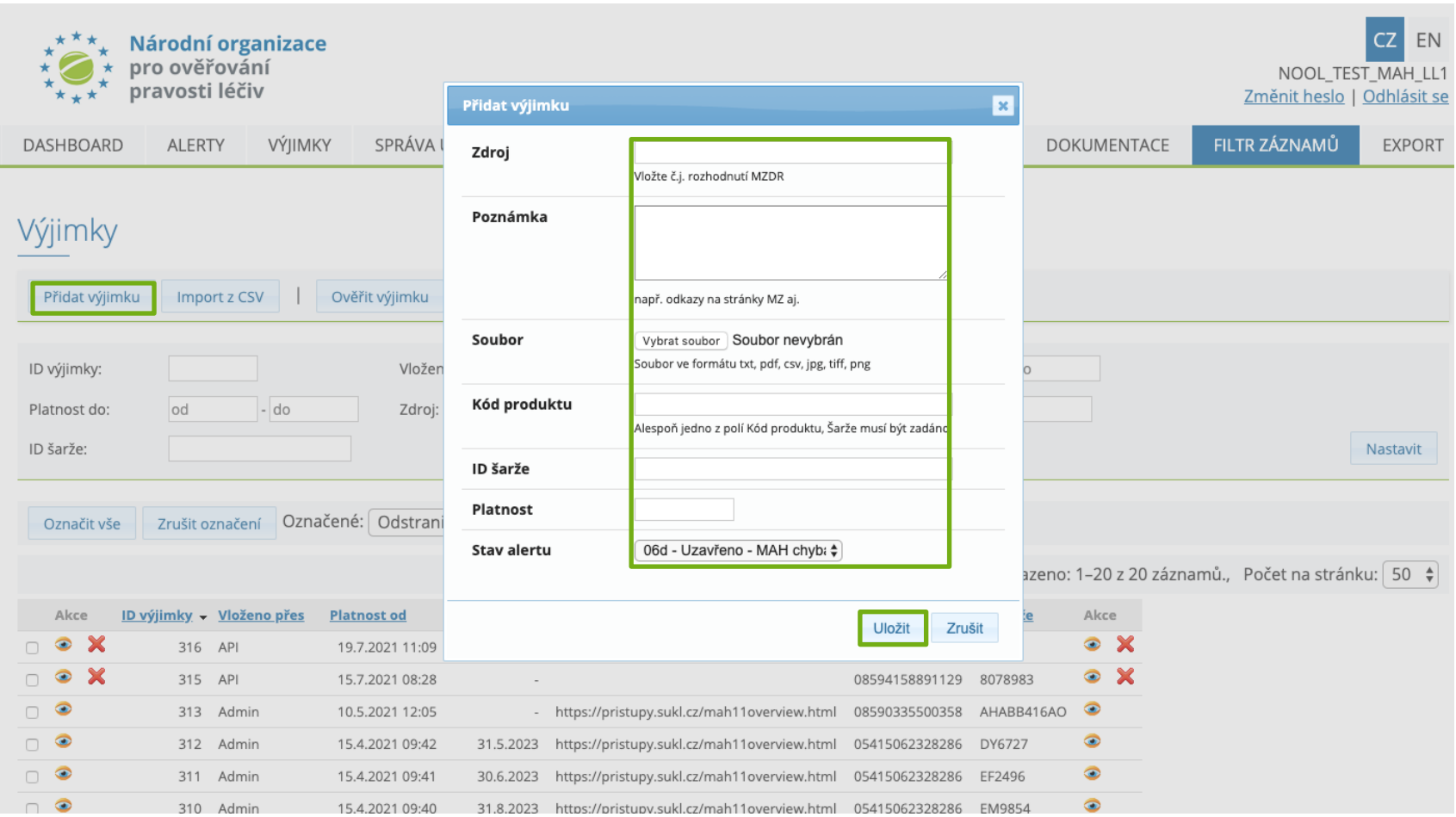

# **OVĚŘIT LÉČIVÝ PŘÍPRAVEK NA VÝJIMKU**

**Je možné ověřit léčivý přípravek, zda se na něj nevztahuje výjimka.**

Stiskněte tlačítko "Ověřit *výjimku*". Zobrazí se dialog do kterého zadejte kód produktu a šarži. Potvrďte stisknutím tlačítka "Ověřit".

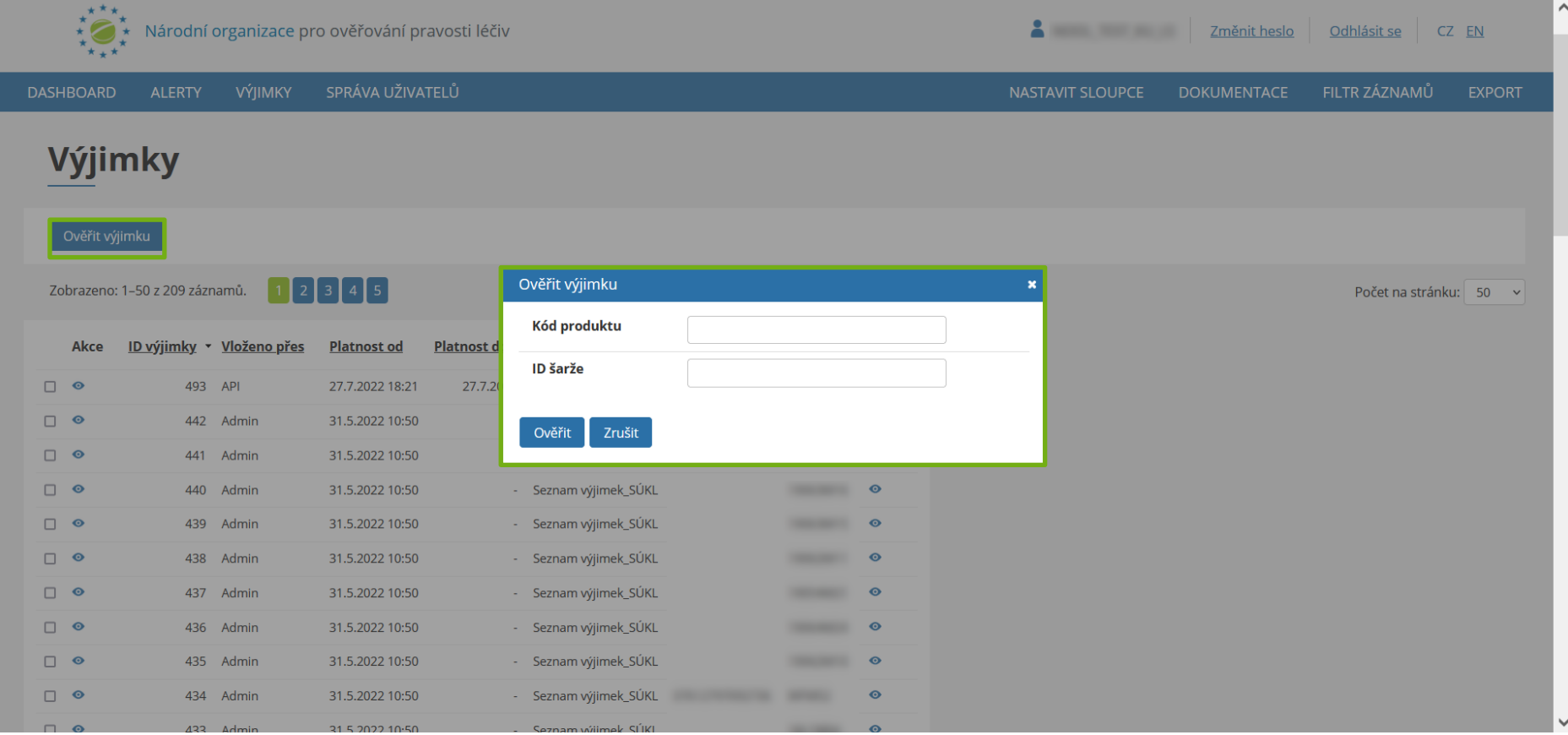

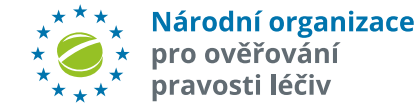

### **PROCESNÍ CHYBY KU**

- AMS umožňuje po investigaci a **splnění podmínek,** které schválil SÚKL, **vydání léčivého přípravku i po procesní chybě** koncového uživatele (lékárna, distributor). Toto řešení je dostupné v AMS pouze pro roli "**End-User**", pouze pro **transakce End-User**, pouze pro **neuzavřené** alerty "**A7" a "A24**", kdy alert je ve **stavu dle workflow**, ve kterém koncový uživatel **může změnit stav** nebo poslat přednastavenou **zprávu. Výsledkem řešení** a uzavření procesní chyby pomocí tohoto nástroje může být skutečnost, že **lékárna/distributor může léčivý přípravek ihned** (bez NSOL verifikace) **vydat**.
- Pozn.: **MAH/OBP** může uzavírat procesní chyby koncového uživatele stavem "*06f - Uzavřeno - KU - Procesní chyba - nelze vydat*" až po uplynutí **2 dní** od vzniku alertu (pokud do té doby alert nebyl koncovým uživatelem řešen).
- Pokud **koncový uživatel** ví, že udělal procesní chybu, kterou podle pravidel SÚKL může doložit a ve výsledku léčivý přípravek vydat, může otevřít již uzavřený alert, který je ve stavu "*06f - Uzavřeno - KU - Procesní chyba - nelze vydat*", a následně pak po nastavené procesní validaci může změnit stav alertu na "*06m - Uzavřeno - KU - procesní chyba - lze vydat*". Tuto změnu lze provést do **9 dnů** po změně stavu alertu do stavu "06f".

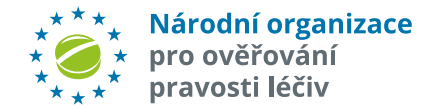

### **PROCESNÍ CHYBY KU**

- V NSOL lze provádět transakce pouze pokud je jedinečný Řešení procesních chyb KU v AMS může být identifikátor balení LP aktivní. Při nesprávném vydání/vyřazení balení je jedinečný identifikátor navždy zneplatněn a jakýkoliv další pokus o změnu stavu vygeneruje alert\*
- **KU může takový alert v AMS uzavřít pokud jej sám způsobil v důsledku tzv. procesní chyby a případně balení vydat veřejnosti. Podmínkou je řádné zdokumentování příčiny a poskytnutí podrobných informací o alertu prostřednictvím AMS\*\***
- S výjimkou reaktivace dle čl. 13. "NAŘÍZENÍ KOMISE V PŘENESENÉ PRAVOMOCI (EU) 2016/161"
- \*\*Tento postup byl schválen SÚKL

dokončeno s těmito výsledky:

- *1. "***Balení lze vydat***"* Alert se uzavře do stavu "*06m – Uzavřeno – KU – procesní chyba – lze vydat*". Alert je uzavřen a balení lze vydat veřejnosti.
- *2. "***Balení nelze vydat***"* Alert se uzavře do stavu "*06f – Uzavřeno – KU – Procesní chyba – nelze vydat*". Alert je uzavřen, ale balení nelze vydat veřejnosti.
- *3. "***Balení nelze vydat***"* Alert se uzavře do stavu "*05C – NOOL – Info od KU na MAH*". Alert je postoupen NOOL k další investigaci. (Tato situace nastává pokud nesprávné zneplatnění jedinečného identifikátoru provedla jiná provozovna).

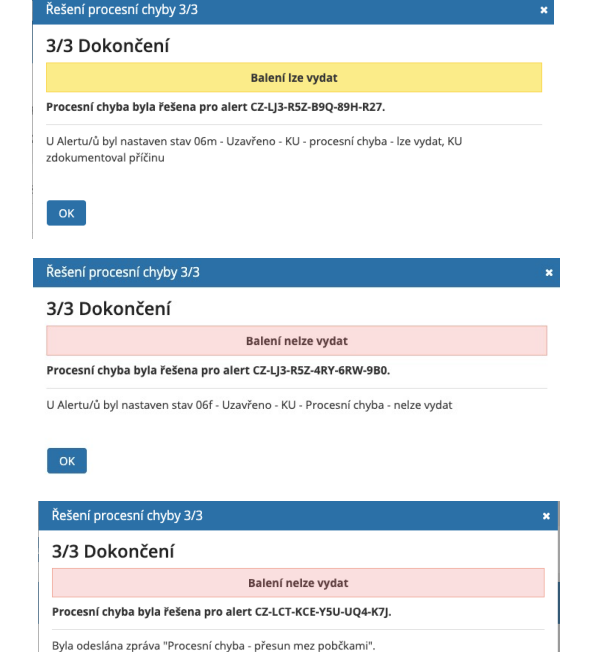

U Alertu/ů byl nastaven stav 05c - NOOL - Info od KU na MAH

 $\overline{\phantom{a}}$  OK

Pozn: Kompletní přehled procesních chyb KU je k dispozici na konci dokumentu.

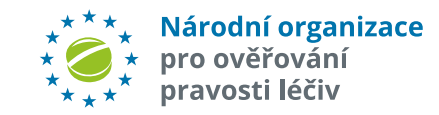

## **PROCESNÍ CHYBY KU**

- Výsledek investigace KU lze zobrazit v záložce *"*Řešení" *v sekci "*Řešení procesní chyby*"*
- Na základě zvolených možností KU také obdrží informaci zda balení lze, či nelze vydat

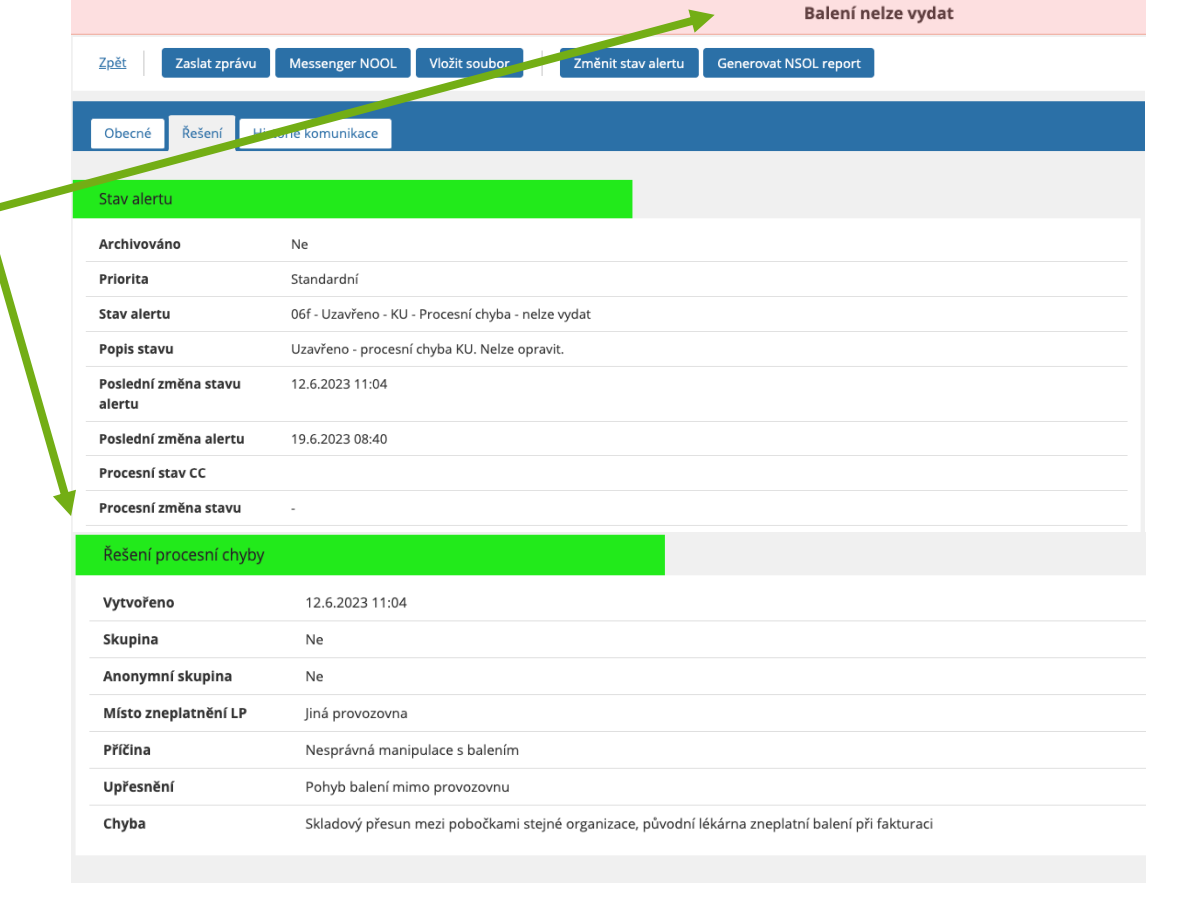

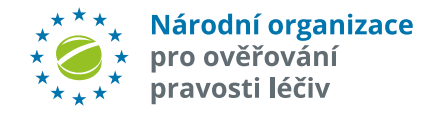

### Novinky v AMS Release 7.0

 $\overline{1}$ 

### **AMS – release 7.0 obsahuje tyto úpravy:**

- **1. Seznam alertů – byla opravena informaci o "Provozovně"**
- **2. V detailu alertu byla doplněna informace "Typ provozovny"**
- **3. Doplněny další pomocné informace v detailu alertu.**

Nové údaje:

"Kategorie" (Př.: "Process")

"*Název události*" (Př.: "PackVerificationFailedUnknownBatchId")

"*Popis události*" (Př: "Pack Verification through intermarket failed because the batch is unknown to the HUB")

"*IsBadData*" (Př.: "False") (Pozn.: = Kontrola na formální znakovou přípustnost (např znak dolar v řetězci – pak vznikne chyba "IsBadData"=true).

"*IsBulk"* (Př.: "False/True).

#### **4. Anonymní skupina – zobrazení a možnost práce i pro roli "End User"**

a) Anonymní skupina – je zobrazena v seznamu alertů i pro roli "End User".

b) Byla přidána možnost hromadné aktivity nad anonymními skupinami pro roli "End User".

#### **5. Skupiny (standardní i anonymní) byly přepracovány**

a) Byla zkrácena **perioda vytváření obou typů skupin defaultně na 24** hodin.

b) Byla přidána možnost upravit tuto periodu pro **konkrétní skupinu uživatelsky** (role "MAH", role "End User"). Interval: 1–90 dní.

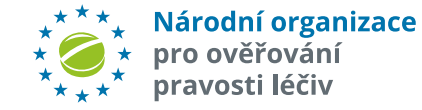

### **AMS – release 7.0 obsahuje tyto úpravy:**

- c) U přehledu standardních i anonymních skupin jsou zobrazeny všechny dostupné **informace o skupině** (z čeho se skládá, datum vzniku, datum ukončení vytváření skupiny), a dále **informace o každém alertu ve skupině** (aktuální Stav, Kód alertu, MAH ID, PC, SN, Šarže, Datum exspirace, atd.).
- **6. Zpřesnění pro odesílání obecných a přednastavených zpráv při API komunikaci**

Pokud MAH/Koncový uživatel posílá pomocí API komunikace zprávu na Koncového uživatele/MAH, je to možné pouze **výběrem z přednastavených dvoujazyčných zpráv**. Pokud MAH/Koncový uživatel posílá pomocí API komunikace zprávu na NOOL, lze použít jak přenastavené zprávy, tak lze do zprávy napsat libovolný text.

**7. Automatické uzavírání alertů "A54"**

Všechny alerty "A54" se automaticky ihned uzavírají stavem "O6j – Uzavřeno - MAH - Chyba transakce - Neopraveno". Pole "Výsledek šetření **NOOL**" = "*19 – MAH – randomizace*".

#### **8. Předinvestigace technických chyb koncového uživatele**

Předanalýza technických chyb Koncového uživatele pro kód alertu = [**A2, A3, A68]** by měla vždy dát výsledek. Pokud algoritmus ale nic neobjeví, bude vložena do pole "**Výsledek šetření NOOL"** hodnota "*20 – MAH - BEZ"* ("*Transakce koncového uživatele, předanalýza neurčila příčinu – podezření na chybu MAH (chybná nebo nenahraná data, chyba v tisku 2D kódu) nebo padělek*").

#### **9. Předanalýza chyby A52:**

Pokud řetězec "RRMMDD" v poli "Datum exspirace\_provided" je prázdný nebo je "MM" větší než 12 nebo "RR" je menší než 15 nebo "DD" je větší než 31, pak se do pole "Výsledek šetření NOOL" vloží hodnota "21-KUT - Datum" ("Podezření na chybně načtenou hodnotu data *exspirace*").

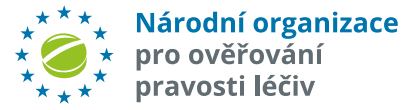

### **AMS – release 7.0 obsahuje tyto úpravy:**

#### **10. Předanalýza procesních chyb koncového uživatele:**

Pokud alert je A7, pak pole "Výsledek šetření NOOL" = "22 - KUP – opakovaná" (Chybný požadavek na opakovaní již provedené transakce *koncového uživatele)*

Pokud alert je A24, pak pole "Výsledek šetření NOOL" = "23 - KUP – nepovolená" (Chybný požadavek na nepovolenou transakci koncového *uživatele).*

Z dat reportu NSOL se porovnává místo vzniku alertu ("Location ID") s místem **úspěšné provedené poslední transakce před vznikem alertu.** Po načtení dat se určí, zda alert vznikl na **stejné**/**vlastní** provozovně nebo **jiné/cizí** a vloží se příslušný údaj do pole "Předinvestigace" (přepíše původní hodnotu), a dále se upraví proces pro šetření procesních chyb tak, že se předvyplní krok 1. Uživateli se tato hodnota ("Vlastní"/"Cizí provozovna" **zobrazí při zahájení uzavírání** procesní chyby. Uživatel pak **pokračuje od kroku 2**. Pokud se tato hodnota **nevyplní**, uživatel začíná od **kroku 1**.

#### **11. Indikace u alertu – počet dní/hodin do umožnění/vynucení změny stavu**

U každého z alertu je v záhlaví zobrazena indikace pro danou roli a daný stav, kolik dní zbývá do dané podmínky (pokud takováto podmínka pro daný alert, stav a roli existuje).

#### **12. Do Dashboardu pro roli End User byly přidány grafy:**

- a) Alerty dle Provozoven (ID lokace rozdělení),
- b) Alerty dle Provozoven (Uzavřeno, Neuzavřeno)
- c) Alerty dle Zařízení (ID client) za Organizaci (ID ORG)
- d) Alerty dle Zařízení (ID client) za ID Lokace (Provozovna)

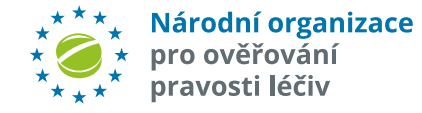

### **AMS – release 7.0 obsahuje tyto úpravy:**

#### **13. Zlepšení systému informací o změnách, novinkách, upozorněních**

- a) V základní nabídce ve sloupci "Dokumentace" byl přidán nový řádek "Přehled změn v AMS"
	- S každým novým releasem AMS v této nabídce vznikne nový řádek. Bude obsahovat název releasu s linkem na příslušný změnový dokument daného releasu AMS.
- b) Ve sloupci "Dokumentace" byl přidán nový řádek "Aktuality".
	- Zde jsou řádky s textem s proklikem na vybrané Aktuality z webu NOOL (např. na "*Víte, že*").
- c) Zlepšení využití již používaného **Pop Up okna**.

Po loginu do AMS je na horní liště viditelná "**obálka**" s indikací počtu nepřečtených zpráv. Po kliknutí na "obálku" se objeví nabídka (seznam) všech zpráv, které jsou v evidenci pro Pop Up okno – nepřečtené jsou indikované /tučné písmo x přečtené – normální písmo. Po přečtení se do dat uloží informace, že zpráva byla tímto konkrétním loginem /uživatelem přečtena.

#### **14. Úprava v Seznamu alertů**

V seznamu alertů byl přidán i pro roli "End User" sloupec "*Zdrojová transakce*" + filtr "*Zdrojová Transakce*".

#### **15. Zobrazení, jaké volby byly použity při řešení procesních chyb**

Je zobrazováno, jaké volby zvolil End User při řešení dané procesní chyby – pro všechny role.

#### **16. AMS – NOTIFIKACE A ESKALACE**

#### **Přepracován systém automatických upozornění (notifikace a eskalace)** Viz. str. 5 této příručky.

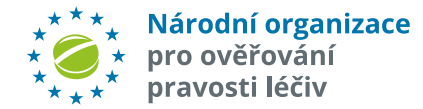

## Stavy alertů a jejich řešení

 $\begin{pmatrix} 1 & 1 \\ 1 & 1 \end{pmatrix}$ 

### **POJMY**

- Předinvestigace v AMS = rozdělení alertů podle místa vzniku (MAH/OBP, paralelní distributor, lékárna, distributor); identifikovány IMT alerty, nabídnuta možná příčina vzniku alertu (konkrétní technická či procesní chyba koncového uživatele, chyba MAH), posouzena výjimka dle ZOL 11r či prioritní zařazení alertu.
- **Intermarket alerty** = vzniknou v jiné zemi, než kde je fyzicky balení LP ověřováno. "IMT initiating market" = produkt je ověřován v dané zemi, data jsou v systému jiné země; initiating market musí zajistit došetření alertu. "IMT fulfilling market" = data jsou v systému dané země (např. v NSOL), balení je fyzicky ověřováno v jiné zemi; takto vzniklé alerty jsou v AMS NOOL uzavřeny automaticky stavem 06n - IMT Fullfilling a jsou vyšetřovány mimo ČR v zemi vzniku.
- Ø **Prioritní (emergency) alerty** = vyžadují okamžitou investigaci; označeno příznakem v AMS, a MAH spolu s pracovníky NOOL a koncovým uživatelem je ihned upozorněn na vznik prioritního alertu. O zařazení produktu do tohoto označení je ale třeba předem informovat SÚKL (například vakcíny proti Covid-19).
- Ø **Procesní chyba koncového uživatele** = nejčastěji způsobená špatně nastavenými provozními procesy, lidskou chybou nebo jednáním koncových uživatelů, které není v souladu s platnou legislativou.
- Ø **Technická chyba koncového uživatele** = nejčastěji způsobená nesprávným nastavením snímače, jeho nízkou kvalitou, nesprávnou technikou snímání, chyby může ojediněle způsobovat i software koncového uživatele.

### **PŘEDANALÝZA NOOL – INFORMACE K NOVÝM ALERTŮM V rámci předanalýzy alertů NOOL poskytuje informace k alertu pro další vyšetřování a nabízí možnou příčinu vzniku alertu**

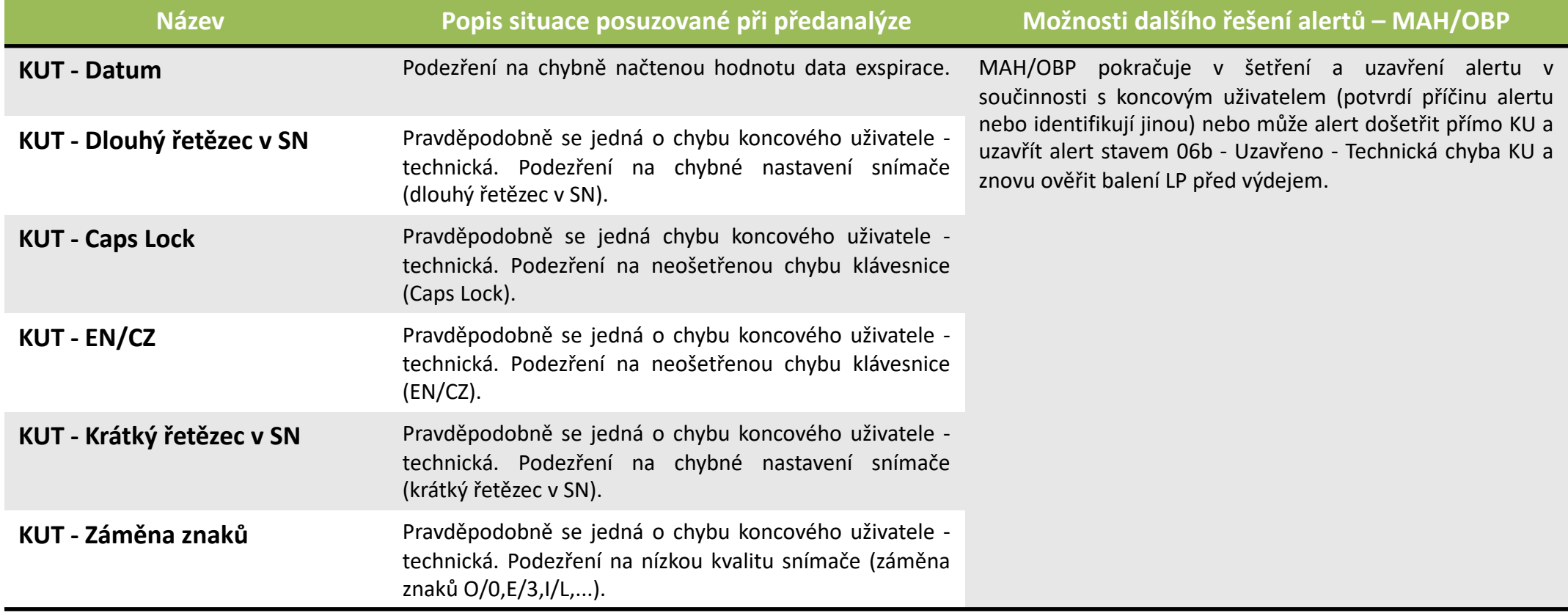

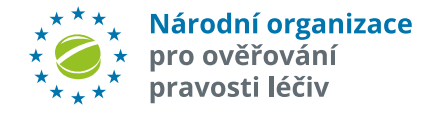

### **PŘEDANALÝZA NOOL – INFORMACE K NOVÝM ALERTŮM V rámci předanalýzy alertů NOOL poskytuje informace k alertu pro další vyšetřování a nabízí možnou příčinu vzniku alertu**

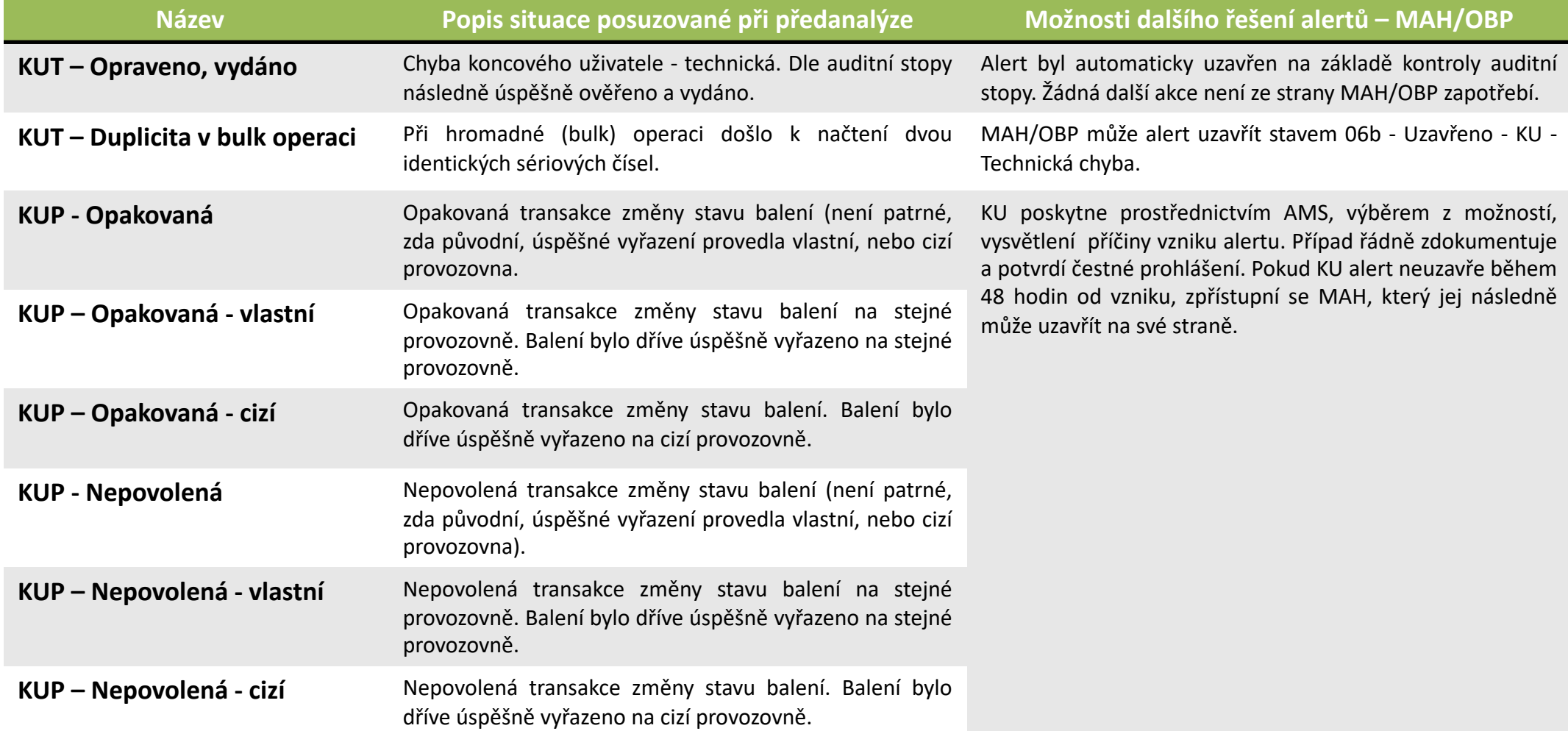

### **PŘEDANALÝZA NOOL – INFORMACE K NOVÝM ALERTŮM V rámci předanalýzy alertů NOOL poskytuje informace k alertu pro další vyšetřování a nabízí možnou příčinu vzniku alertu**

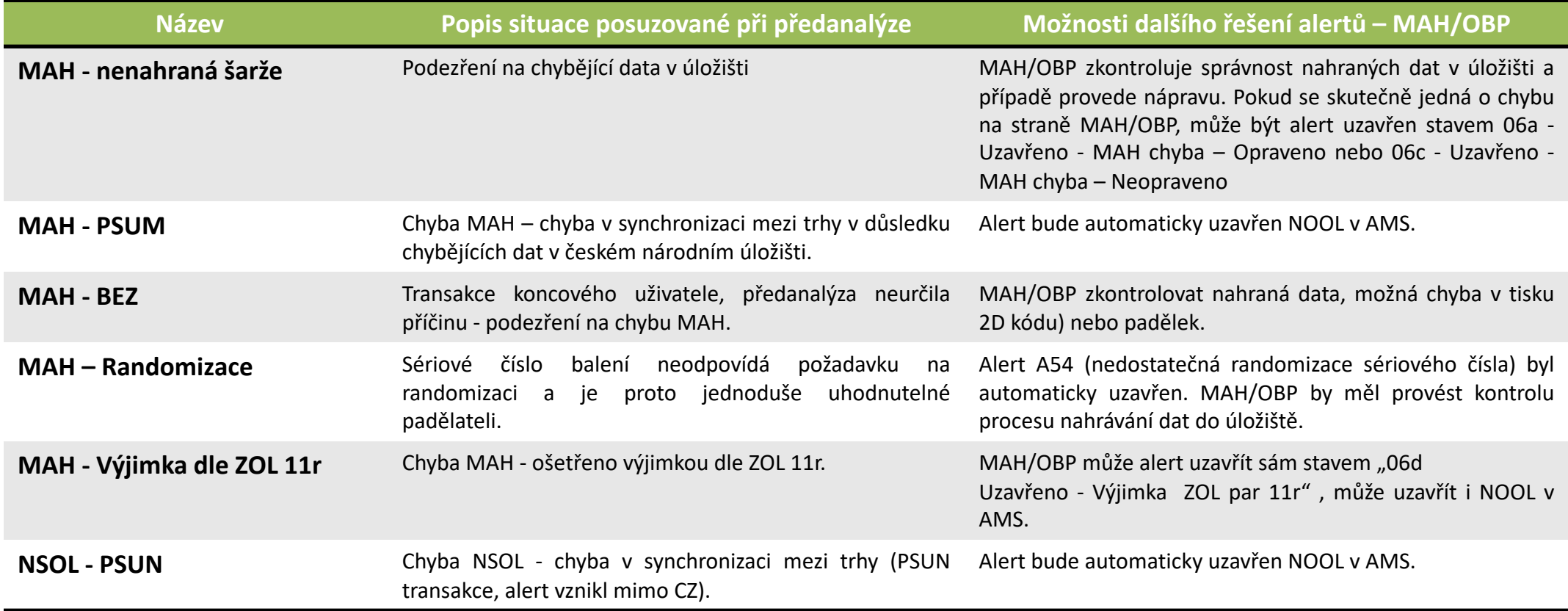

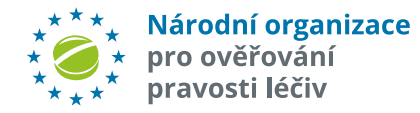

# **PRŮBĚŽNÉ STAVY ALERTŮ**

### **Stavy alertů v AMS a další postup řešení ze strany uživatelů**

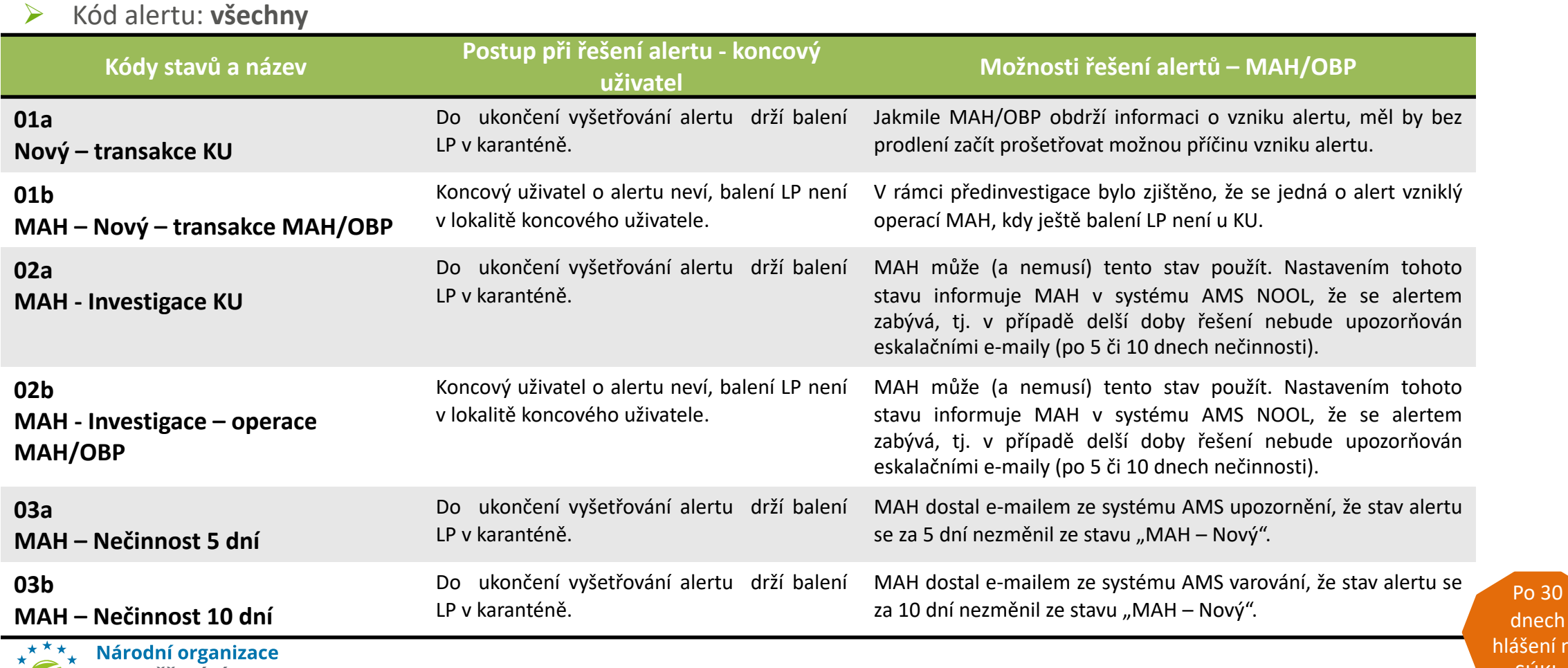

pro ověřování pravosti léčiv

- 68 -

dnech hlášení na SÚKL

# **PRŮBĚŽNÉ STAVY ALERTŮ**

### **Stavy alertů v AMS a další postup řešení ze strany uživatelů NSOL**

#### Ø Kód alertu: **všechny**

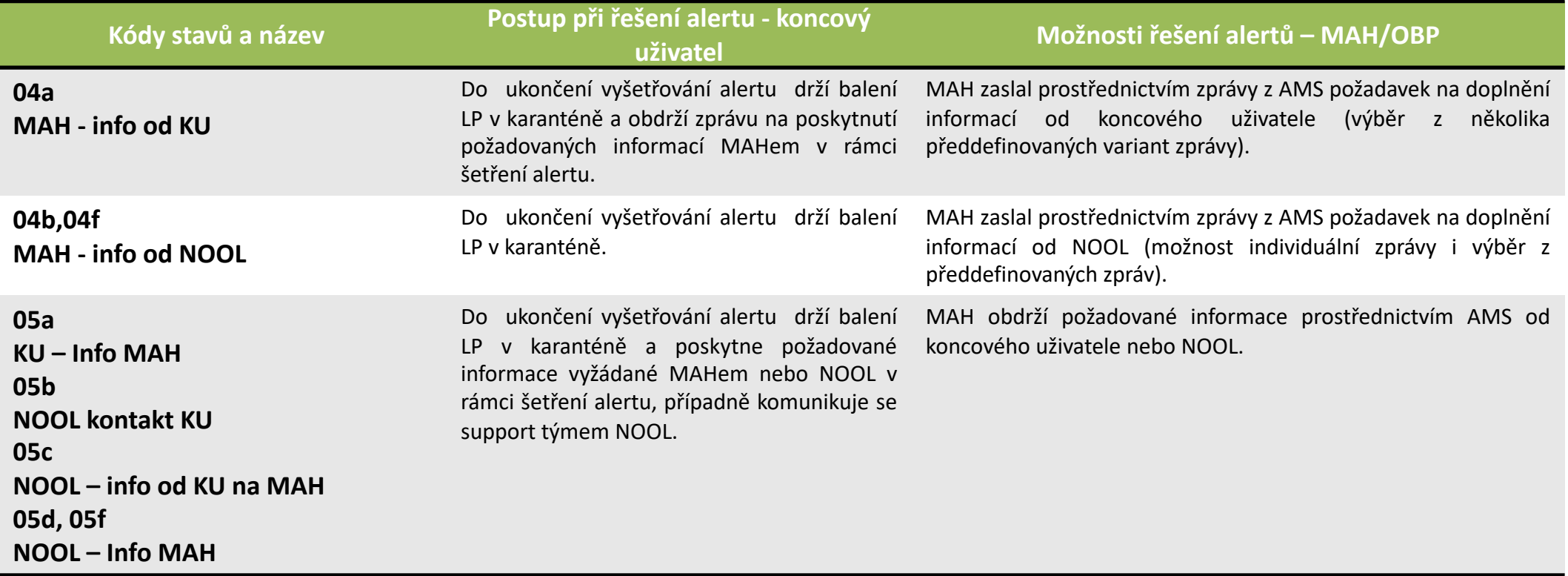

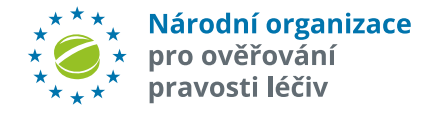

# **ESKALAČNÍ STAVY ALERTŮ – TRANSAKCE KU**

### **Stavy alertů v AMS a další postup řešení ze strany uživatelů NSOL**

Ø Kód alertu: A7, A24 (03e, 03f, 03g) A2, A3, A52, A68 (03h, 03i, 03j)

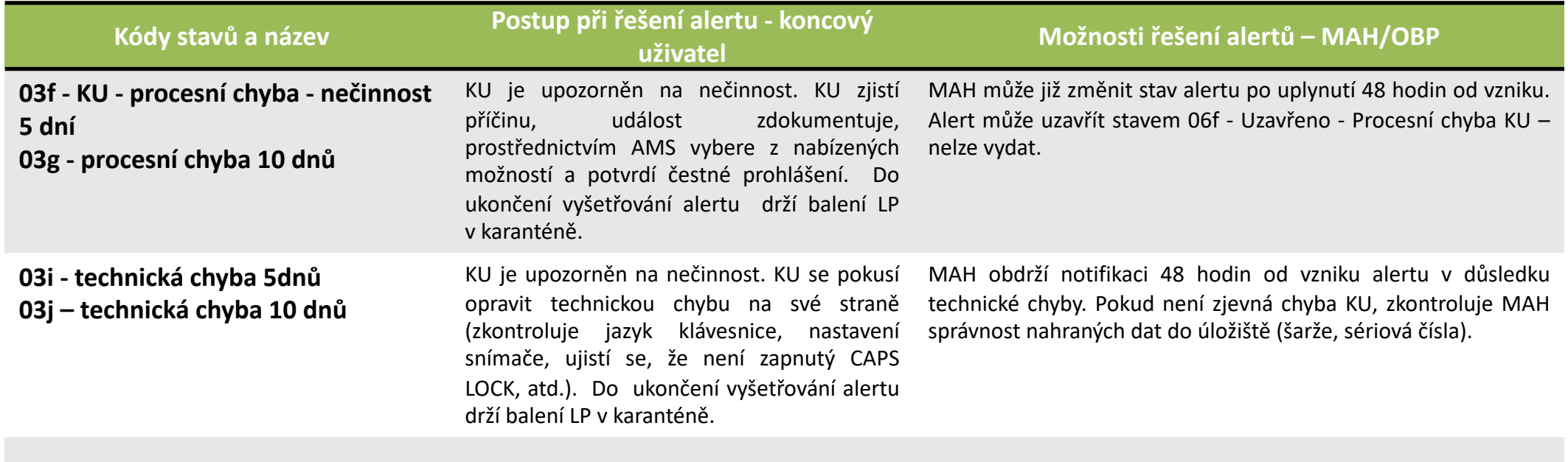

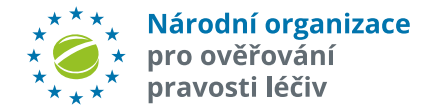

### **ESKALAČNÍ STAVY ALERTŮ – TRANSAKCE MAH Stavy alertů v AMS a další postup řešení ze strany MAH**

 $\triangleright$  Kód alertu: všechny

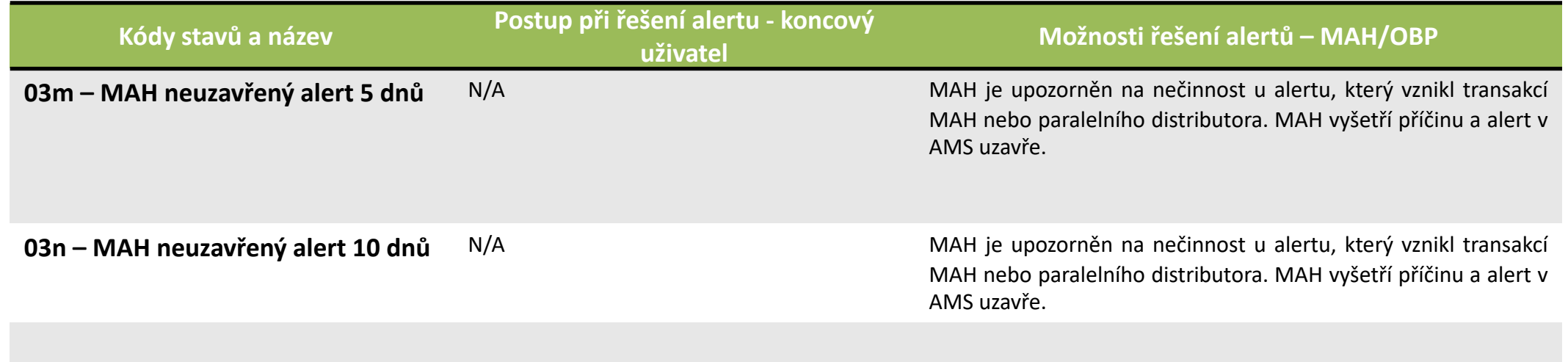

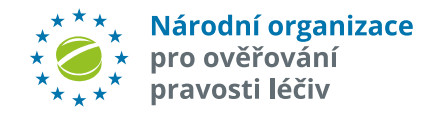

## **KONCOVÉ STAVY ALERTŮ**

### **Stavy uzavřených alertů v AMS a další postup řešení ze strany uživatelů NSOL**

Ø Kód Alertu: **A2, A3, A52, A68**. V rámci vyšetřování alertu by měl MAH/OBP prověřit data nahraná do EMVS/NSOL. Po zjištění některé z následujících příčin (sloupec "Nejčastější příčiny alertu"), doporučujeme se řídit postupem pro MAH/OBP. V tabulce je uveden i doporučený postup pro koncového uživatele.

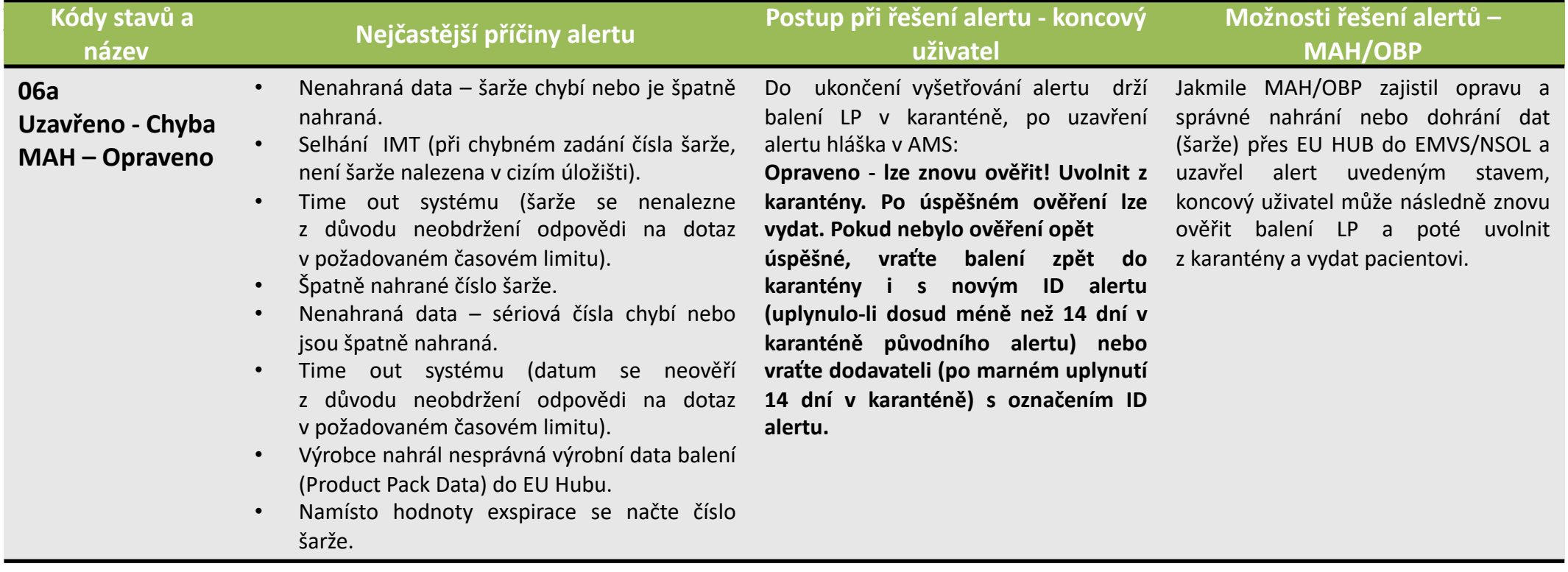

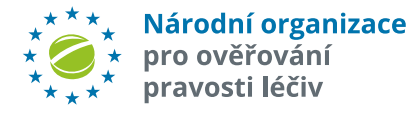

## **KONCOVÉ STAVY ALERTŮ**

Ø Kód alertu: **A2, A3, A52, A68**. V rámci vyšetřování alertu by měl dle možností koncový uživatel prověřit možné technické chyby/příčiny alertu na své straně – nejčastěji způsobené nastavením čtečky, nedokonalým software koncového uživatele nebo rychlostí skenování. Pokud se zjistí, že šlo o jednu z následujících příčin alertu (2. sloupec) doporučujeme řídit se postupem pro koncového uživatele (3. sloupec) nebo pro MAH (4. sloupec):

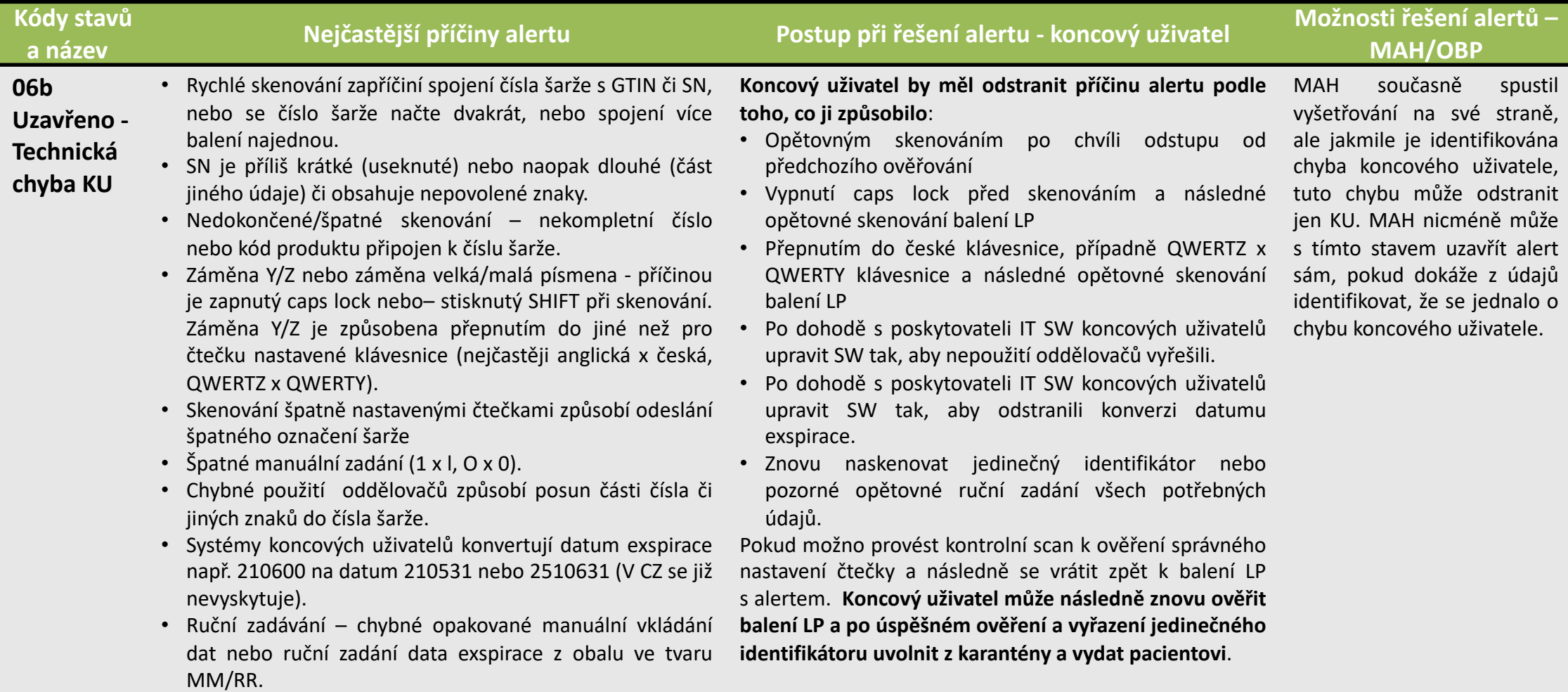
Ø Kód alertu: **A2, A3, A52, A68**. V rámci vyšetřování alertu by měl MAH/OBP prověřit data nahraná do EMVS/NSOL. Po zjištění některé z následujících příčin (sloupec "Nejčastější příčiny alertu"), doporučujeme se řídit postupem pro MAH (sloupec "Možnosti řešení alertů – MAH"). V tabulce je uveden i doporučený postup pro koncového uživatele.

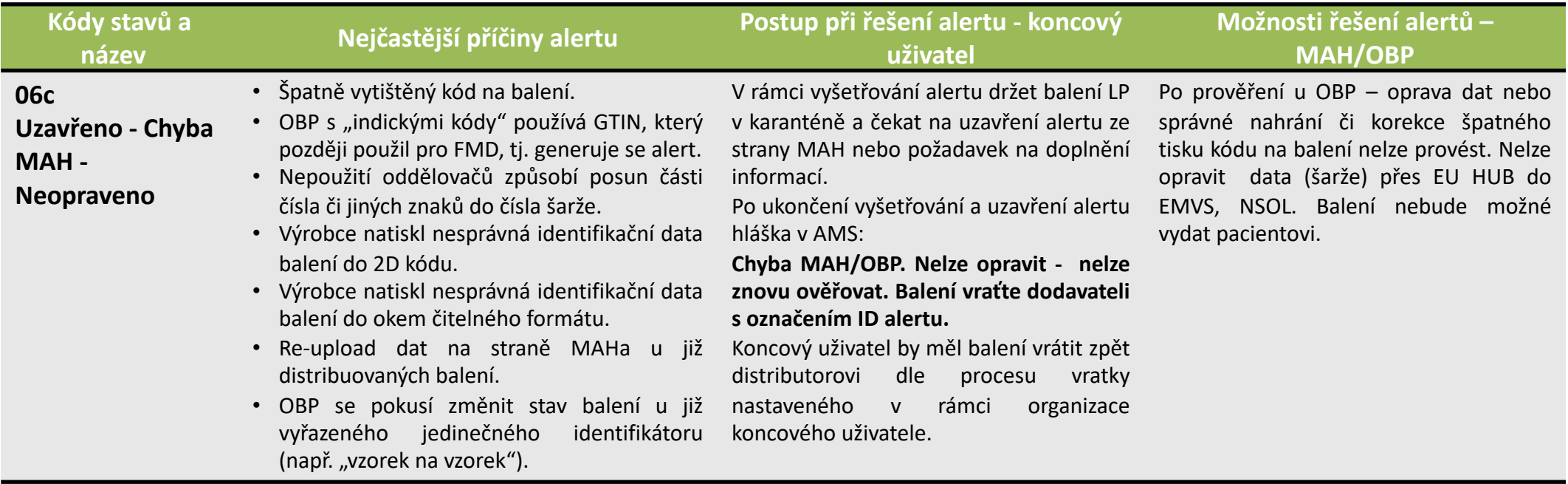

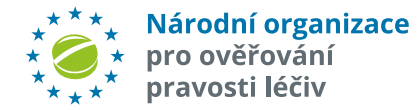

Ø Kód alertu: **A2, A3, A52, A68**. V rámci vyšetřování alertu by měl MAH/OBP prověřit data nahraná do EMVS/NSOL. Po zjištění některé z následujících příčin (sloupec "Nejčastější příčiny alertu"), doporučujeme se řídit postupem pro MAH (sloupec "Možnosti řešení alertů – MAH"). V tabulce je uveden i doporučený postup pro koncového uživatele.

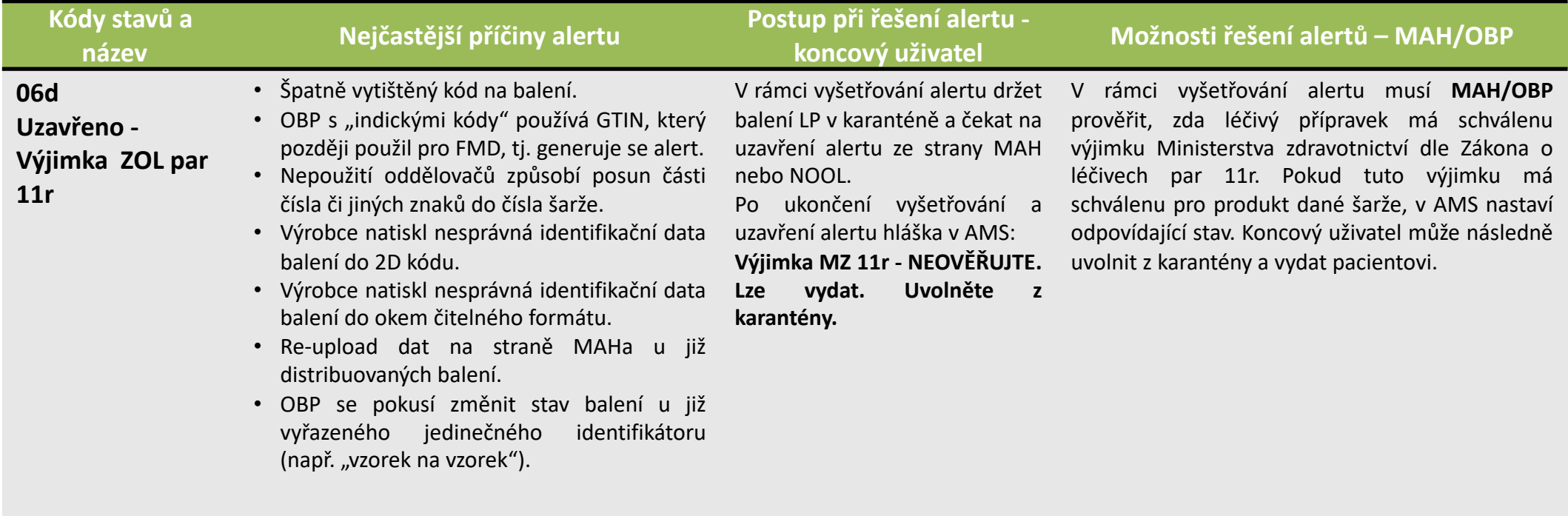

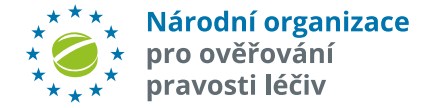

#### Ø Kód alertu: **všechny**

V rámci vyšetřování alertu by měl MAH/OBP prověřit data nahraná do EMVS/NSOL. Po zjištění některé z následujících příčin (sloupec "Nejčastější příčiny alertu"), doporučujeme se řídit postupem pro MAH (sloupec "Možnosti řešení alertů – MAH"). V tabulce je uveden i doporučený postup pro koncového uživatele:

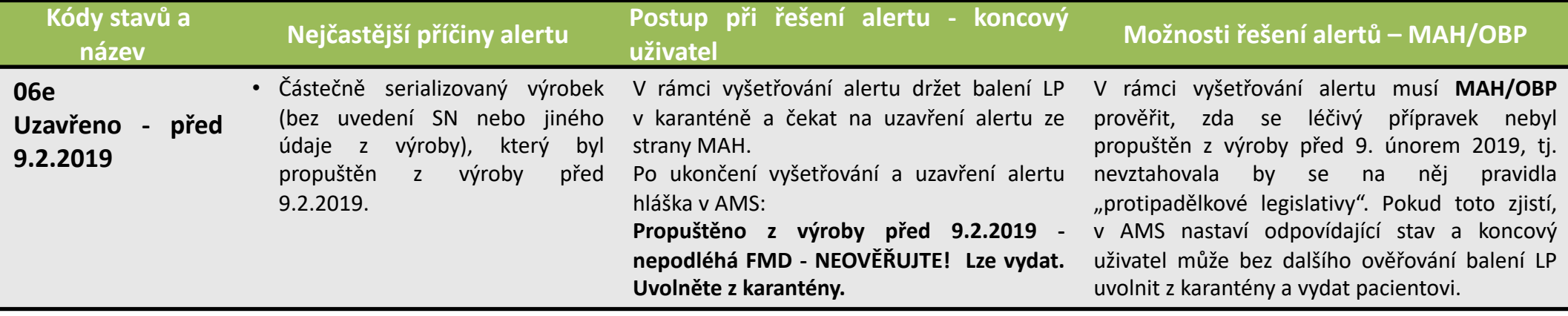

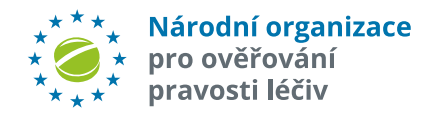

Ø Kód alertu: **A7, A24**. V rámci vyšetřování alertu by měl MAH/OBP prověřit data nahraná do EMVS/NSOL. Po zjištění některé z následujících příčin (sloupec "Nejčastější příčiny alertu"), doporučujeme se řídit postupem pro MAH (sloupec "Možnosti řešení alertů – MAH/OBP"). V tabulce je uveden i doporučený postup pro koncového uživatele.

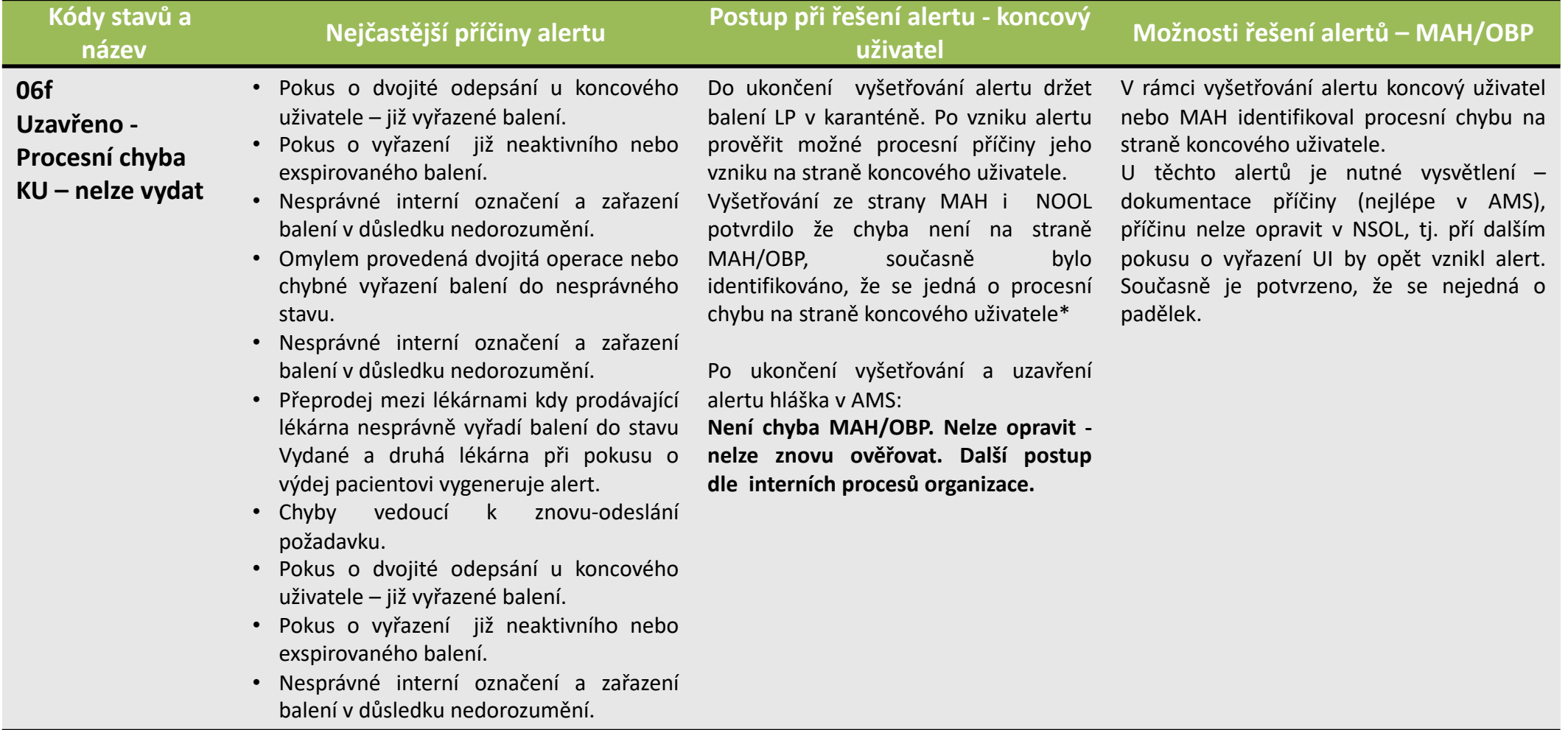

Ø Kód alertu: **A7, A24**. V rámci vyšetřování alertu by měl MAH/OBP prověřit data nahraná do EMVS/NSOL. Po zjištění některé z následujících příčin (sloupec "Nejčastější příčiny alertu"), doporučujeme se řídit postupem pro MAH (sloupec "Možnosti řešení alertů – MAH/OBP"). V tabulce je uveden i doporučený postup pro koncového uživatele.

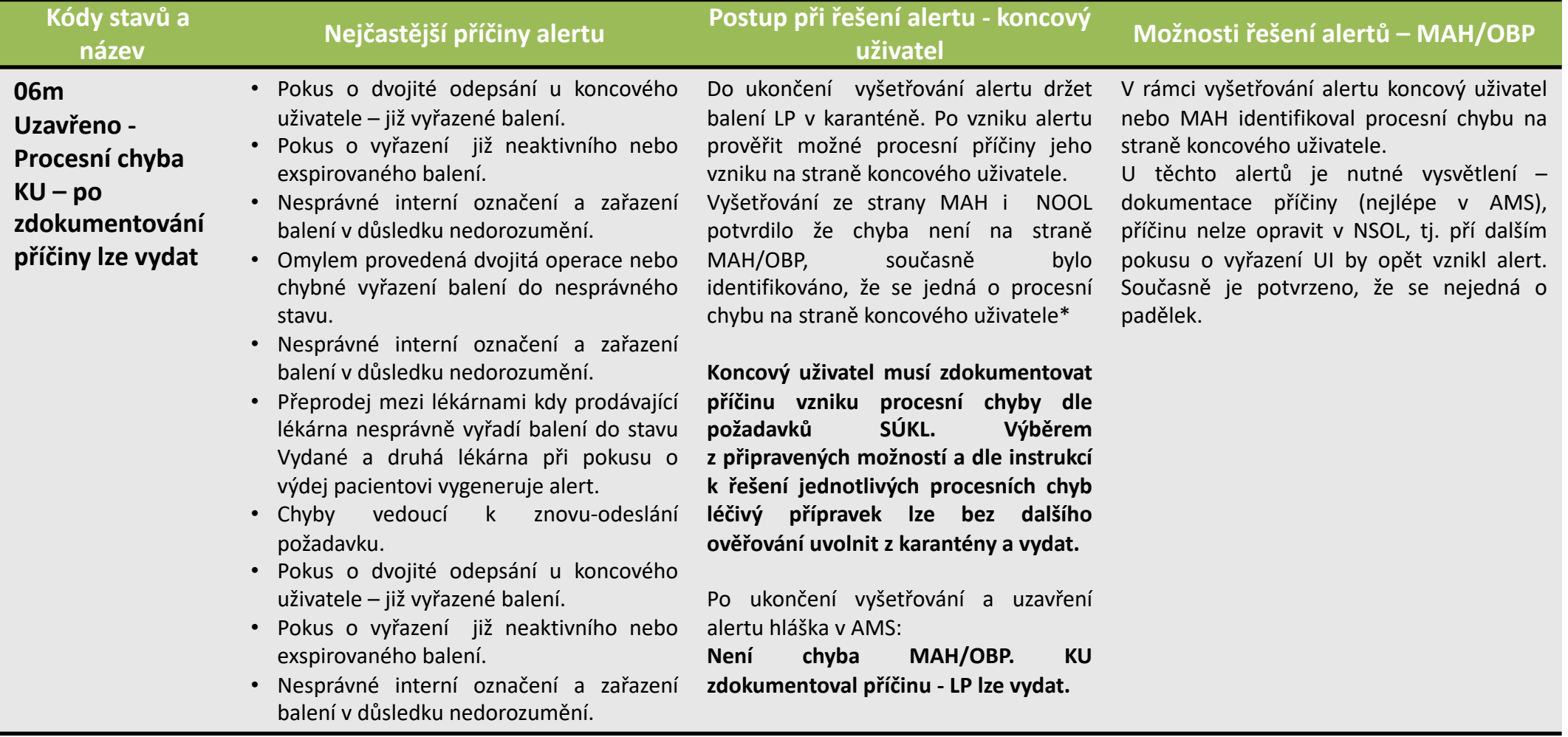

Ø Kód alertu: **všechny**. V rámci vyšetřování alertu by měl dle možností koncový uživatel prověřit možné technické chyby/příčiny alertu na své straně – nejčastěji způsobené špatně nastavenými procesy, lidskou chybou nebo nevhodným nastavením SW. Pokud se zjistí, že šlo o jednu z následujících příčin alertu (2. sloupec) doporučujeme řídit se postupem pro koncového uživatele (3. sloupec) nebo pro MAH (4. sloupec):

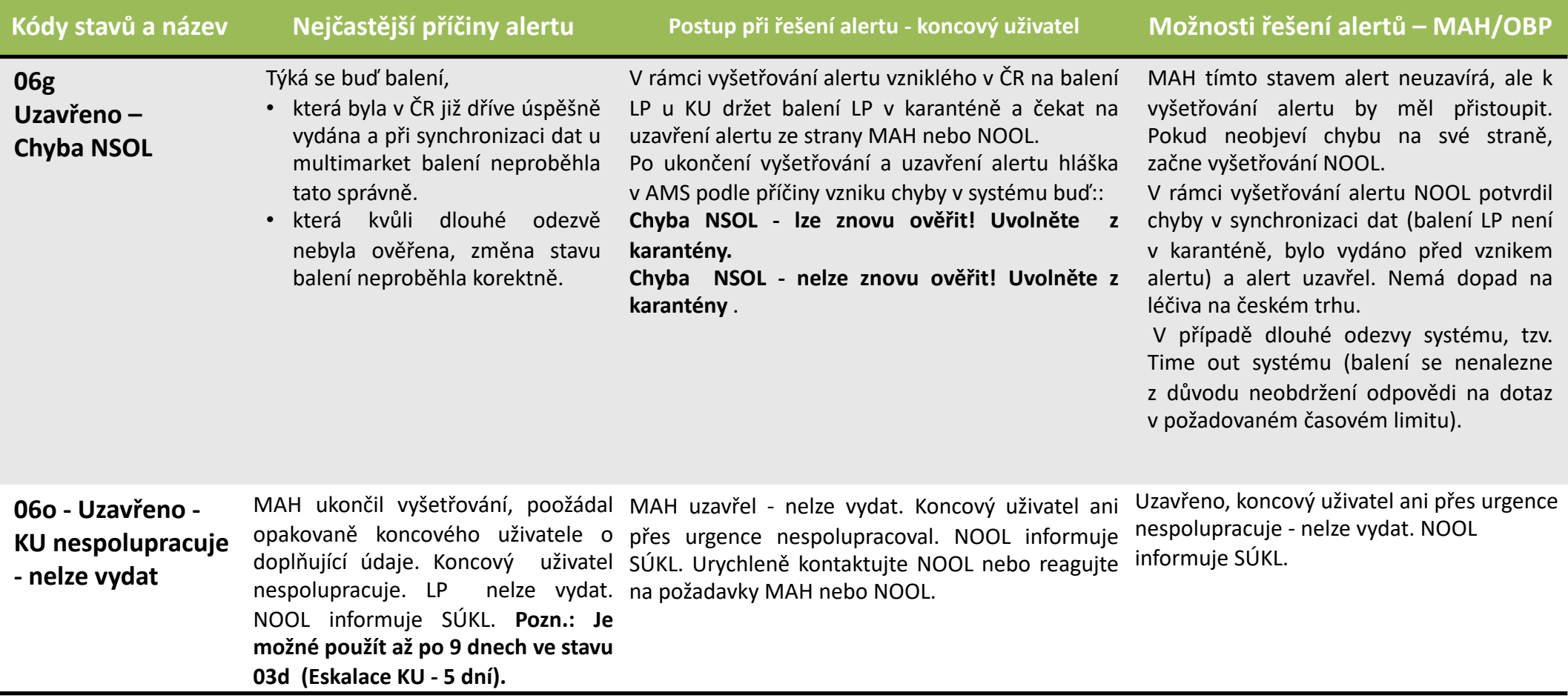

Ø Kód alertu: **všechny**. V rámci vyšetřování alertu by měl MAH/OBP prověřit data nahraná do EMVS/NSOL, koncový uživatel by měl prověřit, zda se nejedná o technickou či procesní chybu na jeho straně a následně NOOL prověřit možné chyby systému NSOL. Pokud se zjistí, že lze vyloučit všechny uvedené příčiny alertu (2. sloupec) je nutné se řídit postupem pro koncového uživatele (3. sloupec) nebo pro MAH (4. sloupec):

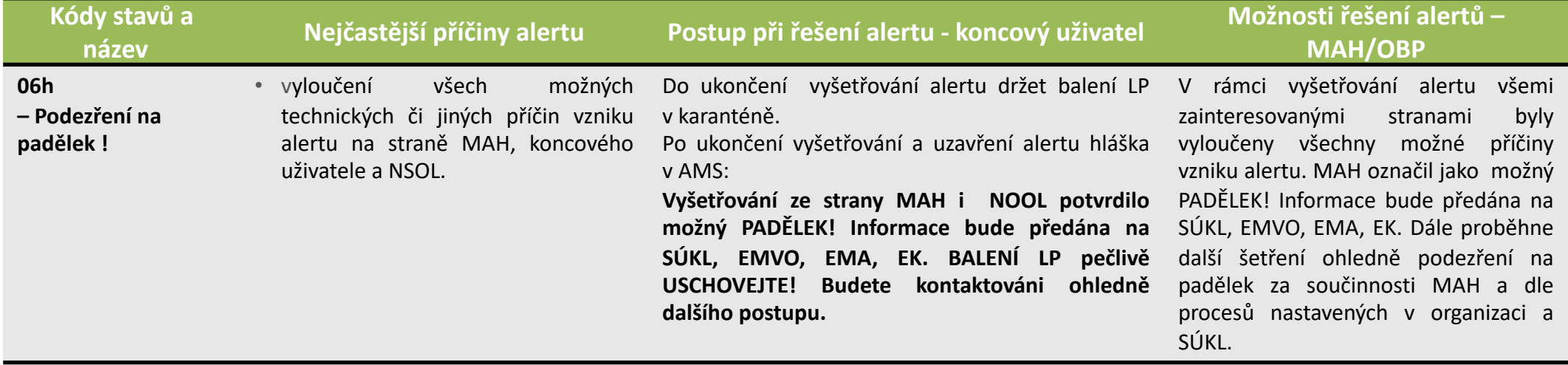

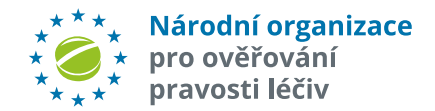

Ø Kód alertu: **A7, A24**. V rámci vyšetřování alertu by měl MAH/OBP prověřit data nahraná do EMVS/NSOL. Po zjištění některé z následujících příčin (sloupec "Nejčastější příčiny alertu"), doporučujeme se řídit postupem pro MAH (sloupec "Možnosti řešení alertů – MAH"). V tabulce je uveden i doporučený postup pro koncového uživatele:

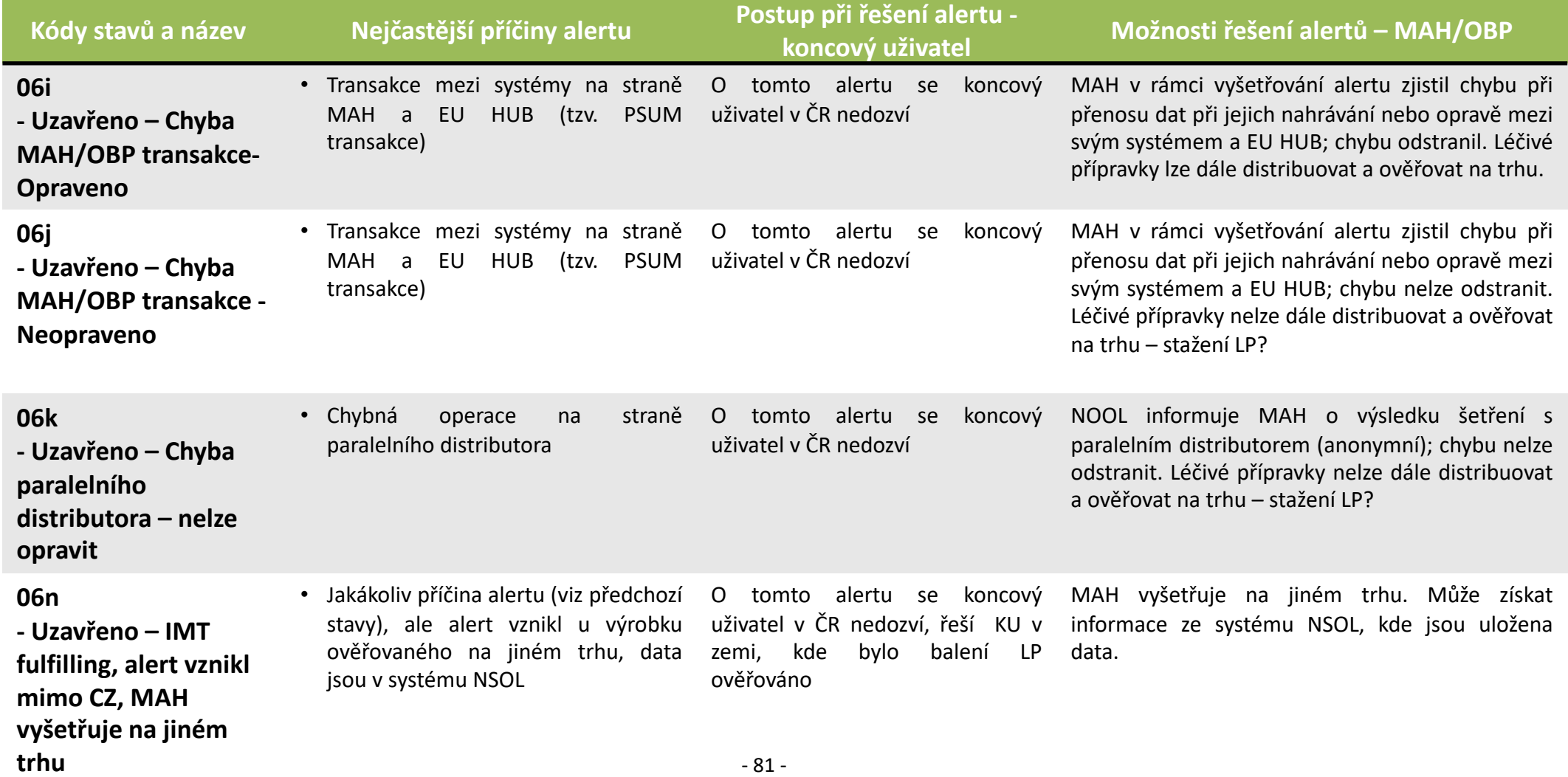

# **KONCOVÉ STAVY ALERTŮ - IX**

Ø Kód alertu: **A1**. V rámci vyšetřování výjimky L3 by měl MAH/OBP prověřit data nahraná do EMVS/NSOL. Po zjištění některé z následujících příčin (sloupec "Nejčastější příčiny alertu"), doporučujeme se řídit postupem pro MAH (sloupec "Možnosti řešení alertů – MAH"). V tabulce je uveden i doporučený postup pro koncového uživatele:

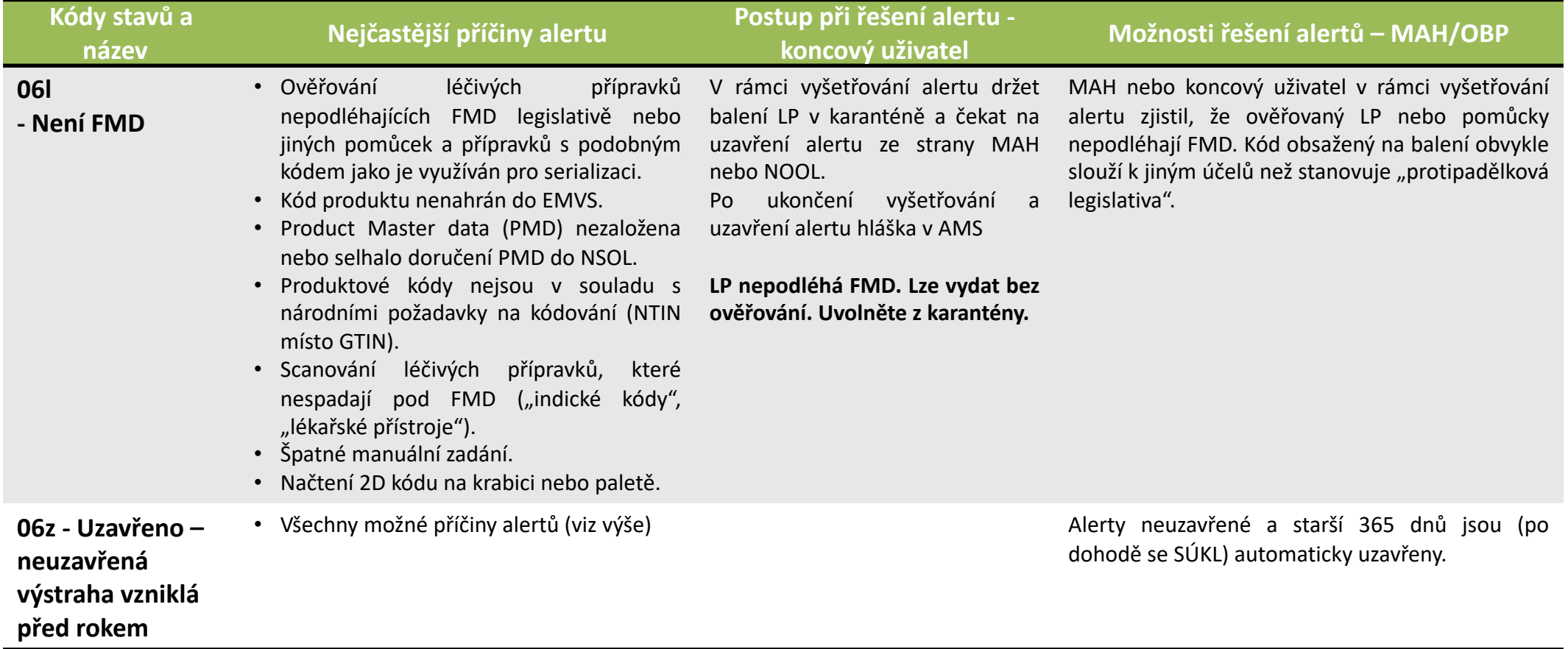

pro ověřování pravosti léčiv

# Číselník řešení procesních chyb koncových uživatelů

# **POSTUP PŘI ŘEŠENÍ PROCESNÍCH CHYB KONCOVÉHO UŽIVATELE**

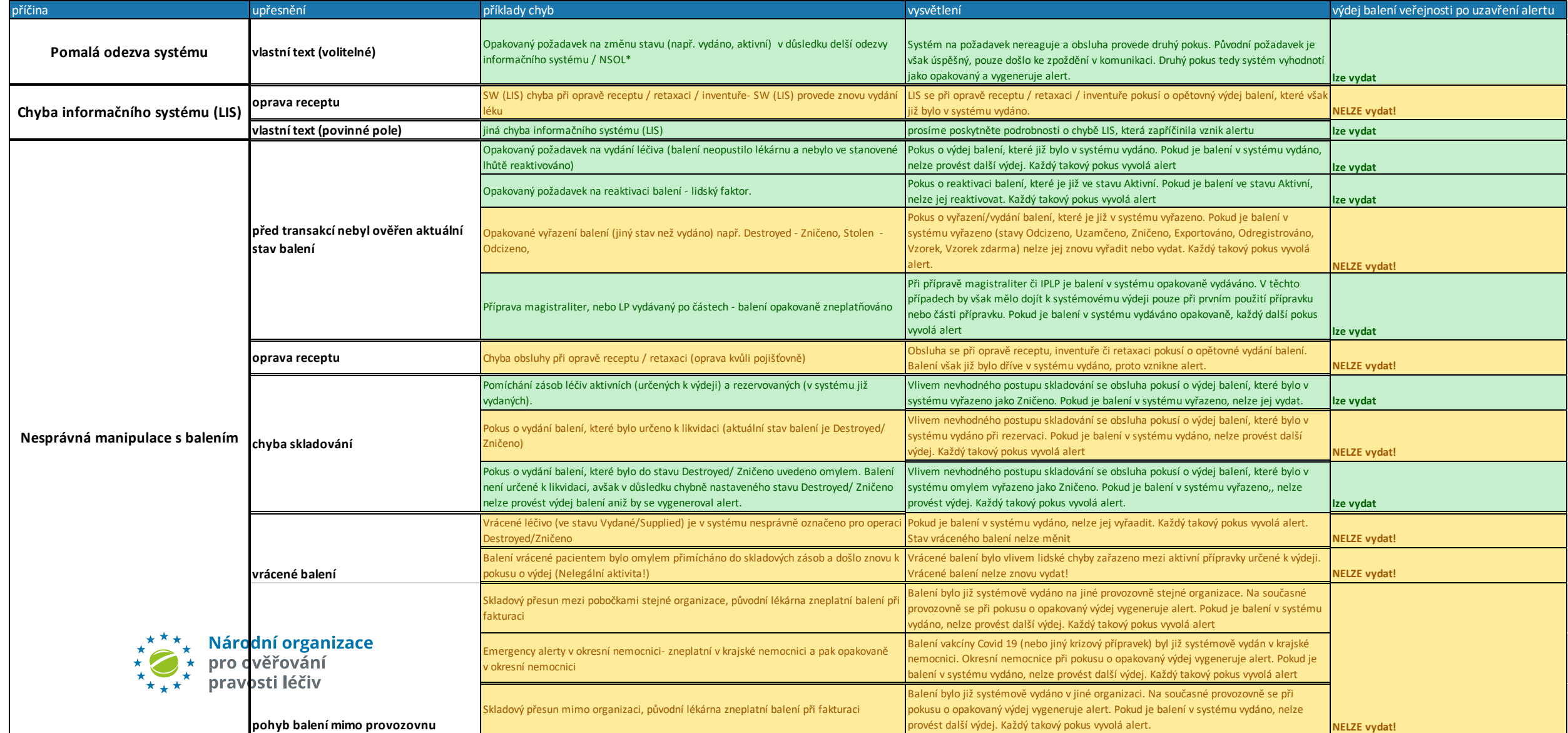